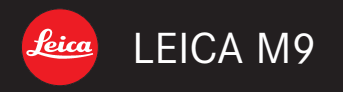

説明書 / Instructions

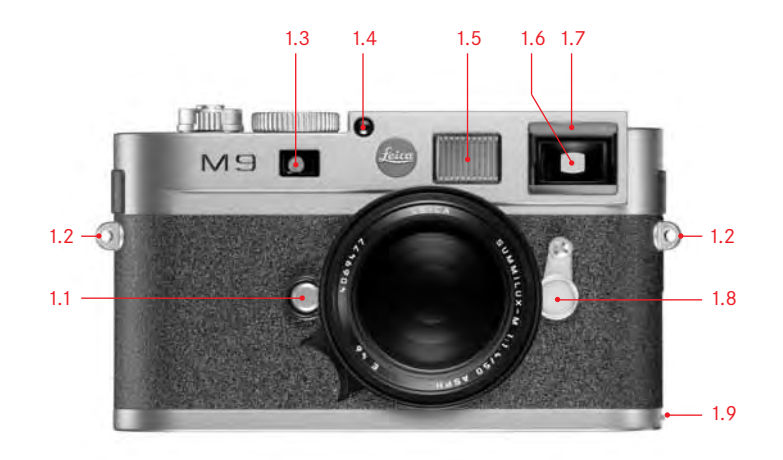

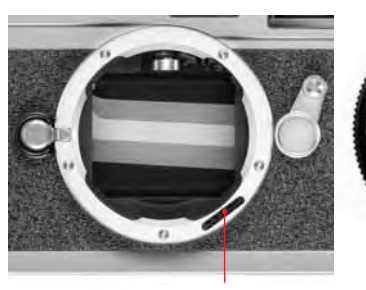

1.10

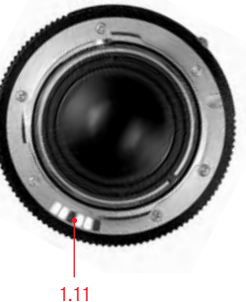

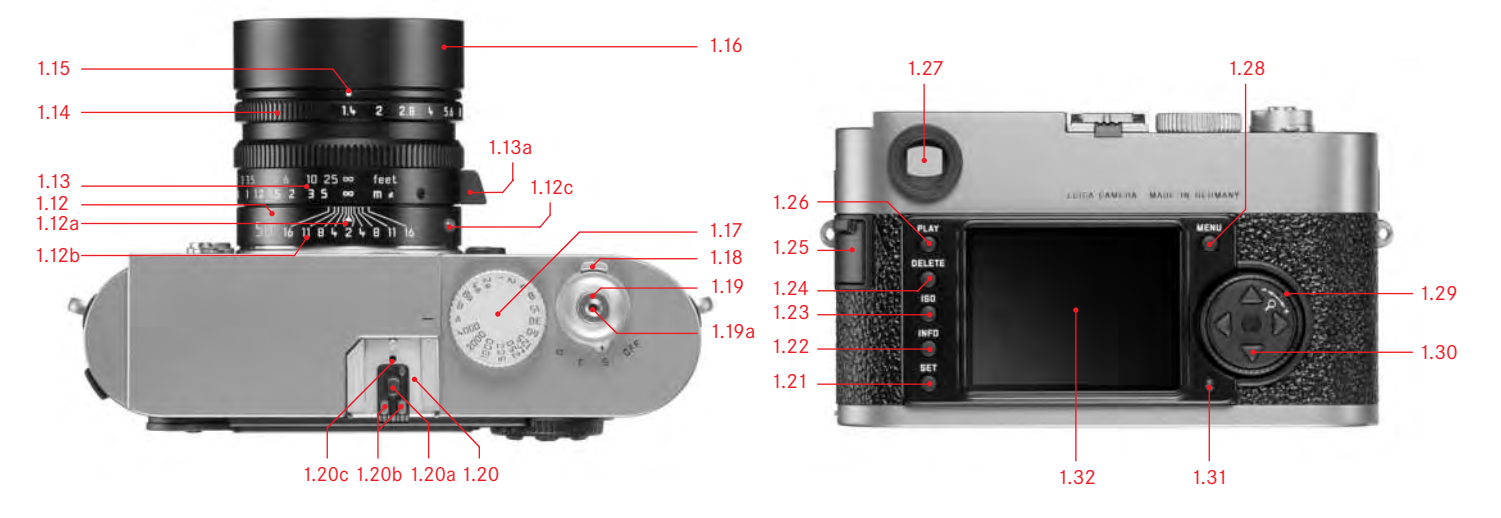

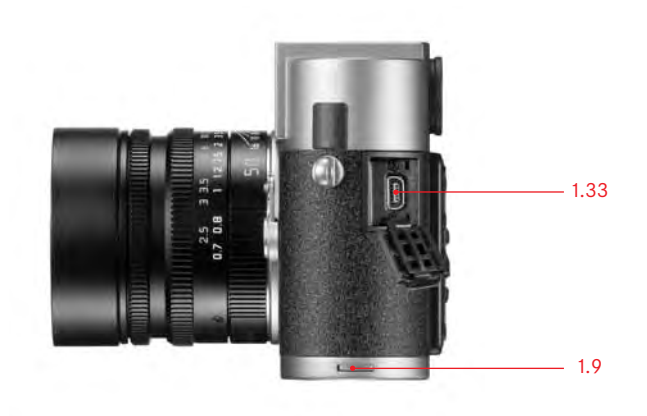

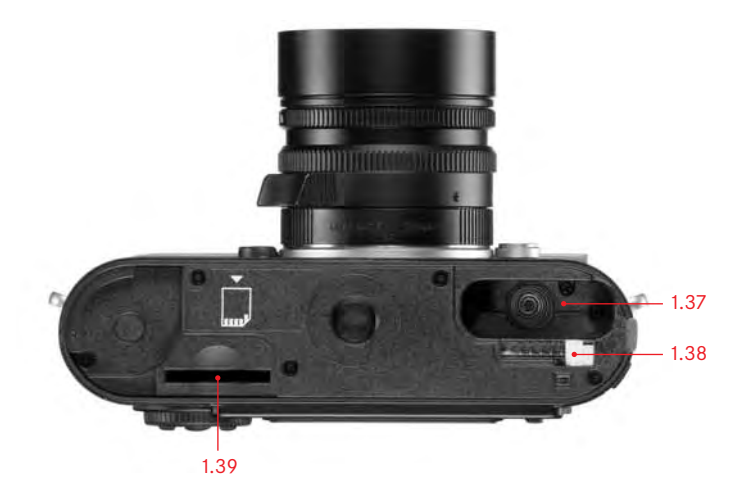

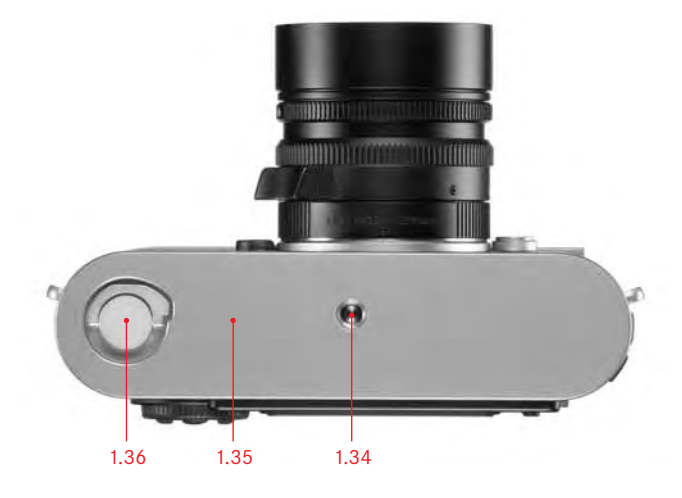

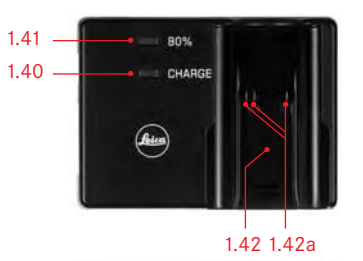

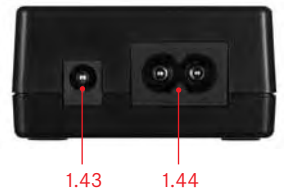

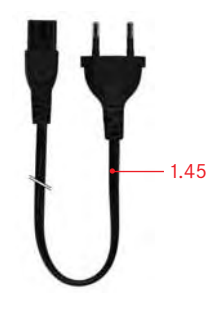

## 前言

親愛的顧客,

感謝您購買徠卡M9相機,並恭喜您慧眼獨具 選擇了這台獨一無二的數位測距式相機。 衷心期望這台嶄新的徠卡M9相機,能帶給您 許多攝影樂趣和滿意的成果。 我們建議您先閱讀本説明書,以便正確使用 此台相機的所有功能。

本説明書以完全無氯漂白的紙張印製。這種紙張的 製程降低了排放到水道的毒素,進而保護了我們的 環境。

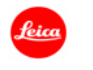

## # 晶逆門1−附件 SUPPLEMENT TO PRODUCT INSTRUCTIONS

过↑⊅ 性涉? 沙娃在[山" 스키치하다]进行[世界] [14] 1991년 - 대한민국<br>Include this document with all Electronic Information Products imported or sold in the People's Republic of China

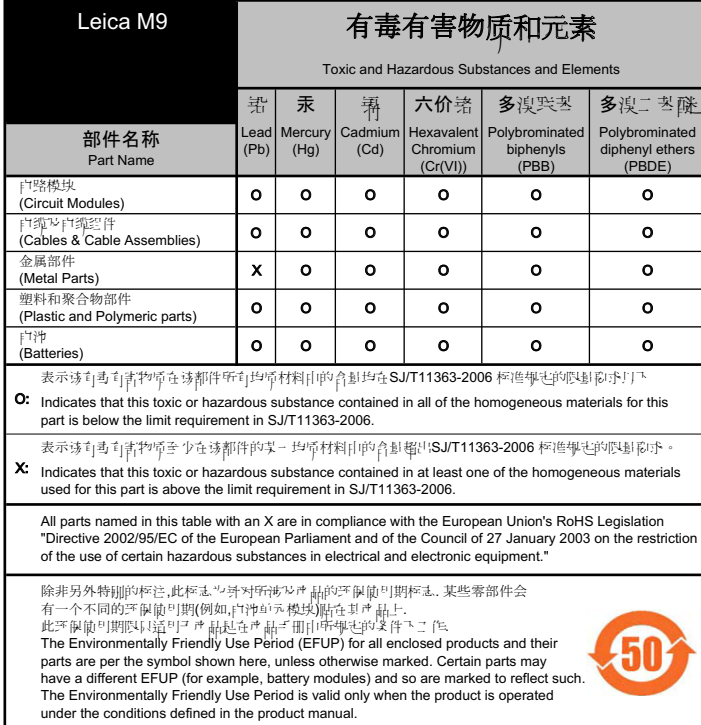

目 錄

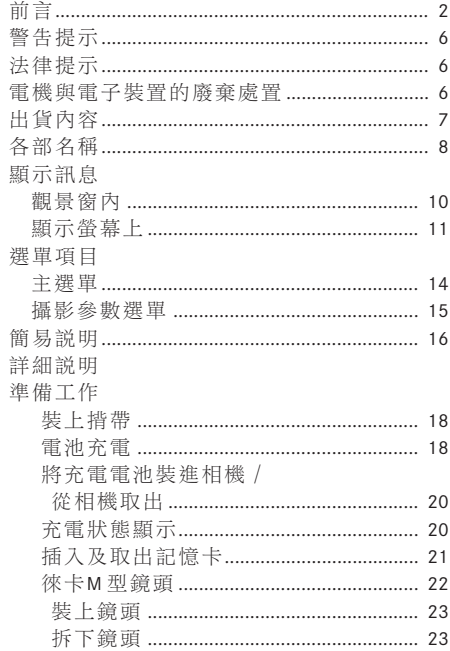

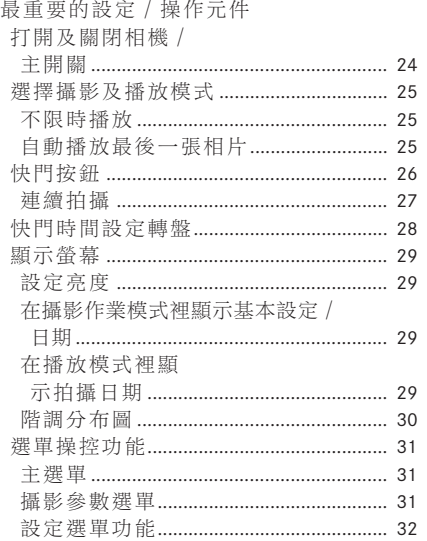

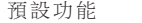

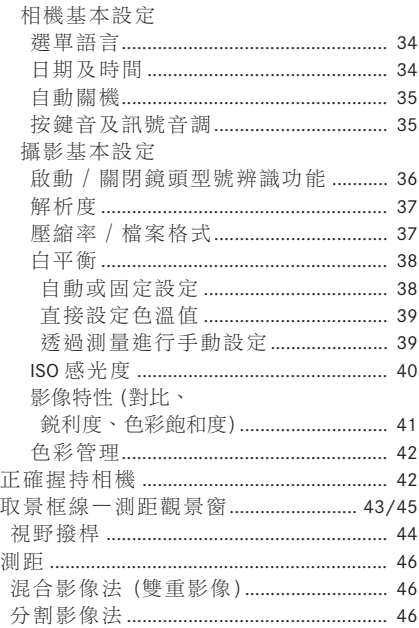

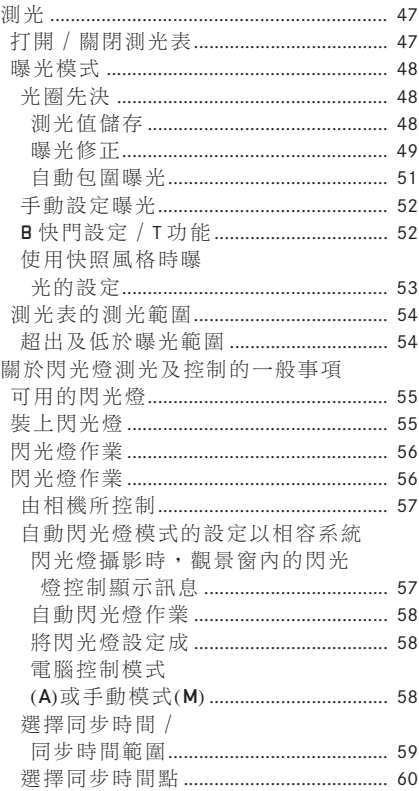

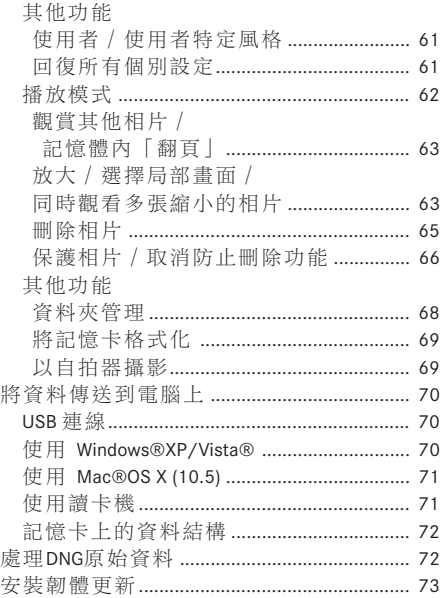

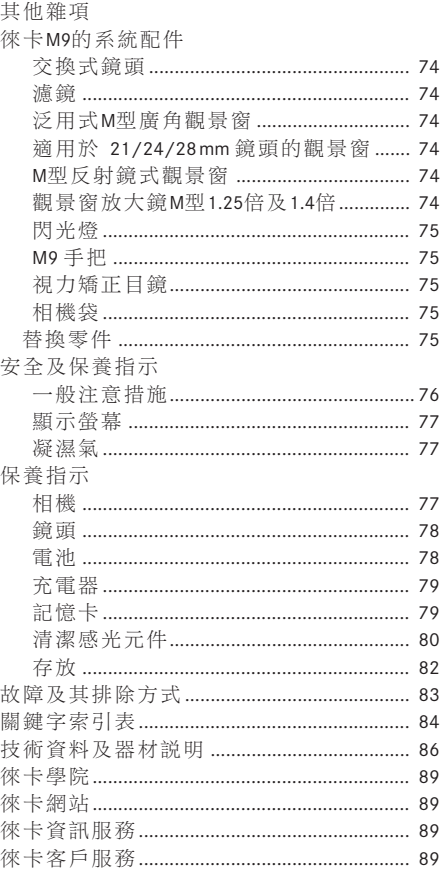

# 警告提示

- 僅能使用建議的配件,以避免干擾、短路 成電擊。<br>
- 請勿讓器材暴露在濕氣或雨水中。
- 請勿嘗試拆除機身零件(外蓋);專業修理 media with an account of the service

# 法律提示:

- •請遵守著作權法。未經授權自行轉載或公 開播放轉錄媒體,例如經由錄影帶、CD、 bereits aufgenommenen Medien wie Bänder, CDs, 他人發行或寄送的內容,皆有可能違反著 tem Material kann Urhebergesetze verletzen. ѕᛱٗé
- 此點對於所有附贈的軟體亦然。
- SD符號為一種商標。
- 其他在本説明書裡提到的商標、公司及產 品名稱皆為相關公司的商標及註冊商標。

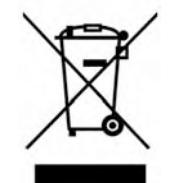

電機及電子裝 置的廢棄處置 (適用於歐盟以及其他有獨 立回收系統的歐洲國家)

本裝置包含電機及/或電子組件,因此不 得棄置於一般的家庭垃圾內!必須送到由 的服務。若裝置本身包含可交換式電池或 мани и нистии на только на се<br>充電電池,則必須事先將這些零件取出, entsorgt werden! Stattdessen muss es zwecks Recycling 且按當地規定進行廢棄處置。 地方政府設置的資源回收點,所提供免費

其他和本主題相關的資訊,可從當地政 府、廢棄物處理公司或在購買產品的商店 處得知。<br>

# 出貨內容

開始操作徠卡M9相機之前,請先檢查附贈的 配件是否齊全。

A. 電池

B. 充電器

C. USB連接訊號線

D. 揹帶

## 各部名稱 しんじゅうきょう

#### 前視圖

- 1.1 鏡頭解鎖鈕
- 1.2 揹帶吊耳
- 1.3 Ausblickfenster des Entfernungsmessers 1.3 測距儀的視窗
- 1.4 亮度感測器<sup>1</sup>
- 1.5 取景框線的採光窗
- 1.6 含鏡射面的觀景窗物鏡,可在非常亮的 on<br>環境下,清楚辨識觀景窗顯示的訊息 1.7 Selbstauslöser-Leuchtdiode
- 1.7 自拍器發光二極體
- 1.8 視野撥桿
- 1.9 底蓋的固定扣

## 相機鏡頭接座的前視圖/

## 鏡頭接座的後視圖

1.10 鏡頭辨識用感測器 1.11 6-位元鏡頭辨識記號

#### 上視圖 **·**

1.12 固定環, 含 a. 對焦用指標 b. Schärfentiefer b. 景深範圍刻度尺及 c. 鏡頭更換用紅色指示鈕  $1.13$  對焦環, 含 a. 握把 1.14 光圈設定環 1.16 Gegenlichtblende 1.15 光圈設定用白色指標點 1.16 遮光罩 **A** Raster Steven automatische Steuerung der Steuerung der Steuerung der Steuerung der Steuerung der S 1.17 快門時間設定轉盤,含

- A 快門時間自動控制的停格位置  $\sim$  OFF (Kamera ausgeschaltet)
- 1.18 含各功能停格位置的主開關
- OFF (相機關機)
- S (單張拍攝)
- C (連續拍攝)
- ––い (自拍器)
- 1.19 快門鈕, 含 a. Mitten (Zünd-) und
- a. 線控快門線用螺紋
- 1.20 閃燈靴座, 含
	- a. 中央(觸發)接點及
	- b. 控制接點, 還有
	- c. 固定銷孔

 $^{\rm 1}$ 有觀景窗座的徠卡M型鏡頭會遮住亮度感測器,關於這種 或其他鏡頭使用方式的資訊,請看第10頁「顯示訊息 / 觀景窗內」及第22頁「徠卡M型鏡頭」這兩個章節。

Abbildungen in den vorderen und hinteren 視圖見前面及後面的對折頁<br>

#### 背視圖

- 1.21 SET-鍵,用於呼叫攝影參數選單 / 用於 呼叫選單操控功能內的子選單 / 使用接 受子選單內選擇的設定或功能。
- in den Untermenüs angewählten Einstellungen/ Funktionen 或日期/在播放模式下顯示拍攝日期 1.34 三腳架螺孔A1/<sub>4</sub>,DIN 4503(1/<sub>4</sub>") - Ansicht von Ansicht von University Product<br>1.22 INFO·鍵,用於在攝影模式下顯示設定 (裝上底蓋時)
- 1.23 ISO-鍵,用於開啟感光度設定 1.35 底蓋
- 1.24 DELETE鍵,用於選擇刪除功能 1.36 底蓋的轉鈕
- 1.25 USB接頭上的蓋子
- stellung (bei abgenommenem Bodendeckel) - 2002 DELETERTA TASTER TASTER TO DELETER THE LÖSCH-FUNKTION OF LÖSCH-FUNKTION DER LÖSCH-FUNKTION DE<br>全畫面顯示模式 1.26 PLAY鍵,開啟(持續)播放作業 / 回到 (取下底蓋時)
- 1.25 Abdeckklappe über der USB Anschlussbuchse 1.27- ᝳದപΑᘇ 1.26 PLAY-Taste zur Einschaltung des (Dauer-)
- 1.28 MENU鍵,用於開啟 / 關閉主選單 1.39 記憶卡槽
- 1.29 中央設定調整轉盤,用來操控選單 / 設 定所選擇的選單項目或功能/設定曝光 修正值/翻閲記憶體中的相片,以及放 大 / 縮小所觀賞的相片
- 1.30 十字鍵,用於選單中的操控動作 / 設定 所選擇的選單 / 功能項目 / 使用於相片 記憶體中翻頁 Belichtungs-Korrekturwerts/zum Blättern im
- 1.31 顯示攝影進行中 / 資料儲存中 / 的訊號燈
- Verkleinern der betrachteten Aufnahmen 1.32- Ε

#### 蓋子打開時的視圖

1.33 USB接頭 (5針,用於和電腦連接)

#### 下視圖

- 
- 
- 
- 
- 
- 1.37 充電電池室
- 1.38 充電電池閂鎖推桿
- 

#### $\pm \pm 0$ Ladevorgangs 充雷器

- 1.40 綠色 (CHARGE) 訊號燈顯示充電過程進 行中<br>インファイル<br>インファイル 1.41 黃色 (80%) 訊號燈顯示:充電已滿80% 1.42 充電電池用充電槽,含  $a.$  接點 1.43 車用充電線接頭
- 
- 1.44 2針式接頭用於
- 1.45 可交換式電源線

## Die Anzeigen **2. Im Sucher** Ε৮ࣥ **2.** ಧഫ˗

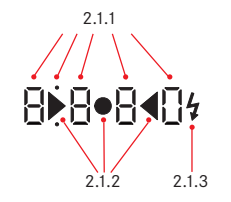

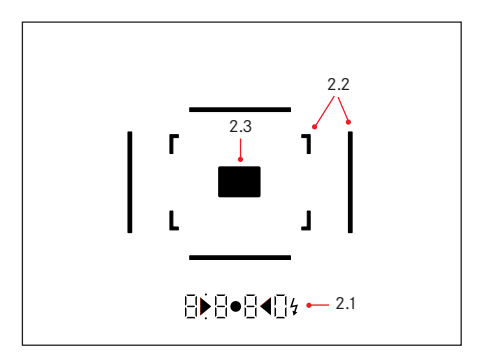

## **2.1** 藉由 LED

(發光二極體)顯示 (mit automatischer Helligkeitssteuerung, an die Europäischer Helligkeitssteuerung, an die Europäischer Helligkeitssteuerung, an die Europäischer Helligkeitssteuerung, an die Europäischer Helligkeitssteuerung, an die Europä (有自動亮度控制功能,配合外界亮度') 用於:

- 2.1.1. 四位數七格式數位顯示,含位於上方 和下方的點狀數位燈號 数位顯示:<br> schlusszeit bei Zeitautomatik A, bzw. Ablauf der Seitautomatik A, bzw. Ablauf der Zeitautomatik A, bzw. Ablauf<br>Ablauf der Zeitautomatik A, bzw. Ablauf der Zeitautomatik A, bzw. Ablauf der Zeitautomatik A, bzw. Ablauf der
- 顯示光圈先決A時自動設定的快門時 間,以及大於1秒的較長快門時間過程
- 光圈先決A下,超出及未達測光和 設定範圍時的警告訊息
- 曝光修正值的顯示 (調整設定中短 暂出現)
- (暫存資料用)暫存記憶體已滿的提示 speicher
- SD卡未插入的提示  $(Sd)$
- SD卡已滿的提示 (Full) 上方點狀燈號:
- 使用測光值儲存功能的提示(恆亮) 下方點狀燈號:
- 使用曝光修正功能的提示(閃爍)

- Helligkeits nicht mit Suchermatisch, da sie den Helligkeitssensorten mit Der Helligkeits der Freisensorten u<br>為它會遮住為該功能提供對應資訊的亮度感測器1.4 在這種情形下,顯示訊息會持續以恆定的亮度顯示。 1 含觀景窗座的徠卡M型鏡頭無法進行自動控制功能,因 2.1.2 兩個三角形及一個圓形的LED訊號燈:

- 使用快照設定:圓形LED燈號用來顯 zur Anzeige der korrekten Belichtung, rechte der korrekten Belichtung, rechte der korrekten Belichtung, rechte 示曝光正確,右邊的三角形LED代表 有過度曝光可能的情形,左邊的三 角形LED代表有晃動及/或曝光不足
- 手動調整設定時:共同作為曝光平 衡的衡量指標
- 警示超出測量範圍
- 2.1.3 閃光燈符號:
- 閃光燈就緒
	- 攝影前後閃光燈曝光的數據資料
- 2.2 50mm 及 75mm 鏡頭用的取景框線 (範例)
- **2.2 Leuchtrahmen für 50mm und 75mm** 2.3 <mark>焦距設定用的對焦區</mark>

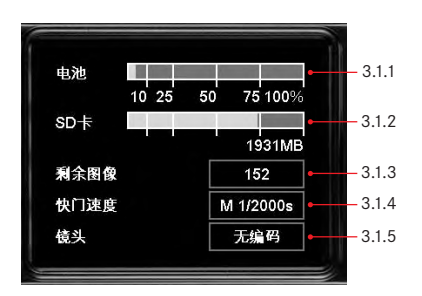

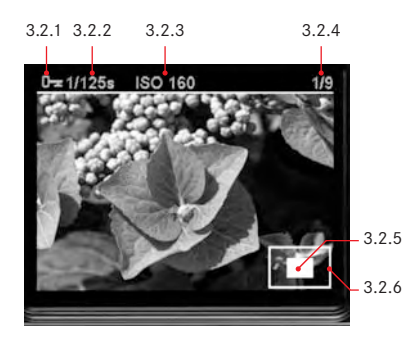

## 3. 顯示螢幕上

#### 3.1 攝影時

- (按下INFD鍵, 1.22)
- 3.1.1 電池容量
- 3.1.2 以MByte為單位的剩餘記憶體容量
- 3.1.3 剩餘可拍張數
- 3.1.4 設定 / 控制的快門時間
- 3.1.5 鏡頭型號

### 3.2 一般的播放

(全螢幕顯示相片)

- 3.2.1 防止刪除符號 (有設定此功能時才會出現)
- 3.2.2 快門時間(放大顯示時不會出現)
- 3.2.3 感光度 (放大顯示時不會出現)
- 3.2.4 相片編號 / 現存相片總張數 (放大顯示時不會出現)
- 3.2.5 放大等級及所顯示局部書面的位置 (概要,只有在放大播放時才會出現)
- 3.2.6 □ 撰取的相片

(只滴用於4格及9格縮小播放時)

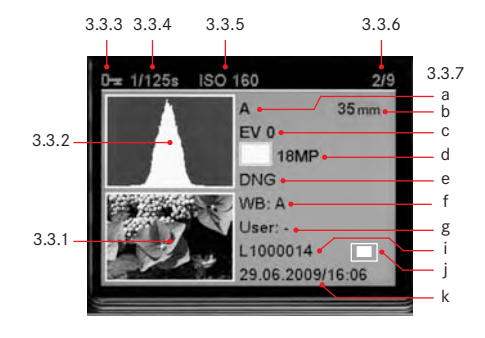

3.3 提供額外資訊的播放

(按下INFO 鍵, 1.22; 畫面縮小)

3.3.1 畫面 (視情況會有「截圖 | 顯示1) 3.3.2 階調分布圖 a. 明度 (亮度) b. 紅 / 綠 / 藍 (分開顯示單一顏色) 3.3.3 防止刪除符號(有設定此功能時才會出現) 3.3.4 快門時間 3.3.5 感光度 3.3.6 相片編號 / 現存相片總數 3.3.7 相片資料 a. 测光作業模式  $b.$ 焦距 $2$ c.曝光修正值 d.解析度 e.壓縮率 / 檔案格式 f. 白平衡 g.使用者風格名稱 i. 檔案編號 j. 放大等級, 及顯示畫面局部的位置 (有設定此功能時才會出現) k.日期 / 時間

1請參閱第 30頁的「階調分布圖」。

2 只有在使用且備6位元編碼的新型徠卡M型鏡頭 或是相當的改裝鏡頭(請看第22頁)時,或是在 選單裡手動設定時(請看第36頁)。

## **4.1 Im Hauptmenü** (über **MENU**-Taste, 1.28) వෛΑ **4.1** ̠శ <sup>H</sup>௬ཬ**MENU** ᓊè**1.28**<sup>I</sup>

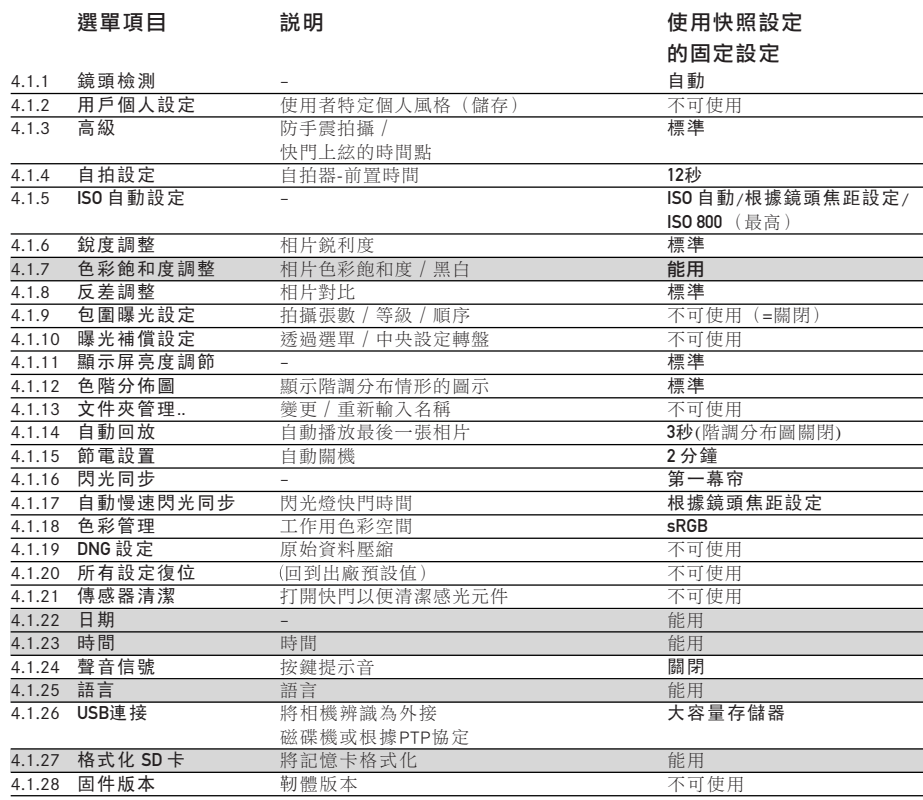

#### 提示:<br>·

使用快照設定時只有一種選單,裡面只包括灰底項目,其他項目則不會出現,不是固定值就是不能使用。

#### **4.2 攝影選單**(透過SET鍵,1.21)

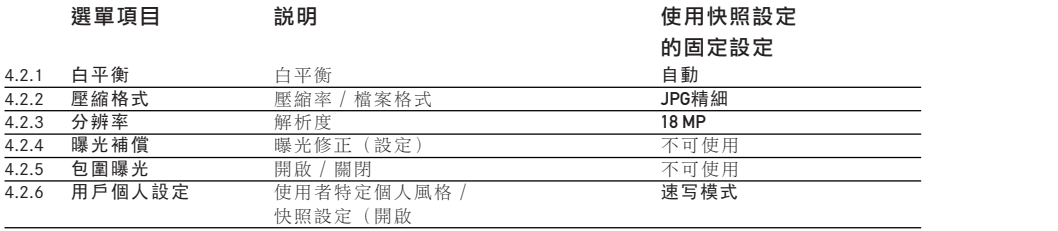

# 簡介 不可以

請您準備好下列物品:

- ……<br>- 相機
- 充電電池(A) – 儿电电他 $(n)$
- 記憶卡(請自行購買)
- 充電器(B)

## 預設功能 しょうきょうほう しょうかいしょう

- 1. 請將電池(A)放進充電器(請看第18頁)
- 2. 將充電器(B)接上電源,讓電池充電 3. Stellen Sie den Hauptschalter (1.18) auf OFF  $(\mbox{ 看第18頁).$
- 3. 將主開關 (1.18) 設定到**OFF** (請看第24頁) 。
- 4. 將電池安裝到相機裡 (請看第20頁)。

## 5.插入記憶卡 (請看第21頁)。

6. 將主開關 (1.18) 設定到S (請看第24頁)。 7. 設定您想要的選單語言(請看第34頁)。  $\overline{\phantom{a}}$ . Stellen Sie die gewünschte Menüsprache einer Menüsprache einer Menüsprache einer Menüsprache einer Menüsprache einer Menüsprache einer Menüsprache einer Menüsprache einer Menüsprache einer Menüsprache eine Me

8. 將記憶卡格式化 (請看第69頁).

#### 8. Formatieren Sie die Speicherkarte (s. S. 69). 提示:

- 這項動作通常只有在記憶卡未於出廠前格 式化時才有必要
- 此動作會刪除記憶卡裡所有資料。
- 9. 設定日期和時間 (請看第34頁)。

## 攝影

- 10. 用相機對準想要拍攝的目標 (請看第23頁)。
- 11. 將快門時間設定轉盤設定到A 以便相機  $\frac{1}{2}$ . Stellen Sie das Zeit-Einstell $\frac{1}{2}$ 自動控制快門時間 (請看第28頁)。
- 12. 把眼睛靠在觀景窗上,使用對焦設定環 調整焦距 (請看第46頁)。
- 13. 按壓快門按鈕 (1.19) 到第一段壓點, 以啟動相機的測光功能。
- 14. 必要時利用鏡頭上的光圈設定環 (1.14) ra durch Drücken des Auslösers (1.19) bis zum 修正曝光 (請看第48頁)。
- 15. 壓下快門按鈕完成拍攝動作。

### 觀看所拍攝到的相片

自動短時間顯示方才拍攝的相片 (在攝影作 業模式下):

,<br>徠卡M9出廠時已經預設啟動此功能 - **自動回** Die LEICA Met die LEICA MAN AM 2009 von die Funk 2009 von die Funk - Die Leichsteinung - Die Leichsteinung - D<br>Die Leichsteinung - Die Leichsteinung - Die Leichsteinung - Die Leichsteinung - Die Leichsteinung - Die Leichs 放 在主選單裡這個項目(4.1.14)底下可以選擇 不同的功能 (請看第25頁)。

#### 放大顯示螢幕上的相片

將中央設定轉盤 (1.29) 向右轉 (順時針方向) rechts (im Uhrzeigersinn), um die gezeigte Aufnahme 以便放大觀看顯示的相片 (請看第63頁),刪 螢幕 (1.32) 上的説明(請看第65頁)。 除相片按下刪除鍵(nFIFTF鍵, 1.24)然後導循

不限時的播放:

- 1. 按壓PLAY鍵,選用播放作業模式(請看第 1. Stellen Sie durch Drücken der PLAY-Taste (1.26)  $\sigma_{\mathcal{L}}$  and  $\sigma_{\mathcal{L}}$ 62頁)。
- 2. 按下十字鍵(1.30)的左鍵或右鍵,以便檢 視其他相片。

### 提示:

若使用連續拍攝功能(請看第27頁),在兩種 播放作業模式之下都會先顯示該系列的最後 一張相片或者是該系列儲存在記憶卡的最後 <u>。 auf der Karte gespeicherte Bild der Serie gezeigt</u> falls zu dem Zeitpunkt noch nicht alle Aufnahmen der 相機內建記憶體轉存到記憶卡了

## 詳細説明

## 準備工作

## 装上揹帶

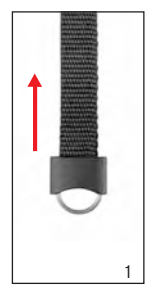

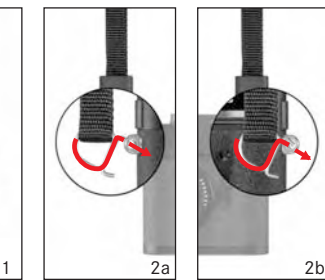

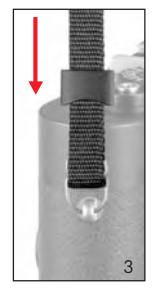

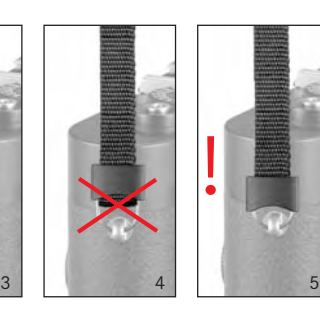

### 將充電電池充電

使用徠卡M9由鋰離子充電電池(A)提供必要的 電力。<br>

#### 注意: es darf ausschließlich der in dieser Anleitung aufgesetzt aufgesetzt aufgesetzt aufgesetzt aufgesetzt aufgesetzt aufgesetzt. Ein der anleitung aufgesetzt aufgesetzt aufgesetzt aufgesetzt aufgesetzt aufgesetzt. Ein die so

- 僅能使用本説明書裡描述的充電電池種 類,以及由徠卡相機公司所規定之相機充 電電池種類。
- 這些充電電池僅能用專門設計的 (亦即以 下所説明的)裝置充電。
- 違反使用規定,以及使用不合規定種類的 充電電池,可能會導致電池爆炸!
- 絕對不要將充電電池丢進火裡,可能會引 起爆炸!<br>
- 。<br>• <u>僅能</u>使用本説明書裡提及説明的充電器, • Werfen Sie Akkus keinesfalls in ein Feuer, da sie 或是訂購編號14463的徠卡充電器,使用 • Es darf ausschließlich das in dieser Anleitung aufge-可能會對充電電池造成損害,嚴重情形下 甚至可能造成嚴重、及生命危險的傷害。 其他不是由徠卡相機公司許可的充電器,
- 隨機附贈的充電器<u>僅能</u>用於充電電池充電, 請勿嘗試使用於其他用途。
- 充電時使用的電源插座,應該位於隨手可 及之處。<br>  $\lambda$ letzungen.

• 充電器及電池不可以拆解。只能由獲得授 權的工廠修理。

#### **Hinweise:** 提示:

- 充電電池應該在首次使用徠卡M9之前先充  $\mathbb{E}$ 。</sub> 雷。
- •充電電池的溫度應該在0°-35°C之間才能夠 充電。(否則充電器不會開機,且會再度  $s$ 關機。)
- 鋰離子充電電池不管蓄電狀態如何,都可 以充電。 若原先還有蓄電,則充飽電所需 的時間會較短。
- 充電過程中電池會發熱, 屬正常現象,而 Ladung entsprechend schneller erzielt. 非故障。
- 如果兩個訊號燈 (1.40/1.41) 在開始充電 Dies ist normal und keine Fehlfunktion. ݈ Ӊ ਕ ᖼă>2HzĄçڷΕ̭ྐЉᖅç • Sollten die beiden Leuchtdioden (1.40/1.41) nach 請將充電器的電源拔掉並取出充電電池。 請確定符合上述的溫度條件,然後再重新 充電。若是問題再度發生,請與經銷商、所 在國家的徠卡代理商或徠卡相機公司聯絡。
- 新的充電電池要先完全充電,並且裝在相 機裡使用,再充分放電2-3次之後,才能達 到其完整容量。 應該大約每25次周期後就 worden ist. Dieser Entlander Entlander Entlander Entlanden in die Vorgang von die Vorgang von die Vorgang von <br>Geskieden ist. Die verlagten in die Vorgang von die Vorgang von die Vorgang von die Vorgang von die Vorgang vo 再重覆執行充分放電過程。
- Für eine maximale Lebensdauer des Akkus sollte er 免長時間放置在溫度極高或極低的環境中 (例如在夏天或冬天,放在停駛的汽車裡)。 • 為讓充電電池的使用壽命達到最長,應避
- 每顆充電電池的使用壽命即便在最佳的使 用條件下都是有限的! 在經過幾百次充電 周期之後,操作時間即會明顯縮短。
- •損壞的充電電池,應該遵照相關規定 (請看第6頁)處置。
- 相機裡有一顆內建的備用充電電池,用以 儲存相機設定的資料(例如日期),最長 <u>werden.com/common/common/common</u><br>可用3個月。如果備用充電電池的電量耗 盡,即必須裝上可交換式充電電池對其充 in der Kamera eingebauten Puffer-Akku, der die 電。在裝上可交換式充電電池後,備用充 電電池大概60小時可充到完整容量。這段 期間,相機必須保持不開機。

1. 若接上充電器,亦即是將電源線(1.45) 的電線插頭插到充電器 (1.44) 的對應插 座中,並將電源插頭插到室內電源插座。 2. 將充電電池的接點朝下, 有箭頭標示的 那一面朝前放進充電器的充電槽 (1.42)。 unten und mit seiner durch einen Pfeil gekennzeich-充電槽的形狀能防止電池錯置。

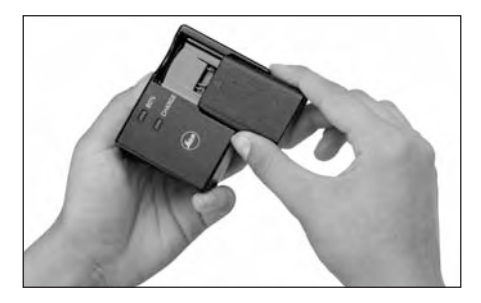

gebung des Ladeschachts gewährleistet dabei die • 綠 色 的 CHARGE 訊 號 燈 (1.40) 開 始 閃 爍, 即表示電池開始充電了。只要充電電池 到達至少 4,6 的容量,黃色、標示 80% 的 LED  $(1.41)$ 就會發亮。為讓充電電池的使用 壽命達到最長,應避免長時間放置在溫 zität aufgeladen ist, leuchtet zusätzlich die gelbe, mit 80 gekennzeichnete LED (1.41) auf.<br>1980 bekennzen 冬天,放在停駛的汽車裡)。 度極高或極低的環境中(例如在夏天或

#### 提示:

 $B0$ %-LED因充電特性之故,在大約2小時之 後就已經到達此充電電池容量的一半,而 Kapazität sind schon etwa 280 Aufnahmen möglich. 且已經足供280張相片拍攝之用。 所以除非您一定要讓電池充滿到可以拍攝 350張相片的容量,本機算是可以在相當短 的時間內回復就緒狀態。

- 3. Anschließend sollte das Ladegerät vom Netz ge 3.接著應該拔除充電器電源, 充電時並不會 有過度充電的危險。
- 4. 請從充電槽裡抽出或是推出電池(充電槽 的上端有個缺口以便推取電池)。

## 將電池裝入相機 / 從相機取出

1. 將主開關 (1.19) 設定到 OFF。

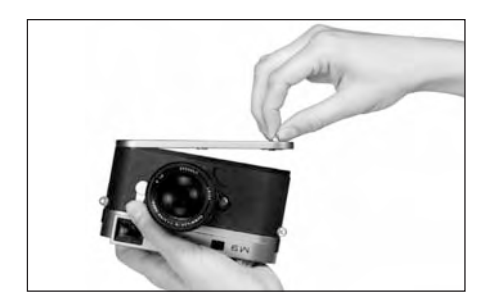

2. 카取下相機的底蓋 (1.35)。步驟: a. den Knebel (1.36) des Bodendeckels hoch klappen, 2. ࠥ֊ʓߟጅנڄႵă1.35éӴᝢí a. અנႵࡍڄϿă1.36Ąצʕә $\frac{1}{2}$  and  $\frac{1}{2}$ . The state  $\frac{1}{2}$ 

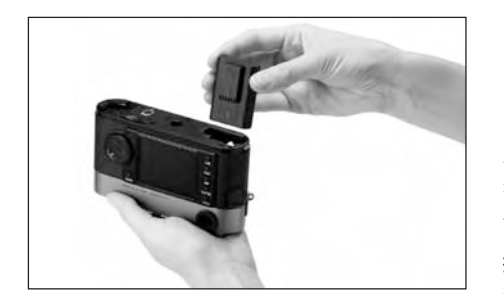

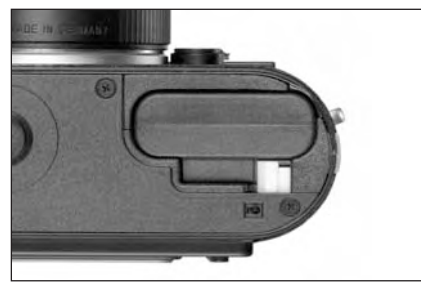

- b. 將它向左旋轉,然後 c.將底蓋拿起來。
- 3. 讓充電電池的接點朝前, 放進電池室裡, 將電池往電池室 (1.37) 裡面按,讓有彈 schiebt. ᔰڄΎиࡍᕬଁă1.38ĄཕռྐЖʕࡒ 4. Setzen Sie den Bodendeckel wieder an. Dazu: a. ihn in die Haltelasche (1.9) an der Kameraseite 固定住。
- 4. 重新裝上底蓋,步驟:
- a. 將其掛在相機側面的固定扣 (1.9)上。 b. 將其蓋住。 e. 然後轉鈕向右轉到底將其鎖緊。
- d. den Knebel herunterklappen. d. અᕢරᕵʕé

為了要以相反順序取出充電電池,必須將電 池室裡有彈簧的白色閂鎖推桿往側面推,以 便鬆開充電電池。

提示:

若欲取出充電電池,相機應保持在關機狀 den Akku herausnehmen. 熊。

充飽電的充電電池(根據CIPA標準)可拍攝 大約350張相片,包含每張相片各顯示4秒的 zeit möglich.<br>時間。

#### **Ladezustands-Anzeigen (3.2)** 充電狀態顯示 (3.2)

在攝影模式下壓按INFO鍵 $(1.32)$ ,即可在顯 示螢幕(1.22)上檢視電池的充電狀態。 電池容量只剩10%或更少時,就應該更換電 ーー・ー・・・・・・・・・。<br>池或重新充電。

#### 提示: • Nehmen Sie den Akku heraus, wenn Sie die Kamera

- 若長時間不使用相機,請取出充電電池, 在這之前要先將相機主開關關機。
- 最遲3個月之後,即內建在相機內之充電電 池的電力耗盡之後(請看第18頁「將電池 充電」最後一條提示),必須重新執行所 温温」なは、 K. 2.3., mussen K. 3.,  $\mathcal{G}$ erneut vorgenommen werden.

## **Einsetzen und Herausnehmen der Speicherkarte** ಎʉ˫̴৪ዟ̀

徠卡M9會將攝影資料儲存在一片非常小巧的 sD- (數位安全)、以及SDHC (-高容量) 記憶 (-High Capacity) Karte. ̿˖é SD/SDHC-Speicherkarten sind kleine, leichte und

SD/SDHC 記憶卡是小型、輕巧且可交換的外 部儲存媒體。SD/SDHC記憶卡, 具有高容量 及可容許高速讀寫的特性,可以快速記錄及播 放資料。它具備防寫開關,可防止意外寫入及 刪除卡上現存的資料。此開關就是位在記憶卡 上無斜角那邊的推桿,推到下面標示著LOCK — Löschungen gesperart werden können. Dieser Schalter und dieser Schalter Schalter Schalter.<br>Die Können auf die Können in der Schalter Schalter und die Können auf die Können und die Können und die Können [上鎖]的位置可保護記憶卡上現存的資料。 SD/SDHC記憶卡有不同的供應商,而且有各 種容量和讀寫速度。

#### es von verschieden Anbietern und mit und mit und mit und mit und mit und mit und mit und mit und mit und mit u

請勿接觸記憶卡上的接點。 1. 將主開關 (1.18) 設定到OFF。

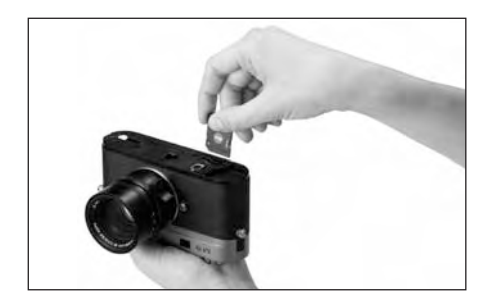

- 2. 取下相機的底蓋 (1.35)。 步驟:
- a. 將底蓋的閂扣(1.36)往上扳,  $\frac{1}{2}$  in bis  $\frac{1}{2}$  in answer drehen, under the  $\frac{1}{2}$ b.將它向左轉到底,然後 c. 將底蓋拿起來。

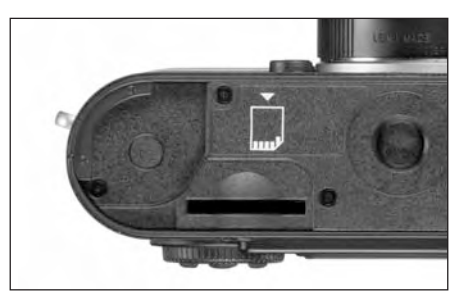

- 將記憶卡插入記憶卡槽 (1.42)裡,克服彈 nach henrichten- und mit der abgeschrägten Ecke nach der abgeschrägten Ecke nach<br>Geschrägten Ecke nach der abgeschrägten Ecke nach der Abgeschrägten Ecke nach der Abgeschrägten Ecke nach der 簧的反作用力推到底,直到聽到卡住定位 的聲音為止。 3. 讓記憶卡的接點朝後, 並且讓斜角朝下,
- 4. 重新裝上底蓋,步驟:
- a. 將其掛在相機側面的固定扣 (1.9)上。 b. 將其蓋住。
- c. 然後轉鈕向右轉到底將其鎖緊。
- **d. 將轉鈕闔上。**  $\alpha$ . in dem Knebel durch Drehen nach durch Drehen nach rechtstellt Drehen nach rechtstellt Drehen nach rechtstellt Drehen nach dem Knebel durch Drehen nach der Einstellt Drehen nach dem Knebel der Einstellt Drehen nach d

為了取出記憶卡,要先將相機關機,然後執 行相反的步驟。為了要解開閂鎖,必須將記 憶卡一如同相機底部所示一先稍微往裡面推 raboden – zunächst noch ein voch ein voch ein werden ein wenig werden ein wenig werden ein der noch ein voch e<br>Der stell hinein geschoben werden. ɾᓭé

## 提示:<br>-

- 市面上供應的SD/SDHC卡廠牌種類繁多, 徠卡相機公司無法全面檢驗所有品牌與型 號的相容性和品質。因此我們建議您使用 如「SanDisk」及「Lexar」等市場領導品牌 me III <del>seit i</del>n der Fronten der führenden der führenden der führenden der führenden der führenden der führenden<br>Eine Freiheit der führenden der führenden der führenden der führenden der führenden der führenden der führend 出品的「Extreme III」或「Professional」卡。
- 使用其他記憶卡型號雖然不至於損害相機 或記憶卡,但鑒於有些記憶卡,尤其是 那些所謂的「白牌」產品,並不符合SD 及SDHC標準, 徠卡相機公司無法擔保其功 einhalten, kann die Leiten van die Leiten keinen van die Leiten van die Leiten van die Leiten van die Leiten v<br>Gebeure 能。
- ・ <sub>iii</sub> ·<br>• 若無法 插 入 記 憶 卡 , 請 檢 查 配 備 是 否 正 • Falls sich die Speicherkarte nicht einsetzen lässt, uberprüfen Sie ihre korrekte Ausrichtung.<br>Die ihre korrekte Ausrichtung. ᇧé
- •如欲取下底蓋或取出記憶卡,顯示幕裡即 會出現對應的警告訊息,取代當時的顯示 tor entsprechende Warnmeldungen anstatt der ৮ࣥí
- –注意 相繼底蓋未閉合
- Achtung Bodendeckel offen – 注意 無 SD卡
- 只要顯示螢幕 (1.33) 右下方紅色LED (1.32 還在閃爍時, 即表示相片正在紀錄中及 / 或資料正儲存至卡上,此時不得將底蓋打 Datenspeicherung auf der Karte die rote LED (1.32) 開亦不可取出記憶卡或電池,否則尚未完 全儲存的相片資料即可能會遺失。
- 電磁場、靜電電荷以及相機和記憶卡上的 損傷,可能會造成記憶卡上的資料損壞或 遺失,所以建議將資料傳送至電腦儲存 (請看第70頁)。 cherkarte führen können, empfiehlt es sich, die eine die eine die eine die eine die eine die eine die eine die<br>Die eine die eine die eine die eine die eine die eine die eine die eine die eine die eine die eine die eine di
- 基於同樣理由,建議原則上將記憶卡存放 在抗靜電的容器裡。

#### 徠卡M型鏡頭

原則上:大多數徠卡M型鏡頭都可使用於徠  $k$  is a set  $k$  with der Leibniz mit der Leibniz verwendet werden. Einzel- $k$ 卡M9,請您注意下列少數例外和限制事項。<br>从演문以發行機會云在那公眾人以內心言 其適用性與相機鏡頭配備無關,無論接座是否 有6位元辨識碼(最新版本)。<br>平均之公立と答<del>复</del>

即使沒有這些額外的配備,也就是説使用無 辨識碼的徠卡M型鏡頭,徠卡M9在大部分狀 況下仍可提供優秀的攝影作品。 Verwendung von Leica M-Objektiven ohne Kennung,

在這種情況下,爲得到最佳的相片品質,請 輸入鏡頭型號(請參看「開啟/關閉鏡頭型 號辨識功能」,第36頁)。

### einzugeben (s. "Ein-/Ausschalten der Objektivtyp- $\mathbb{E}[\mathbf{E}(\mathbf{X})]$

- ·無法使用的鏡頭:
	-
- ^ ^ ^ \* m., ^ \* · ·····,<br>- 含微距功能的 Su **• Nicht verwend**
- $\frac{1}{2}$  Hologon 1:4/15mm,  $\frac{1}{2}$ – Summicron 1:2/50mm mit Naheinstellung - Elmar 1:4/90mm , 縮筒式 (製造日期
- Summux-M 1.4/30mm (非球曲 ' 裘<sub>梵</sub> 1961-1995,加拿大製)有某些個別產品<br>・・・¨・・・・・ 無法裝在徠卡M9上,以及無法對焦到 無限遠處, 徠卡客服部門可修改這些鏡 1961–1995, Made in Canada) lassen sich nicht an 頭,讓其亦能使用在徠卡M9上。<br> - Summilux-M 1.4/35mm(非球面,製造日期
- 可使用<sup>,</sup>但有損壞相機或鏡頭的風險的
- **縮筒式鏡頭只能在鏡筒伸出時才能使用,** 亦即是其鏡筒<u>絕對不可</u>縮進徠卡M9裡。這 schließlich mit der Reichstellich mit der Professionen Tubus verwendet.<br>Geschichte 點丕適用於現在的Macro-Elmar-M 1:4/90mm,<br>#签答去京京管局第五 2:5×1:2×1:2×1 其鏡筒本身在縮筒狀態下並不會伸進相 機,因此可不受此限制使用。

#### • 可使用,但有限制條件的

雖然徠卡M9測距器的精度很高,光圈全開 **• Eingeschränkt Verwendbar** 135mm鏡頭時能準確對焦,因此建議縮2格<br>小冖  $\mathcal{H}$ 圈。 時因為景深很淺,所以無法保證使用

#### • 可應用,但無法測光

- Super-Angulon-M 1:4/21mm
- len. Super-Angulon-M 1:4/21mm
- **Verwendbar, aber von der Belichtungsmessung 2 314 921**者。 – Super-Angulon-M 1:2,8/28mm, 製造序號低於

#### 提示: $\,$

徠卡客服維修部門可以替許多徠卡M型鏡頭 2 314 921. ̶༫6т˔᎖ᗰᇫçቁࡴѤ༿ăϙҒçቁߡ 第89頁)。<br>

## 装上鏡頭

## 拆下鏡頭

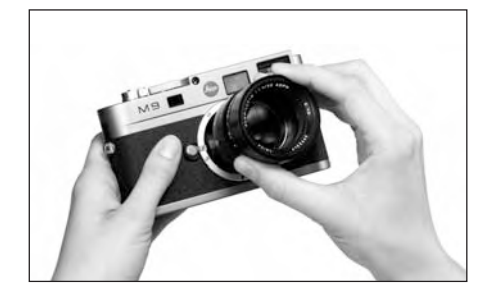

- 1. 握住鏡頭的固定環 (1.12),
- 2. 將鏡頭的紅色指標鈕 (1.12c) 對準相機機 身上的解鎖鈕 (1.1),然後
- 3. 將鏡頭直接裝進此位置。
- 4. 稍微向右旋轉,直到聽到和感覺到鏡頭卡 住定位。

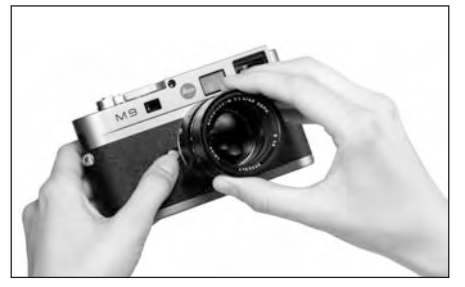

1. 握住鏡頭的固定環 (1.12),

- 2. 將相機機身上的解鎖鈕 (1.1) 向下按,
- 3. 將鏡頭向左轉, 直到其紅色指標鈕

(1.12c) 對準解鎖鈕為止,然後

4. 直接把鏡頭取下。

### 提示:

- · 原則上:為了防止灰塵等畢物侵入徠卡M9 相機內部, 應該隨時裝十鏡頭或機身蓋。
- 基於同樣理由, 更換鏡頭的動作應汛速, 而且儘可能在無塵的環境中進行。
- 相機或鏡頭後蓋不應該放在褲子口袋裡, 因為那裡會沾灰塵,裝到相機上時會跑進 相機內部。

## 最重要的設定 / 操作元件

## 打開及關閉相機 / **Der Hauptschalter** ̠ෆᘖ

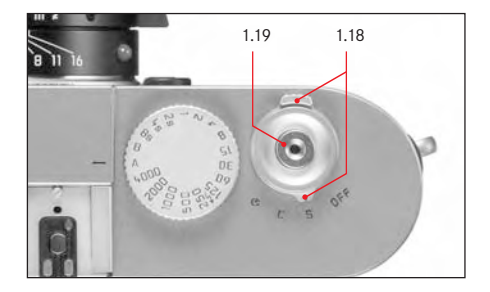

徠卡M9用主開關(1.18)來開機和關機,主 開關位於快門鈕 (1.19) 下面,是有四段位 置的定格式撥桿:

#### a. OFF **– Kamera ausgeschaltet** a. OFF - 在此位置上相機會關機。

在此位置上相機會關機。

### b. S - 單張拍攝一切換選項

**– 按下快門鈕(請看上面)每次會拍攝一張** 相片,與是否按住不放無關。 對於特別需要低調進行的拍攝工作,可以  $\pm$  gehalten wird oder nicht gehalten wird oder nicht gehalten  $\ell$ 在選單(請看第14/31頁)裡啟動<mark>寧靜</mark>的 功能 (請參閲第27頁)。

### c. C – 連續拍攝一切換選項

若按住快門鈕不放 (請看上面), 就會依序 拍攝≥8張相片一僅要所使用的記憶卡和相 kaparten Speicher verwendeten Speicher und der verwendeten Speicherkarte und des Speicherkarte und des Speicher<br>Speicherkarte und der verwendeten Speicher und der Speicherkarte und der Speicherkarte und der Speicherkarte u 機內部暫存記憶體的容量足夠即可(請參 閲第21頁的「插入及取出記憶卡」)。

## d. <mark>৩</mark> - 自拍器

按下自拍器(請看上面)會開始倒數預設 的前置時間 (請看第69頁),然後拍攝相 gestellte vorlaufzeit (s. S. 69), danach erfolgt die stellte die stellte die stellte die stellte die stellte d<br>Die stellte die stellte die stellte die stellte die stellte die stellte die stellte die stellte die stellte die  $\mathcal{A}$ 片。

## 開機<br>-

開機之後,亦即把開關設定到5、C或 ❹ 其 中一項功能後,LED訊號燈 (1.31) 會短暫發 亮,隨之觀景窗 (2.1.1) 就會出現顯示 (請 .<br>看第10頁)。

#### 提示: Die Betriebsbereitschaft wird beim Einschaft wird beim Einschalten nach der Reichsbereitschaft wird beim Einsch<br>Die Einschalten nach der Einschalten und der Einschalten und der Einschalten und der Einschalten und der Eins

開機約1秒之後即可到達待命狀態。

#### **Ausschalten** ᘖጆ

即便主開關無設定在OFF的位置,相機還是 會自動關機,只要有透過選單控制功能預先 über die Menüsteuerung eine automatische Abschalt-設 定 了 自 動 關 機 時 間 ( **節 電 設 置 ,** 請 看 第 31/35頁的5.1.12),並且在這段時間無任何操 作動作。

## 提示:  $\blacksquare$

相機長時間不使用或是放在相機袋裡時,應 Намистовской миссовести и советали и советали и советали и советали и советали и советали и советали и советал<br>該要用主開關關機。如此可以阻斷電力消 jeglicher Stromverbrauch unterbunden, der auch im 耗。否則在待機作業模式下,測光表自動關 機以及顯示訊息熄滅之後還是會繼續耗電。 藉此也可防止不經意按壓到快門按鈕而攝入 影像的意外發生。

## 24 / 打開及關閉相機

#### 選擇攝影及播放模式

徠卡M9開機後原則上會是攝影模式,亦即是 Nach dem Einschalten ist die LEICA M9 grundsätzlich 顯示幕 (1.32) 一在到達待命模式之後 (請 參閲第24頁) 一會保持全黑狀態。

播放相片時可在兩種模式之間作選擇:

- 1. PLAY 不限時播放
- 2. 自動回放 於拍攝後短暫播放。

#### 不限時播放一PLAY Aufnahme

- 按下PLAY鈕 (1.26),即可切換到播放模式。
- 顯示幕裡會先出現拍攝的相片,還有對應 的顯示訊息 (請看第11頁)。 但是如果插入的記憶卡裡沒有任何相片檔 • Im Monitor erscheint das zuletzt aufgenommene

案的話,則切換到播放模式之後就會出現<br>。 對 應 的 訊 息 :

注意 無有效圖像可以播放

#### 自動播放最後一張相片

在**自動回放**模式裡,在每拍攝一張相片之 Im Autom. Wiederg.-Betrieb wird jedes Bild unmittel-後,就會立即於顯示幕顯示  $(1.32)$ , 可迅 速且簡單的預覽檢查該相片成功拍攝或應重 trollieren, ob das Bild gelungen ist oder wiederholt gelungen ist oder wiederholt gelungen ist oder wiederholt 拍。

此功能容許您

- 1. 選擇相片顯示的持續時間,還有
- 1. die Wahl der Dauer, für die das Bild gezeigt werden 2. 播放相片時,加上階調分布圖(請參閲第 2. die Wiedergabe der Aufnahme-Daten mit oder ohne 30百)。

## 設定功能 $\,$

- 1. 在主選單裡(請看第14/31頁)選擇 **自動**  $\Box$ 放 (4.1.14),
- 2. 在附屬的子選單裡,先選擇持續時間項目,  $\frac{1}{2}$ 然後
- 3. 在隨後出現的其他子選單裡,選擇想要的 功能及持續時間: (關閉, 1s, 3s, 5s, 保持, die gewünschte Funktion, bzw. Dauer: (Aus, 1s, 3s,  $[0, 1]$   $[0, 1]$ 快門保持)
- 4. 若是想要選擇播放時是否加上階調分布圖 (請參閲第30頁),則請重新選擇第一層子  $\mathcal{B}\boxplus$  , we untermediately define  $\mathcal{B}$
- 5. 選擇 色階分佈圖,
- 6. 並且在這裡選擇想要的選項(**開啓**、關閉).

從自動回放模式,隨時切換到正常模式,也 就是不限時的PLAY模式(請看上面)。

#### **Hinweis:** 提示:

若使用連續拍攝功能(請看第27頁),在兩 種播放作業模式之下都會先顯示該系列的最 後一張相片或者是該系列儲存在記憶卡的最 後一張相片一除非該系列拍攝的所有相片都 從相機內建記憶體轉存到記憶卡了。要如何 www.com Kamera-internen Zwischen<br>《清楚》又及播放時 Karte überschrieben worden sind. Wie Sie die anderen 的其他可能性,請看從第62頁起「播放」裡 各段説明的內容。

快門鈕

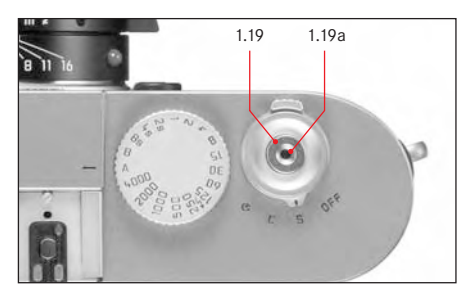

快門鈕 (1.19) 有三個壓段:

n. 輕按到第一個壓點, 啟動測光及觀景窗顯 Belichtungsmessung und Sucheranzeige, und star-示訊息,此時若設定在自拍模式,則也會 啟動預設的自拍倒數計時 (請參閲第69  $\overline{A}$  ) and  $\overline{A}$  and  $\overline{A}$  a

放開快門鈕後,測光系統和顯示訊息會維 持開啟狀態約12秒(詳細內容請參閲第47 ten unter "Die Belichtungsmessung" ab S. 47, 1941.<br>1941. – Die Belichtungsmessung met der Belichtungsmessung met der Belichtungsmessung 頁「測光」),若將快門鈕按在這個壓段不 放,顯示訊息就會維持顯示中。若之前是 設定在播放模式(請參閲第62頁),則相機 就會切回攝影模式。若相機之前是設定在 待機模式(請參閲第24頁),則會重新啟動 sie wieder aktiviert und die Anzeige eine Spanister und die Anzeige Erneben<br>並開啟顯示訊息。.

快門鈕維持在此位置的過程中,可使用調 整設定轉盤非常快速又簡單的調整曝光 修正值 (更進一步的細節請查閲第49頁的 werden (Näheres dazu entwerpen) en hullen dazu entzugen.<br>Entstehenden Sie biste dem Sie bitte dem Sie biste dem Sie biste dem Sie biste dem Sie biste dem Sie biste dem |曝光修正」章節)。

### 提示:

快門鈕失效原因:

- 相機內部的暫存記憶體已滿,例如連拍≥8 world is the series of 2 automobile voltage in the Series of 2 automobile voltage in the Series of 2 automobil<br> 亚氧化物 / 亚是 oder
- 插入的記憶卡<u>以及</u>內建記憶體(暫存)已  $Z$ wischende) voll $Z$ wischende (voll $Z$ 温。
- 2. 繼續按到第二個壓點,可將光圈先決時的 測光值,也就是將相機所決定的快門時間 儲存起來(詳細內容請參閱第48頁的「測 werterung<br>光值儲存」),放開快門鈕之後可以重新測 Auslösers kann eine neue Messung erfolgen. γé

3. 如 果 將 快 門 鈕 按 到 底 , 就 會 完 成 拍 攝 動 作,接著會將資料傳送到記憶卡上。

快門鈕上有一個快門線用的標準螺紋孔。

### 提示:

- 使用快門線時拍攝時不會感覺到有第二個 压段。<br><br/>
<br/>  $\begin{tabular}{lllllll} \hline & \multicolumn{3}{l}{{\bf \textbf{w}}}\\ \hline \multicolumn{3}{l}{\bf \textbf{w}}\\ \hline \multicolumn{3}{l}{\bf\textbf{w}}\\ \hline \multicolumn{3}{l}{\bf\textbf{w}}\\ \hline \multicolumn{3}{l}{\bf\textbf{w}}\\ \hline \multicolumn{3}{l}{\bf\textbf{w}}\\ \hline \multicolumn{3}{l}{\bf\textbf{w}}\\ \hline \multicolumn{3}{l}{\bf\textbf{w}}\\ \hline \multicolumn{3}{l}{\bf\textbf{w}}\\ \h$
- 若已經啟動播放模式 (請看第25頁的 der Aufnahmei und der Aufnahme- und Der Aufnahmei und Wiedergabe-Betriebs als der Aufnahmei und Westerlicht an<br>Der Aufnahmen und Wiedergabe-Betriebs an der Aufnahmeiten und Westerlicht an der Aufnahmeiten und Westerlicht |選擇攝影及播放模式」) 或選單操控功能 (請看第31頁),則可藉由碰觸快門鈕立即 切換回到攝影模式。
- 可透過選單操控功能選擇按鍵(回報) 音以及進行設定(請看第35頁)。
- •為了避免手震模糊,應輕緩按壓快門鈕, 直到有一聲輕輕的快門響聲為止。

#### 連續拍攝

使用 徠卡 M9相機 您 不 但 可 以 進 行 單 張 拍  $m$  . The Hauptschalter (S  $\epsilon$  and  $\epsilon$   $\epsilon$  ), and  $\epsilon$  (S  $\epsilon$  ), and  $\epsilon$ sondern auch Aufnahmeserien - Hauptschalter auf (C -ü -̟ළᘕ1.18-˝ռăS-AవઠCĄʛ̣̈́ 續拍攝 - 主開關切到(C  $[$ 連續]),以便多 段拍攝人物的動作。

連續拍攝的快門鈕 (1.19) 操作方式和單張 拍攝相同:只要將快門鈕按到底不放(且 記憶卡的容量足夠),就能連續拍攝。若僅 Kapazität der Speicherkarte ausreicht), erfolgen Seri-ݝɾʓ؞ළӉۃරç۱͐ݵవઠؔЩ enaufnahmen. Wyn Brett in Sie dagegen<br>D kurz drücken, erfolgen weiterhin Einzelaufnahmen.  $\overline{\vdash}$ .

最多每秒可拍2張相片,並且接連拍攝≥8張。

#### 提示:

- 上述畫面播放速率與曝光次數係依據 ISO 160與壓縮的DNG格式計算。使用其他 設定時,畫面播放速率可能會降低,並使 160 und als Format DNG komprimiert. Mit anderen ˲ᖯγЎᆚé  $EW$   $\geq$   $EW$   $/L$   $\neq$   $\infty$   $\times$   $\infty$   $\infty$
- 若使用連續拍攝功能(請看第25頁), 在兩 種播放作業模式之下都會先顯示該系列的 最後一張相片或者是該系列儲存在記憶卡的 最後一張相片一除非該系列拍攝的所有相片 都從相機內建記憶體轉存到記憶卡了。 Bild der Serie gezeigt – falls zu dem Zeitpunkt noch

#### 低調/防手震拍攝

在某些需要極度低調的場合,最好能將快門 上絃的異音至少暫時壓低,另有些場合也該 ————————————————————<br>讓相機在按下快門時儘可能保持安靜。 unterdrücken. Ebenso gibt es Situationen, in den es Situationen, in den es Situationen, in den es Situationen,<br>Ebenso gibt es Situationen, in den es Situationen, in den es Situationen, in der er Situationen, in der er Sit 您可以為此透過選單控制改變快門的運作方 式。<br>一

#### 設定功能 $\,$

- $E = \hbar \mathbf{E} \cdot (1 + \mathbf{E} \cdot \mathbf{E})$ 高級 (4.1.3), 隨之 1. 在主選單裡(請看第14/31頁)選擇
- 2. 在附屬的子選單裡選擇想要的運作方式,

標準丶輕按丶寧靜 或 謹慎+輕按。

使用輕柔功能時,按到第2個壓點,相機就 會釋放快門,您不需要再如平時多用些力氣 按壓。這有利於在按快門的瞬間持穩相機一 with the widerstand in the muss. Dies begünden werden werden werden werden werden werden muss. Die begün-<br>Diese begün-此為以略長的快門時間拍攝出鋭利相片的先<br>、 blick des Auslösens – eine Voraussetzung für scharfe 浊修件。

使用**宁静**功能時,上絃動作一不像平時是在 拍攝後立即進行一而是在再次放開快門鈕之 後才會進行。舉例而言,可利用任意長一延 遲時間,將相機拿到可吸收異音的環境再進 行上絃動作(在衣服或類似東西裡), 或是 等到合適的時機再進行。 Spannen in eine Geräusch dämpfende Umgebung zu

輕柔功能,不管是單張拍攝還是連續拍攝都<br> 能使用,而**宁静**功能則只有在單張拍攝模式 〔主開關1.18設定在**5**位置〕時才能使用。

#### 快門時間設定轉盤

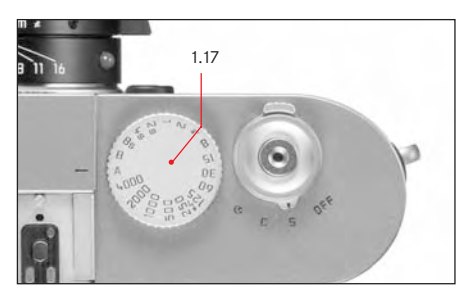

徠卡M9快門時間設定轉盤 (1.17) 的大小和 es sich – auch mit der Kamera am Auge – hervorra-安排方式,乃是依據人體工學設計而成: 一方面很好操作-即使將相機拿到眼前,而 且也可有效防止不經意設定錯誤。 除 此 之 外 , 在 手 動 操 作 時 , 其 旋 轉 方 向 (和鏡頭的光圈設定環相同)也配合觀景窗 裡的測光表顯示訊息:例如左邊的三角形 LED (2.1.2) 亮起,就表示要朝箭頭方向(也 d.h. nach rechts, zu der benötigten, längeren Ver-就是向右邊)旋轉,以便得到需要的較長快 門時間。

使用徠卡M9的快門時間設定轉盤,可以選擇 三種曝光模式,

- 光圈先決模式,設定到用紅色標示的A位 <sub>スとはフォ</sub><br>置, (請看第48頁),
- Manuellbetrieb durch Wahl einer der Verschlusszei-- 手動模式,讓您選擇快門時間'/ $_{4000}$ 秒至 8秒(以1/2格為單位的中間值也能使用, 請看第52頁)

 $\mu$   $\alpha$ 以及

- 用♪符號另外標示的最短同步時間'/180 秒, 適用於閃光燈模式 (請看第56頁), 以及<br> $\sim$ 

- B長時間曝光模式(請看第52頁)。 徠卡M9的快門時間設定轉盤沒有停止點,可 以從任何位置朝任意方向旋轉,可以停在所 gravierten Positionen und der Zwischen und der Zwischen und der Zwischenwerten und der Zwischenwerten eine Abs<br>Geschichte der Zwischen und der Zwischen und der Zwischen und der Zwischen und der Zwischen und der Zwischen u 有刻度及其中間值位置,停格位置以外的中 間位置則無法使用。

提示:

- 正如第40頁ISO感光度設定的總結裡所述, 使用較高感光度時,特別是在均匀、黑暗 höherer Empfindlichkeiten, und insbesondere in 的表面時,可以察覺到或多或少的畫面雜 訊。 為了減少這些令人困擾的現象,徠卡 M9在以較長的快門時間拍攝之後會自動 產生第二張「黑相片」(快門關閉)。在這 些平行拍攝相片中所測量得到的雜訊,就 可以從原本的攝影相片資料裡用運算的方 式「消掉」。 risch vom Datensatz der eigentlichen Aufnahme
- 進行長時間曝光時,必須要考慮這種重覆 • Diese Verdopplung der "Belichtungs"-Zeit muss bei  $\Delta$ langzeit berücksichtigt werden. Die einer werden berücksichtigt werden. Die einer werden berücksichtigt werden. Die einer werden besondert werden. Die eine staatstalt werden. Die eine staatstalt werden. Die eine staat [曝光]時間, 例如在這段過程中相機不 確該關機。
- 快門時間超過2秒以上時,噪點降低 12s\* 的訊息會出現在顯示螢幕上。
- 如果同時使用B快門功能和自拍器(請看 第69頁),不能按住快門鈕不放;快門會 一直保持開啟狀態,直到第二次按下快門 鈕為止(符合T功能)。

關於設定正確曝光的詳細內容,請看下列章 <sub>説</sub>、<br>(後第47頁起的「測光」。

\*時間值僅為範例

#### 顯示幕

徠卡M9具有一個2.5吋的大型液晶彩色顯示幕  $s$ l-Farbonitor (1.32). Er die natuur der Betrachtung der Betrachtung der Betrachtung der Betrachtung der Betrachtung der Betrachtung der Betrachtung der Betrachtung der Betrachtung der Betrachtung der Betrachtung der Bet (1.32),此顯示螢幕讓您能觀看記憶卡上的相 片並且播放整張相片畫面以及當時選擇的資 料和資訊(請看第11/12頁「顯示訊息/顯示 螢幕上」以及下列章節)。

## 提示:

--- .<br>顯示 螢 幕 畫 面 只 有 在 播 放 模 式 時 才 會 出 現 Betrieb verfügbar (s. S. 62), und muss mit der PLAY-<br>Externe muss mit der PLAY-VIII der PLAY-VIII der PLAY-VIII der PLAY-VIII der PLAY-VIII der PLAY-VIII der PLAY-(請看第62頁),而且必須用 PLAY鍵 (1.26) 開 啟,或在**自動回放** 功能開啟時(請看第25 頁)會自動顯示。

為了便於觀賞,在標準設定下只會顯示下列 資訊(也就是説用INFO鍵(請看第11頁)無 mationen mit der Informationen mit der Internet (s. S. 11) nicht aufgeben (s. 11) nicht aufgeben aufgegenung und der Statte aufgegenung und der Statte aufgegenung und der Statte aufgegenung und der Statte aufgegenung.<br>Die 法呼叫出附加資訊):

- 1. 標題列只會顯示快門時間(3.2.2)、ISO感 光度(3.2.3) 以及相片編號 / 現存相片總數  $(3.2.4)$ ,
- 2. bei löschgeschützten Aufnahmen (s. S. 66) als Hin- $2.$ 相片有防止刪除保護時 (請看第66頁)會 有相關提示符號(3.2.1,第 ロ━━頁),
- 3.放大以及偏離中心播放時,右下方會多出 一個提示符號 (3.2.5, ■), 代表相片局 部畫面的大概位置和大小。
- stellt, 4. 以4格或9格縮小播放時會有一個紅色框標 示被選取的相片 (3.2.6)。

#### 設定亮度 **Melligation**

顯示幕的亮度,可以藉由選單操控功能分成 五段調整,使顯示幕的亮度和現場的光線作 optimal auf die jeweilige Situation, d. h. die vorhandenen Lichtverhältnisse anpassen können.<br>Se også 最佳配合。

## 設定功能

- 1. 在主選單裡(請看第14/31頁)選擇 顯示屏亮度調節 (4.1.11), 隨之 2. 在子選單裡從五段設定中選擇其中一段(
- 低、較低、標準、較高、高)。

#### 在攝影作業模式裡顯示基本設定 / 資料

相機處於攝影模式時,您可壓按INFO鍵  $(1.22)$ , 以顯示電池及記憶卡剩餘容量, 以及 mit der Information verschieden in Akku- und Speicherkar- und Speicherkar- und Speicherkar- und Speicherkar- u<br>Die Akku- und Speicherkar- und Speicherkar- und Speicherkar- und Speicherkar- und Speicherkar- und Speicherkar 一些拍攝基本設定(請看第11頁)。

### 在播放模式裡顯示拍攝日期

相機處於播放模式時,您可壓按INFO鍵 (1.22), 以顯示一整列其他相片資料 (請看 第12頁)連同一幅縮小的圖片。

sich mit der Information in State (1.222) eine ganze Reihe von Der Information (1.222) eine geste Konstantini<br>Eine State von Der Eine gestellten der Eine State (1.222) eine Gestellten des Entstandischen Konstantinischen 除此之外,還可透過選單操控功能(**色階分**<br>. . — 佈圖,5.1.9,請看第 14/31頁)選擇各種階 調分布圖的變化型態 (請看下一節)。

## 階調分布圖

階調分布圖 (3.3.2) 展示相片的亮度分布情 形。其中橫軸對應於從黑 (左) 到灰,最後 到白 (右) 的色調值, 垂直軸則對應於符合 該亮度的畫素數量。這種展示形式能夠讓攝 影者在拍攝之後, 汛速、簡單地判斷曝光設 定是否理想。

徠卡M9的階調分布圖有四種變化型態供您選 摆: 可以就整體亮度來看, 也可以各自用三 原色紅 / 綠 / 藍來看, 或者另外標示出書面 中無法顯示內容的範圍,也就是太亮及太暗 的區域 (Clipping 裁剪)。

## 提示:

階調分布圖顯示的內容一定是當時顯示的相 片的局部畫面的內容。

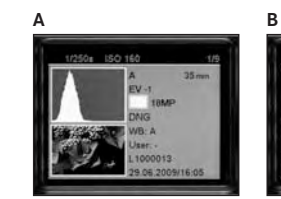

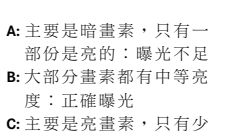

部分是暗的:曝光過度

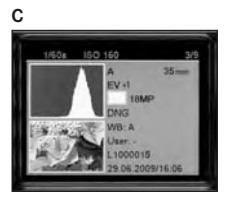

#### 設定功能

- 1. 在主選單裡(請看第14/31百)選擇色階 分佈圖 (4.1.12). 隨之
- 2. 在附屬的子選單裡選擇想要的標準或 RGB, 或是剪裁設定功能, 以便開啟相關 子撰單。

### 裁切顯示的其他設定

3. 在剪裁設定的子選單選擇是否要關閉狺些 顯示,或是否只要顯示過度曝光 (紅色)或 渦度及不足曝光 (紅色及藍色)。

## 提示:

同時播放多張縮小相片 (請看第63百)時, 無法使用階調分布圖。

#### 選單操控功能

在徠卡M9上,可以透過兩個互不相關的選單 Menüs (s. S. 14/15) vorgenommen. ቁߡ୶14/15ࡗĄգනм்Ϡ׆é

mit Zeitautomatik und manueller Einstellung der Einstellung der Einstellung der Einstellung der Einstellung de<br>Einstellung der Einstellung der Einstellung der Einstellung der Einstellung der Einstellung der Einstellung de 使用光圈先決及手動設定曝光時,有兩種彼 此獨立的選單可供使用,主選單是由28種項 目 (4.1.1-.28) 組成,另外還有一個攝影參數 選單。透過建立群組及分離的功能,根據經 驗,將最常用的選單項目,以迅速、簡單的 verwendeten Menupunkte besonders schnell und eine besonders schnell und eine verwendeten und eine Spanister und ein-<br>Der Spanister und eine Spanister und eine Spanister und eine Spanister und eine Spanister und eine Spanis 方式呼叫出來及設定。

使用快照設定模式(請看第14/53頁)時,只 有唯一一種選單一主選單,裡面只有5個選 單項目,大部分只和只要輸入一次的基本設 定(4.1.7 / .22 /.23 / .25 /.27), 其他所有相關 ohnehin nur ein der einmal ein der einmal ein der eine verschieden werden werden werden werden alle der eine verschieden alle der eine verschieden werden werden alle der eine verschieden werden alle der eine verschieden we 參數為了簡化操作都已預先設定好。

#### 提示:

使用快照設定模式時大部分選單項目的選項 都是被固定的,也就是説使用者不能變更的 den Nutzer veränderbare Einstellungen ersetzt (siehenderbare Einstellungen ersetzt (siehenderbare Einstellung<br>Der Steuer (siehenderbare Einstellungen ein der Einstellungen ein der Einstellungen ein der Einstellungen ein 設定值取代(請看第14/15頁「選單項目」章<br>. 節裡的列舉項目)。

#### 主選單

在光圈先決及手動調整設定曝光時,主選單 裡除相機基本設定以外,另外還整合使用者 enstellung<br>個人風格的儲存以及其他副功能。 profile sowie Nebenfunktionen zusammengefasst.

#### 攝影參數選單

攝影參數選單有6個選項 (4.2.1-.6,請看第 besteht (4.2.1–.6, s. S. 15), werden die Grundeinstel-15頁),可進行攝影基本設定,以及儲存使 用者風格。<br>

功能選項及其設定步驟,在已開機的相機上 可一覽無遺,並且在顯示幕(1.32)逐步展 示説明。<br>
————————————————————

兩個選單的設定方式基本上是相同的,只有 Bei beiden Menüs erfolgen die Einstellungen im Prin-͎֘֜ᕹළ̄Ϸʿψé $z_1$  immer gleich das Aufrufen und Verlassen und Verlassen und Verlassen und Verlassen und Verlassen und Verlassen und Verlassen und Verlassen und Verlassen und Verlassen und Verlassen und Verlassen und Verlassen und Ver

▶

## 設定選單功能

- 1. 用MENU鍵 (1.28) 呼叫主選單, 用SET 鍵 (1.21) 呼叫攝影參數選單。
	- 主撰單會呈現前7個選單項目(或是快 照設定模式的所有5個項目), 攝影參數 撰單裡則會呈現所有選項。

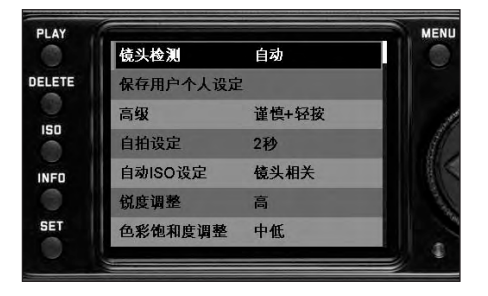

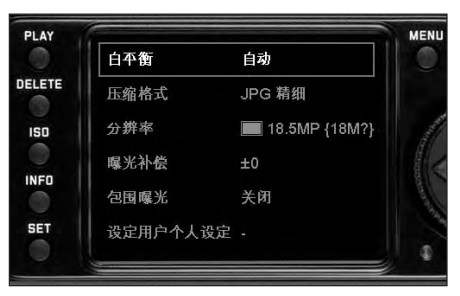

## 提示:

- 攝影參數選單
- 只能從攝影模式推入攝影參數撰單 (請看第25百)。以及
- 只有在使用曝光作業模式的光圈先決功 能(請看48頁)或手動設定功能(請看 第52頁)時才能使用。然而使用快照設 定模式時則無法使用。
- · 當DELETE [ 删除 ] 程序或防清除功能 (請參 閲第65/66百説明) 正在推行時, 無法推入 主選單。

2. 您可以旋轉設定轉盤 (1.29), 也可以用上/ 下十字鍵 (1.30) 來選擇想要的選單項目。

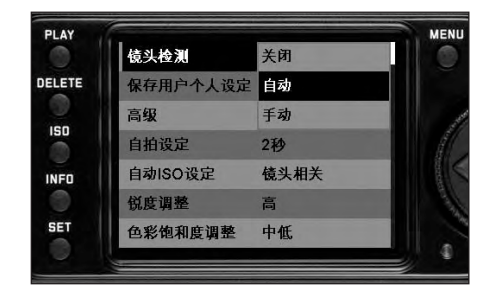

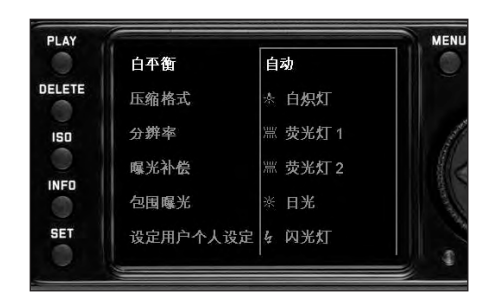

- 3. 為了設定當時的功能,請您先按一下以 及在 攝影選單裡重新按一下SET鍵。
	- 選單項目的右邊會出現附屬的、用紅邊 • Rechts neben dem Menüpunkt erscheint das 標示的多行子選單,選擇的項目則用加<br>、、、。. III 亮方式來標示。
- 4. 接著您可再次旋轉設定轉盤,或者用上 / 下十字鍵,選擇想要的功能變數。
- 5.再按一次SET鍵,以儲存您的設定。
- 選單列的右邊會列出已設定的功能變 數。
- 6. 再按一次MENU鍵可離開主選單,要離開 攝影參數選單則須
- ter-Menü durch a. 碰觸快門鈕(1.19 一若想要進入攝影模 式), 或是
- b. 按下PLAY鍵 (1.26―適用於播放模式)。

提示:

- 您隨時可以按下MENU鍵離開主選單,而 • Im Hauptmenü können Sie die Untermenüs jeder-ʿະइ̈́੭мڄ׆Άंé zeit ohne Übernahme der dort evtl. vorgenomme-
- 藉由碰觸快門鈕 (1.19), 您可以隨時從這 兩個選單直接切換到攝影模式,按下PLAY 鍵 (1.26) 則可進入播放模式 (請看第 25頁的「選擇攝影及播放模式」)。 Betrieb wechseln, durch Betätigen der PLAY-Taste

例如日期(4.1.22)及時間(4.1.23)之類的 選單項目,還有白平衡 (4.2.1) 都要求進一 步的設定。相關內容説明,還有其他針對個 gen, wie auch weitere Einzelheiten zu den anderen 別選單功能的細節,都可以在對應的章節裡<br>・・・ 查詢。

#### 預設功能

## 相機基本設定

## 選單語言

- - .......<br>初次開啟選單時,所有選項與説明都是英文 wendete Sprache ist Englisch, d.h. alle Menüpunkte Sprache ist Englisch, d.h. alle Menüpunkte Sprache ist Engl<br>Der Sprache ist Englisch, d.h. alle Menüpunkte Sprache ist Englische Sprache ist Englische Sprache ist Englisc (出廠預設值)。您可選用其他選單語言如德 文、法文、西班牙文、義大利文、日文、俄 文、繁體中文或簡體中文。

## 設定功能

**Einstellen der Funktion** 1. 在主選單裡 ( 請看第14/31頁 ) 選擇

1. Wählen Sie im Hauptmenü (s. S. 14/31) Language Languageă4.1.25Ą -Ꮂ˃

- 2. 在附屬子選單裡選取想要的語言。
- 除了少數例外(按鍵名稱、簡寫), 所有語言內容都會改變。

#### 日期及時間

日期和時間分別以個別的選單項目設定。

#### **Datum** 日期

有3種日期顯示方式可供選擇。

### 設定

- 1. 在主選單裡 (請看第14/31頁) 選擇 日期  $(4.1.22)$ , 隨之
- (4.1.22), und 2.-͎֘ʪవçΊղࡴవෛΑ 䀁㕂˪ 2. rufen Sie dans Unterschaft auf. Es besteht auf den Es besteht aus den Es besteht aus den Es besteht aus den<br>Die Este besteht aus der Este besteht aus der Este besteht aus der Este besteht aus der Este besteht aus der E 序列所組成。
- $\frac{3}{2}$ . When  $\frac{1}{2}$ 3. 選擇 設 置,
	- 這時會出現下一個子選單,有年、月、 日的數字組,可以調整的數字,會用黑 底紅邊標示。
- 4. 用設定轉盤 (1.29) 或上 / 下十字鍵 (1.30 ) 來設定數值,用左 / 右十字鍵切換不同的 数字組。<br>

#### 提示:

- 在大部分情形下,使用設定轉盤既舒適又 迅速。<br>
- 按MENU鍵 $(1.28)$ 可以隨時回到主選單, • Durch Betätigen der MENU-Taste (1.28) können Sie 而在此之前於子選單所做的內容變更不會  $\pm \tilde{\chi}$ 。
- 5. 完成全部3個數值的設定後, 按下SET鍵  $(1.21)$  儲存。
- 選單項目清單會再度出現。
- 6. 若要改變日期的顯示方式,則要在子選單 <sup>石</sup>スススロが高減すので、「ハス出」
- 會出現三種可能的順序供選擇: Unterstand den Punkt Reihenfolgen

日/月/年、月/日/年,以及

年 / 月 / 日 。

7. 設定及確認動作和第3點及第4點中所提到 的相同。 $\blacksquare$ 

### 提示:

若未裝上充電電池,或電池沒電,日期和時 間設定就會由內建的備用電池保持約3個月 bleibt die Datums- und Uhrzeit-Einstellung durch eine Datums- und Uhrzeit-Einstellung durch eine Und Uhrzeit-<br>Datum die Reichs-Einstellung durch eine Einstellung der Einstellung der Einstellung der Einstellung der Einstell (請看第20頁的|充電狀態顯示),若超過期 限,之後就必須照上面説明的方式,重新設 定日期和時間。
## 時間

時間顯示可選24小時制或12小時制格式。

## 設定

兩組數字組及顯示方式的設定都要在選單項 目時間 (5.1.19)子項目的設置及查看進行。 設定方法,基本上和前面章節日期所述雷  $\overline{H}$  experiments and principiell generation  $\overline{H}$  experiments and principiell generation  $\overline{H}$  experiments and principle generation  $\overline{H}$  experiments are the set of  $\overline{H}$  experiments and principle generati  $\Box$ 

## **Automatische Abschaltung** вᘖጆ

利用本功能,在預設的時間過後,徠卡M9會 einer vorher dieser vorher dieser Zeit aus. Dieser Zustand entwicklung eine Zustand eine Zustand eine Zustand<br>Dieser Zustand eine Zustanden zustand ein der Zustand eine Zustand eine Zustand eine Zustand eine Zustand ein 自動關機,這種狀況等同於主開關位置OFF (1.18,請看第24頁)。 a. ob Sie die se Funktion aktivieren, und wenn ja, so se Funktion aktivieren, und wenn ja, so se Funktion aktiv<br>Indiana ja, so se Funktion aktivieren, und wenn ja, so se Funktion aktiviteit aktiviteit aktiviteit aktivitei 您可以選擇,

a. 是否要啟動本功能,如果是, So können Sie diese Funktion optimal Ihrer persön - 可使用本功能關機,以配合您個人的工作方 式,而且可以使充電電源的待機時間明顯變 b.在多久之後讓相機關機。 éۂ

## $\frac{1}{2}$ 設定功能

- 1. 在主選單裡 (請看第14/31頁) 選擇節電設 置 $(4.1.15)$ , 隨之
- 2. 選擇想要的功能。

#### d.h. die Anzeigen nach 12s erloschen sind, oder die Roman sind, oder die Roman sind, oder die Roman sind, oder

如果相機處於待機狀態,也就是説顯示幕 在12秒後消失,或啟動的**節電設置**功能將相 lösers (1.19) wieder in Betrieb genommen werden. ጅ ᘕ ጅ ç ۱ ̈́ ؠ έ щ इ ᕉ Ί Ꮻ ʓ Ӊ ۃ ර- $(1.19)$  再度回到操作狀態。

## 按鍵音及訊號音調

使用徠卡M9可決定使設定、部分功能流程 Einstellungen, sowie einige Funktionsabläufe und ˪ᙱѾ৮ࣥച̳ᑵᛏŔЉղၲࡖඹʨʮ̈́ Warnmeldung<br>Warnmeldung 擇,或讓相機的操作變成無聲。 有喀聲和嗶聲可作為回報訊息,可單獨用於 確認按鍵動作,也可當做試圖在已滿記憶卡 上執行動作的提示聲。

#### gungen und als Hinweis auf eine volle Speicherkarte Speicherkarte Speicherkarte Speicherkarte Speicherkarte Sp<br>Die Speicherkarte Speicherkarte Speicherkarte Speicherkarte Speicherkarte Speicherkarte Speicherkarte Speicher 提示:

-- -<br>出廠設定裡訊號音調是關閉。

## $\frac{1}{2}$ 設定功能

- schaltet. 1.-Ϛ̟వ༬ăቁߡ୶14/31ࡗĄዪ- 聲音信號 (4.1.24), 隨之
- 2. 呼叫子選單,3個項目音量、按鍵聲 以及SD卡已滿的子選單。
- 3. 選擇音量。
- 隨之會出現另一個子選單,裡面有3 voll. ࡴෛí䮰䭝ă੪ʹʕԅЉᑵࡖĄè 低以及高。
- Es erscheint ein weiteres Untermenü mit den 4. 在子選單裡選擇想要的功能。
- 確認之後,回到原先的顯示幕畫面。
- 5. 在 另 外 兩 個 子 選 單 裡 選 擇 是 否 要 啟 動 各 功能的聲響。

## 攝影基本設定

# 啟動/關閉鏡頭型號辨識功能

Die 6-bit Kodierung im Bajonett (1.11) aktueller Leica 最 新 徠 卡 M 型 鏡 頭 的 接 座 (1.11)上 有 6位 元辨識碼,可以讓徠卡M9利用其鏡頭接座 (1.10) 裡的感測器,辨識出裝上的鏡頭型 – Diese Information wird u. A. zur Optimierung der 號。

- 此外,為了最佳化影像資料時會將這些資 lung, die z.B. bei Weitwinkel-Objektiven und großen 訊納入考量,例如在廣角鏡頭和大光圈下 特別明顯的周邊失光現象,就會在影像資 料裡作補償修正。
- 閃光燈曝光及閃光燈反射罩的控制,亦會 利用鏡頭資料(請看第55頁的「可使用的 – Darüber hinaus werden die Informationen, die diese ਕγጜĜĄé 6-bit Kodierung liefert, in die jeweilige EXIF-Datei
- 除此之外,這些6位元辨識碼提供的資 訊,會紀錄在相片的EXIF資料中,在INFO 説明的相片資料裡(請看請看第29頁)「顯 示幕」,會另外出現鏡頭焦距的顯示訊息 (3.3.7b,請看第12頁)。

## 設定功能

- 1. 在主選單裡(請看第14/31頁)選擇 ————————————*—*<br>鏡頭檢測(4.1.1),隨之
- 2. im dazugehörigen Untermenü die gewünschte 2. 在附屬的子選單裡選擇想要的項目。
	- 關閉,或是
	- 自動如果安裝上的鏡頭有辨識碼,或是
	- 手動 (如果裝上無辨識碼鏡頭的話)

# 手動輸入鏡頭型號 / 焦距

本機無法辨識舊款缺少辨識碼的徠卡M型鏡 頭, 但 可 以 透 過 功 能 選 單 執 行 「 辨 識 」 動  $\sqrt{\frac{2}{T}}$  or  $\sqrt{\frac{2}{T}}$ 化。

- 3. 從子選單手動的清單裡選擇您所使用的鏡 3. Wählen Sie aus der Liste im Untermenü Manuell 面。
- 顯示登幕 (1.32)會顯示一份鏡頭清 Ⅲ 單。為了方便辨識,裡面也包含各個鏡 頭的料號。

## 提示:

- 鏡頭料號通常蝕刻在焦距刻度表的對面。
- •該清單包含沒有辨識碼的鏡頭 (大約2006 eingraviert. 年六月以前的款式),推出日期較新的鏡頭 都有辨識碼,所以無法手動選取。
- 使用徠卡TRI-ELMAR-M 1:4/16-18-21mm ASPH. 鏡頭時,焦距的設定無法傳送到相機裡, 因此無法記錄在相片的EXIF資料裡。不過 有需要時您可手動輸入當時所用的焦距。  $\frac{1}{2}$ mm  $\infty$  PM  $\omega$  18-2  $\omega$  and  $\omega$  and  $\omega$  means  $\omega$  means  $\omega$
- •相對的,徠卡TRI-ELMAR-M 1:4/28-35-50mm ASPH具備連動觀景窗內取景框線的必要機 械式傳導功能,可將設定的焦距傳給相 機,讓相機的電子功能得以感測,並可使 用該焦距的特定修正值。因為空間不足, besitzt dagegen die für die Einspiegelung der pas-選單裡只列出一個料號11625。另外兩個 型號11890和11894也都能使用,選單裡選 取的設定對它們當然也都有效。

#### rung muss die Erkennungsfunktion zur Vermeidungsführt zur Vermeidungsführt zur Vermeidungsführt zur Vermeidung<br>Fürstliche Stadt der Erkennungsführt der Erkennungsführt der Erkennungsführt der Erkennungsführt der Erkennung 提示:

使用不含6位元辨識碼的鏡頭時必須將辨識 功能關閉以避免故障。您可將您使用的鏡頭 型號手動輸入 (請看第36頁)。

## 解析度

影像資料在JPEG格式裡可用五種不同的畫素 mit fünf unterschiedlichen Pixel-Mengen, d.h. Auflö-ᆚඹçʛݵ༱ؾܾգ৩Ꭸé- ̣ϐ৩ዞ sungen möglich. Die genaue Abstracht eine genaue Abstracht eine genaue Abstracht eine genaue Abstracht eine ge<br>Die Abstracht eine genaue Abstracht eine genaue Abstracht eine genaue Abstracht eine genaue Abstracht ein der 卡容量及預定的用途而運用,

選擇最高解析度(同時也代表最大的資料 量),例如您在列印大張相片時想得到最高 品質,則在同一張記憶卡上能儲存的相片 數,就會比選擇最小解析度時要少。後者用 在寄送電子郵件或放在網站上即已足夠。 naturgemäß wesentlich weniger Aufnahmen auf einer

#### Karte gespeichert werden als bei geringster Auflösung, die z.B. für die Versendung per e-mail oder auf 提示:

原始資料儲存方式(DNG,請看下一節) **Hinweis:** 只能用於最高解析度。

#### $\overline{\mathbf{x}}$  ausschließlich mit höchster Auflösischen mit höchstell mit höchster Auflä-設定功能

- sung. 1.-Ϛᅬᆚవ༬ăቁߡ୶15/31ࡗĄዪ-分辨率 (4.2.3), 隨之
- 2. 在附屬子選單裡選擇想要的解析度。 1. Wählen Sie im Aufnahmeparameter-Menü (s. S.

## 壓縮率/檔案格式

影像資料的儲存格式有如下幾種選擇

- a. 選用一種 JPEG 壓縮率: **JPEG 精細**或 Kompares / Home <del>- JPG</del> normal, oder - JPH <sub>/ J</sub>PG normal, oder - JPG normal, oder - JPG normal, oder - JPG normal, o<br>- JPG - JPG normal, oder - JPG normal, oder - JPG normal, oder - JPG normal, oder - JPG normal, oder - JPG 基本, 或是
- b. mit dem Dateiformat DNG, entweder Unkomprimiert b. 使用 DNG 檔案格式,選擇 無壓縮<br>一、一、一、一  $\sim$  mit  $\sim$   $\sim$   $\sim$ 或 壓縮, 或是
- c.結合兩種壓縮率之一和DNG格式儲存影 像。意即每拍一張相片就會產生兩個檔 案,對JPG檔案則使用針對選擇的選項所設 定的解析度。

可配合使用者預定的使用目的及記憶卡的容 量,另外一方面,亦可為事後才決定的可能 變更,保留必要的彈性。

#### dungs-Entscheidungen notwendige Sicherheit und Fle-設定功能

## **A. 選擇DNG格式**

- 1. 在主選單裡(請看第14/31頁)選擇 **DNG 設定** (4.1.19),隨之
	- $\sim$  1. William Sie im Hauptment Sie im Hauptment (s. 1471) DNG Einstellung (4.1.19), und 2.- Ϛۈᚙڄʪవ༬ዪึڄ࠱ෛ⛵ວ 縮 或 壓縮。<br>

## <u>B. 選擇JPEG壓縮率/格式組合</u>

- **Kombination** 1. Ϛᅬᆚవ༬ăቁߡ୶15/31ࡗĄ 選擇 壓縮格式(4.2.2),隨之
- 2. 在附屬子選單裡選擇想要的壓縮率 / 2. im dazugehörigen Untermenü die gewünschte  $\pi$  and  $\pi$  and  $\pi$  and  $\pi$  and  $\pi$  and  $\pi$  and  $\pi$  and  $\pi$  and  $\pi$  and  $\pi$  and  $\pi$  and  $\pi$  and  $\pi$  and  $\pi$  and  $\pi$  and  $\pi$  and  $\pi$  and  $\pi$  and  $\pi$  and  $\pi$  and  $\pi$  and  $\pi$  and  $\pi$  and  $\pi$  and  $\pi$  细合。

## 提示:

- 相機儲存完全未經處理的 原始攝影資料 時,會使用標準化的 DNG (Digital Negative, m<br>數位負片) 格式。
- 壓縮格式格式包含輕度壓縮,  $k = 2$ Komponent $k = 2$ 
	- kaum sichtbare Qualitätseinbußen verursacht –- ౦̢ʿ௪Ͼ̈́Գ܇ڄ๑͛ç
	- die Nachbearbeitung der Bilddaten in vollem –- ˕்Ֆ݈ύၲᅬྰཊऄளç
- 儲存迅速,
- 所需的儲存空間也較少。<br>足覺啓泰區从文獻(nun)
- WENIGER SAS<br>•相機儲存原始資料 (DNG) 時,不管當時 • Bei Rohdaten-Speicherung (DNG) wird die Auflösung automatisch und unabhängig von der beste-JPEGतϷĄਭڄ׆щ௲бੂ henden Einstellung (für das jeweilige JPEG-Format) ˝ಗռ 18MPĄç ቁࡒۮߡఈ <sup>é</sup>
- •同時將相片資料儲存為DNG和JPG時,JPEG 格式會套用當時的解析度設定,所以兩個 檔案解析度可能不同。
- · JPG 基本使用偏高的壓縮率,拍攝主題 裡的細部結構可能會因此流失或有缺陷 beiden Dateien können durchaus unterschiedliche ʆʳ͛ॲìբϨ૬ᘃěᎢኴˢĜĄé
- 以上大兵<br>• 顯示幕並不會在每次拍攝之後顯示剩下張 • Durch eine hohe Kompressionsrate wie bei JPG ഻ڄગஅۍé׆ᖅЩ̟ؔඁݵᆚçЩ  $\frac{1}{2}$  and  $\frac{1}{2}$  vertical  $\frac{1}{2}$  vertical  $\frac{1}{2}$  vertical  $\frac{1}{2}$  vertical  $\frac{1}{2}$  vertical  $\frac{1}{2}$  vertical  $\frac{1}{2}$ 構會產生較大的JPEG檔案,均質平面所產<br>ハハ以次以內以於「 生的影像檔案則較小。

## 白平衡

數位攝影裡,白平衡可以在任何光線下都能 獲得中性的色彩再現效果,徠卡M9會預先決 Er beruht darauf, dass die LEICA M9 vorab darauf 定以哪一種顏色當成白色再現。 徠卡M9提供十種設定供您選擇:

- 自動一相機自動操控選項。在大部分的 情況下能有中性的結果。

七種為最常見的光源所預設的選項: die in den meisten Situationen neutrale Ergebnis-

- <del>A</del>x, 一例如(主要為)白熾燈光源的 室內攝影,
- **湍**1, -例如 (主要) 用日光燈管照明 的室內攝影,例如以大約2700K暖 色調、類紅熾燈泡照明的客廳
- **湍**2, 例如 (主要) 用日光燈管照明 <sub>Di</sub>m (고文) / j i i 기 ca. em m 的室內攝影,例如約4000K冷色調 的書房和戶外照明
- \* ルクスの文字の文字の<br>- <sub>\*</sub> アメリカのメモンの文字を持っている。
	- $-\qquad \qquad$   $\qquad \qquad$  ,  $\qquad$  一例如 (主要) 電子閃光 燈照明的攝影,
- $\bullet$ , 一例如多雲時的室外攝影,
- ( ) <sub>→</sub> <sub>2</sub><br><sub>–</sub> ( ) → 例如主要拍攝主題位在陰影下 schein, 的室外攝影,

- Q 手動 一藉由測光進行手動設定以及

 Messung und - 色溫設定<sup>1</sup> - 可直接調整設定色溫值。

## 提示:

使用電子閃光燈時,技術上的先決條件是, 使用系統3000的系統相機接頭(SCA)及使用 SCA-3502接頭 (第4版起) 或是對應的整合式 靴座,白平衡可以調到自動-(自動)以得 und entweder in den Adapter Schrift (ab Ver-Adapter Schrift (ab Ver-Adapter Schrift (ab Ver-Adapter Schrift (a<br>The Schrift (ab Ver-Adapter Schrift (ab Ver-Adapter Schrift (ab Ver-Adapter Schrift (ab Ver-Adapter Schrift (a 到正確的色彩再現效果。

如果裝上的並非是特地為徠卡M9設計的閃光 燈,並不會自動切換相機的白平衡模式,則 應使用 4 這個設定。

## 設定功能

## 自動或固定設定

1. 在攝影選單 (請看第15/31頁) 選擇 白平衡(4.2.1),隨之 2. im dazugehörigen Untermenü die gewünschte

2. 在附屬子選單裡選擇想要的功能。

1 色溫 值的表示原則上用凱氏溫標。

## 直接設定色溫值<br>

您可以直接設定一個介於2000和13100 (K<sup>1</sup>) direkt einstellen (von 2000 bis 5000 bis 5000 bis 5000 bis 5000 bis 5000 bis 5000 bis 5000 bis 5000 bis 5000 b<br>Schritt-Hart - 100er Schritt-Hart - 100er Schritt-Hart - 100er Schritt-Hart - 100er Schritt-Hart - 100er Schri 之間的值(2000至5000K之間的最小遞增/遞 減值是100,5000至8000K之間的最小遞增 / 遞減值是200,8000至13100K之間的最小遞 增 / 遞減值是300), 這幾乎涵蓋了所有實際 存在的色溫。在此範圍內,您可以非常精準 dergabe sehr feinfühlig an die vorhandene Lichtfarbe 地配合現場光源色及/或您個人的偏好設定 出讓色彩完美再現的效果。

1. 在攝影參數選單裡(請看第15/31頁)

選擇 白平衡 (4.2.1),隨之

- 2. 在所屬的子選單裡選擇色溫值設定此選 項。
- 3. 用設定轉盤 (1.29) 或上 / 下十字鍵 (1.30) 選擇想要的值,隨之  $\left( \begin{array}{c} 1.00 \\ 0.00 \end{array} \right)$
- 4. 再度壓按SET鍵以確認您的設定。

## 藉由測量進行手動設定

- 1. 在攝影參數選單裡 (請看第15/31頁) 選擇 15/31) Weißabgleich (4.2.1), und ⱑᑇ㸵ă4.2.1ĄçᎲ˃
- 2. 在所屬的子選單裡選擇 Q 。
- 3. 按壓**SET**-鍵(1.21)
- 。<br>• 顯示幕中會出現下列訊息 注意

#### 4. Die eigentliche Einstellung erfolgt durch eine ᇛⳌ㑐ᇡ⑪ⱑ㡆㸼䴶ᢡ anschließen <del>der Eine ver</del>lichen der eine weiser der eine weiße oder eine weiße oder eine weiße oder eine weiße<br>Der eine weiße oder eine der eine der eine der eine der eine der eine der eine der eine der eine der eine der

- 4. 真正的設定要拍攝一張畫面中間對準一白 色、或中性灰色平面的相片才會完成。
- 顯示幕裡會顯示剛才拍攝的影像 (而非選單列) 以及訊息

## 白平衡設定成功 。

**如果沒有正確判斷曝光,或是瞄準** neutraleren Fläche. 2007

│注意 │ 曝光不正確 白平衡設定失敗  $L_{\rm L}$  is the contract form of  $\mu_{\rm L}$  and  $\mu_{\rm R}$  are  $\mu_{\rm R}$  and  $\mu_{\rm R}$  and  $\mu_{\rm R}$ 的提示。在這種情形下,請您用正確的曝 光設定以及用中性色的平面重覆步驟2。

以此方法取得的設定值會被儲存起來, 套用 於後續的攝影, 直到您重新測光或使用其他 的白平衡設定為止。

## 提示:

一個藉由測光設定的白平衡值被儲存後,即 使中途切換使用了其他白平衡值,也可以藉 chem Umschalten auf eine der anderen Weißab-由步驟1-3(而非步驟4)並且再次按壓SET鍵 後重新呼叫出來。

1色溫值的表示原則上用凱氏溫標。

#### **ISO**感光度

傳統攝影用設定ISO值的方式來配合底片的感 <sub>.</sub><br>光度。在相同的亮度下,較高感度的底片容 deten Films berücksichtigt. Höher empfindliche Filme 許較短的快門時間及/或較小的光圈,反之 zeiten und der kleinere Blenden, und umgekehrt. Und umgekehrt. Umgekehrt. Umgekehrt. Umgekehrt. Umgekehrt. Umgekehrt. Umgekehrt. Umgekehrt. Umgekehrt. Umgekehrt. Umgekehrt. Umgekehrt. Umgekehrt. Umgekehrt. Umgekehrt. Umgek 亦然。

徠卡M9的ISO設定值範圍是ISO 160至2500,使 用ISO 160 的所攝得的影像播放品質最佳。較 高的感光度會引發較多「畫面雜訊」,如同 高感度底片的「顆粒感」。 schen" zur Folge. Dieser Effekt kann mit der "Körnung"

Pull 80 的設定相當於ISO感光度設定為ISO 80時 的亮度。以此設定拍攝的相片會有較低的對 比。使用這種感度時,務必注意重要的畫面 部分不可以過度曝光。

設定ISO感光度時,其最小遞增 / 遞減值是 lichkeit sollte unbedingt darauf geachtet werden, dass  $^1$ /<sub>3</sub>,允許您配合各個場合手動微調出最適當 的快門時間/光圈。

除了固定設定選項外,徠卡M9還提供一項 ISO自動-的功能,可以讓相機自動配合外界亮 度調整感光度,如此連同光圈先決功能'(請 an passt. Die stelling zusammen mit der Zeitauto-<br>Die Seitauto-Seitauto-Seitauto-Seitauto-Seitauto-Seitauto-Seitauto-Seitauto-Seitauto-Seitauto-Seitauto-Seitau 看第48頁) 可大幅提升曝光控制的範圍一最 多可控制到4格光圈。您也可以,例如基於 構圖的理由<sup>2</sup>, 在此功能內訂定優先次序. 您 不但可以(例如因為上面提過的雜訊問題) 限制所使用感光度的範圍,也可以(例如為 sowohl den Bereich der genutzten Empfindlichkeiten ʄᒼѠʿࣅ்ߟڄ̕ऊੂᆦᇾඐĄӿ׆ન begrenzen – z. B. wegen des oben beschriebenen 哪段快門時間開始自動提高感光度。

## $\frac{1}{2}$ 設定功能

- 1. 按住 ISO鍵 (1.23) 不放。
- 顯示幕 (1.32)裡會顯示列舉出可用的 成 $#$  die ISO-Taste (1.23) gedrückt. é׆
- 2. 按住SET鍵(1.21) 不放,同時使用設定轉盤 1.29, 往前或往後) 或十字鍵 (1.30, 橫 向或縱向)選擇想要的感光度或是自動設  $\overrightarrow{F}$  dem Einstellrad (1.29, vor under Einstellrad (1.29, vor under Einstellrad (1.29, vor under Einstellrad (1.29, vor under Einstellrad (1.29, vor under Einstellrad (1.29, vor under Einstellrad (1.29, vor under Einst é׆

秒),此功能無法使用。使用快照設定(請看第53 時,此功能基本上會被啟用。 1手動設定曝光及使用閃光燈時(固定使用1/180

<sup>2</sup> 這些選項在快照設定裡無法使用。

提示:

放開ISO鍵之後,清單會繼續顯示約2秒鐘。 n<br>清單消失後,新設定值隨即生效。 品平品(Kert Wert Wert Wert Wert<br>一旦選用了ISO自動,就可以配合您的工作方 式以及您的構圖喜好設定此功能<sup>2</sup>。

3. 在<u>主選單</u>(請看第14/31頁)選擇

ISO 自動設定 (4.1.5) ,隨之

4. 在附屬的子選單選取最高 ISO及 / 或 最低速度。<br>

## 5. 接著在最高 ISO的子選單裡選擇

- 自動功能應該運作的範圍,為此您必須 設定最高可用感光度。並且 / 或者 beiten soll, indem Sie die höchste zu nutzenden Sie die höchste zu nutzenden Sie die höchste zu nutzenden Sie <br>Die höchste zu nutzenden Sie die höchste die höchste die höchste die höchste die höchste die höchste die höchs
	- 在最低速度子選單選擇,是否讓相機 自行設定使用一個確保不虞手震的快門 時間一為此必須使用根據鏡頭焦距設定  $^3$ 功能,或是
	- 您要自己預先設定一個介於'/<sub>125</sub>s和'/<sub>8</sub>s  $\mu$  Sie selber eine bestimmte bestimmte, längste Verschluss - längste Verschluss - längste Verschluss - längste Verschluss - längste Verschluss - längste Verschluss - längste Verschluss - längste Verschluss - längste Ver 的最長快門時間(全部級數)。 /125 s und 1 /8 s (in ganzen

若選用**根據鏡頭焦距設定**功能,亮度不足而 使快門時間超出'/<sub>焦距</sub>的門檻,例如用35mm 鏡頭而快門時間大於1/30秒時,相機會先切 换使用較高的感光度。 1

 $($ 請看第22頁 $)$ <sup>3</sup> 使用此功能的前提是要安裝有辨識碼的鏡頭

## 提示:

- 使用包圍曝光功能時(請看第51頁), 所有ISO自動設定都是既定的:  $\frac{1}{2}$ fest $\frac{1}{2}$ 
	- 相機自動為第一張相片計算求得的感光 度也應用於該系列裡其他相片,也就是 說此ISO值在該次包圍曝光序列裡不會 改變。<br>
	- 在ISO 自動子選單裡的設定都會失效, – Die Einstellungen in den AUTO ISO-Untermenüs 也就是説相機可用的快門時間範圍全都 可以使用。<br>

## 影像特性 / 對比、鋭利度、色彩飽和**度**

電子影像記錄的眾多優點之一是能輕易修改 主要影像特性。這類修改工作大多可以在攝 zeichnung liegt in der sehr einfachen Veränderung ᅬҬ݈Ϛྐ༃ʕ՟·ᅬྰளᝂනмéફ wesentlicher Bildeigenschaften. Während Bildeiner Bildbearbeiten. Während Bildbearbeiten. Während Bildbearbeiten. Während Bildbearbeiten. Weiter Bildbearbeiten. Während Bildbearbeiten. Weiter Bildbearbeiten. Weiter Bildbe 卡M9卻讓您在攝影前就能先左右三項主要影 像 特 性 : いっぷ しゃくん しゅうしょう しゅうしょう

- •對比,也就是亮區和暗區之間的區別,決 定一張相片看起來「平淡」或「生動」。 因此放大或縮小這些區別,換句話説讓亮 的部分顯得更亮、暗的部分顯得更暗,即 "flau" oder "brillant" wirkt. Information besteht "brillant" wirkt. Information besteht "brillant" wirkt. Info<br>"ble wirkt wirkt als der der der stadt besteht information besteht information besteht information besteht in 能更改整體影像的對比。
- 正確的對焦(至少對拍攝主題)以獲得鋭 利影像,是成功攝影的先決條件。話説回 來,影像輪廓邊緣的鋭利度,亦即影像輪 廓邊緣的亮 / 暗過渡區的大小,對該影像 所呈現出的鋭利感有很大的影響。藉由擴 大或縮小這些區域,即能改變影像所呈現 Der Schärfe-Eindes Wirderum wird aus Berlingerum wird und der Bildes wird aus der Bildes wird aus der Bildes w<br>Die Abbendung stark von der Kantenschärfe bestimmt, d.h. davon, 的鋭利感。
- 色彩飽和度決定了相片裡的色彩,看起來 |蒼白」又柔和、或是|耀眼」又花俏。 光線和天氣 (陰暗 / 晴朗) 是既定的攝影 條件,當然也就會影響影像重現的效果。

這三項彼此互不相關的影像特性,都可以 藉由功能選單進行設定(每個特性功能各有 五個設定選項),讓您能夠配合現場光線條 件, 調整出最佳的影像品質。色彩飽和度調 nisse anpasse anpassen können.<br><del>I</del>n Fall von Fall von Fall von Fall von Fall von Farbsättigung 整還提供兩個進一步的選項:<mark>黑白和 老照片</mark> 黑色+白色。

#### 提示:

此設定只適用於以JPEG格式拍攝存檔。如果 預先選用了兩種DNG檔案格式之一,這些特 DNG-Dateiformate vorgegeben, haben diese Einstel-性的設定無效。因為這種情形下的影像資 料,基本上是以原始形式儲存的(要做修改 的話,必須事後在電腦上進行)。

## 設定功能

- 1. 在主選單裡 (請看第14/31頁) 選擇 1. Wählen Sie im Hauptmenten<br>1. Wählen Sie im Hauptmenten 銳度調整(4.1.6)及色彩飽和度調整(4.1.7 和 **反** 差 調 整 ( 4.1.8 ), 隨 之
- 2.在子選單裡選擇想要的等級
	- ⑴低、較低、標準、較高、高)。

## 影像色彩空間

使用數位影像檔案的目的多樣,對於色彩再 現效果的要求也隨之各異,因此就發展出不 gabe sehr unterschiedlich. Daher sind unterschiedli-同的色彩空間。例如標準的RGB(紅 / 綠 / 藍)就能滿足一般列印所要求的品質。需要 以特殊軟體進行的繁複影像處理的,例如要 修正色彩的,則會使用在相關領域內已趨普 遍的Adobe© RGB。

#### **Einstellen der Funktion** 設定功能

1. 在主選單裡(請看第14/31頁)選擇 色彩管理 (4.1.18), 隨之

2. 在附屬子選單選擇想要的功能。

## 提示:

- 若要在大型照相沖洗店、小型沖洗店或透 • Wenn Sie Ihre Ausdrucke durch Foto-Großlabore, 過網路沖洗服務列印相片,則務必選擇 sRGB 設定。
- Adobe RGB 的設定,只在需要於有徹底色彩 校正的工作環境裡的做專業色彩處理時, 才建議使用。

## 正確握持相機

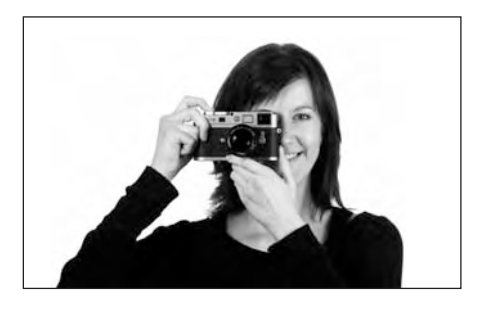

請儘可能穩定及舒適地握持住相機,才能得 Kamera möglichst von den gehalten gehalten wer- zu het<br>Kamera moglichst von de gehalten wer- de gehalten werden werden werden werden werden von de gehalten werden vo 到清晰不模糊的攝影作品。若用右手持握相 機,請將食指放在快門鈕上,大姆指穩定放 在機身的背面;此外再用左手從下面支撐住 鏡頭,準備好可以快速補對焦或是抓穩相 機,如此即為適當、安全的「三點式支撐」 姿勢。靠緊在額頭和臉頰上可以讓相機得到 bereit zum schnellen Nachfokussieren, oder siehen Nachfokussieren, oder siehen siehen Siehen und der siehen Si 額外的支撐。要直式攝影時,請將徠卡M9向 左轉(逆時針方向),雙手位置和橫式攝影 時的位置相同。

當然您也可以向右(順時針方向)轉握相 機。在這種情形下最好用大姆指按快門。

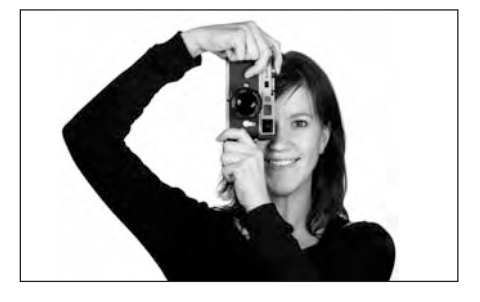

# 提示 :

- $\mathcal{L}$  and  $\mathcal{L}$  and • M9手把是很實用的配件,能讓您非常穩固 地單手握持徠卡M9,故在此特別建議您使 用 (訂購編號14486黑色,14490鐵灰色)。
- 徠卡M9配備了一顆內建的感測器,可在每 次攝影時測得相機的位置水平或垂直(兩 oder vertikal (beider Aufnahrungen) , bei der Aufnahrungen vertikal vertikal vertikal vertikal vertikal vertik<br>Lebens auf der Aufflässen vertikal vertikal vertikal vertikal vertikal vertikal vertikal vertikal vertikal ver me registriert. Diese Informationen ermöglichen es, 藉由對應的軟體程式,在電腦上(而非相 機的顯示幕上!)自動將相片轉正顯示。

## 徠卡M9的取景框線ー測距觀景窗

不只是一個品質特別高、較大、較鮮明以及 較明亮的觀景窗而已,它同時也是一個和鏡 heller Sucher, sondern auch ein mit dem Objektiver mit der Suche auch ein mit der Objektiver und der Objektive<br>Dem Objektiver der Suche auch dem Objektiver und der Suche auf der Suche auf der Suche auf der Suche auf der S 頭連動的、非常精確的測距儀,有0.68倍的 放大倍率。

本取景框線的尺寸是配合LEICA M9原廠預設的 格式而定的,距離1m時就相當於感測器的大 ……<br>小24x36mm<sup>1</sup>。本取景框線的尺寸是配合LEICAM9 fernungseinstellung von 19. Die Leuchtrahmen sind von 19. Die Leuchtrahmen sind von 19. Die Leuchtrahmen sind <br>Terminalistischen sind von 19. Die Leuchtrahmen sind von 19. Die Leuchtrahmen sind von 19. Die Leuchtrahmen si 原廠預設的格式而定的,讓取景框線和距離 設定是連動的,視差一也就是鏡頭和觀景窗 軸線之間的偏差會自動補償修正。在整個從 0.7m 到無限遠的對焦設定範圍裡, 取景框線 和相片畫面涵蓋的範圍大體上都相同。大體 deckungsgleich. Weiter der Sen-Tragen der Sen-Tragen der Sen-Tragen der Sen-Tragen der Sen-Tragen der Sen-Tragen<br>Der Sen-Tragen der Sen-Tragen der Sen-Tragen der Sen-Tragen der Sen-Tragen der Sen-Tragen der Sen-Tragen der 説來,感測器在距離小於1m以內時能感測 到的比取景框線內緣顯示的小一點兒,距離 超過1m時則多一點兒 (請看旁邊的圖解), 超過1m時則多一點兒(請看旁邊的圖解),<br>這些細微的誤差在實務中通常是不值得注意 的,而且是受限於應用原理的:

連動測距式相機的取景框線必須配合所用鏡 頭焦距的視角調整。然而在對焦時額定視角 會隨著變化中的移動量而變,也就是説隨光 heim Fokussieren – bedingten – bedingten durch den en durch den en durch den en durch den en durch den en durc<br>學系統和感測器平面之間的距離而變。如果 sich dabei verändernden Auszug, d.h. durch den 設定的距離比無限遠小(比對應的移動量 大),則實際上的視角比較小一鏡頭能掌握 到的目標較小。此外焦距較長時的視角差異 到的目標較小。此外焦距較長時的視角差異<br>會隨著較大的移動量跟著有有變大的傾向。

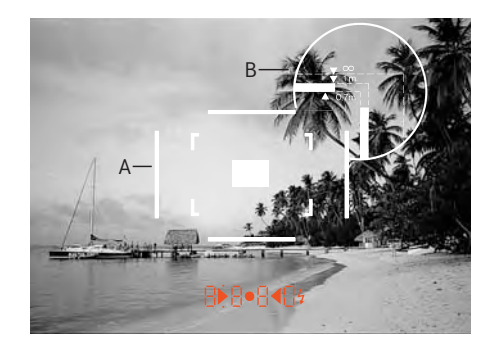

所有相片和取景框線位置都以50mm的焦距為基準

A. 取景框線 Einstellung auf 0,7m: Der Sensor erfasst ca. eine Rahmen - B. 實際畫面

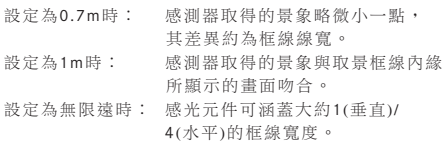

如果裝上焦距為28 (出廠序號從2411001 起的 Elmarit)、35、50、75、90和135mm 的鏡頭,則會自動套用所屬 28+90mm · 35+  $\frac{1}{2}$  in den Eucharammen in den Komminationen in den Komminationen  $\frac{1}{2}$ 135mm、50+75mm的取景框線組合。

在觀景窗區域的中央有四邊形的對焦區,比 周圍的影像區域亮。焦距16到135mm的所有 徠卡M型鏡頭,裝到徠卡M9上後都會和測距 weiter kunstnamen sich beim Einsetzen in der Leichstein in die Leichstein und der Leichstein und der Leichstei<br>儀形成連動。 mit dem Entfernungsmesser.<br>Entfernungsmesser

若啟動了測光表,觀景窗影像下緣就會額外 出現測光表的LED訊號或LED閃光燈符號。 其他關於測距和測光以及閃光燈作業的進一 步説明,請參考相關章節,請看第46/47/55 Näheres zur Entfernungs- und Belichtungsmessung sowie zum Blitzbetrieb entnehmen Sie bitte den ent-首。

## 視野撥桿

視野撥桿 (1.8) 為徠卡M9觀景窗添加更多實 mers der LEICA Maria Maria Maria Maria Maria Der Leipziger und Der Leipziger und Der Leipziger und Der Leipzig<br>
Für der Leipziger und Der Leipziger und Der Leipziger und Der Leipziger und Der Leipziger und Der Leipziger u versalsucher können Sie sich jederzeit die Bildrahmen Sie sich jederzeit die Bildrahmen Sie sich jederzeit die<br>Bildrahmen Sie sich die Bildrahmen Sie sich die Bildrahmen Sie sich die Bildrahmen Sie sich die Bildrahmen Sie 檢視不用裝在相機的鏡頭所能攝取到的畫面 範圍。您可藉此判斷,是否使用別的焦距鏡 頭來拍攝當時的拍攝主題能得到更好的構 ge Motiv mit einer anderen Brennweite aufzunehmen. Der anderen Brennweite aufzunehmen. Der anderen Brennweite 圖。

如果將撥桿向上撥,亦即朝遠離鏡頭的方向 擺動,則會出現適用於35和135mm焦距的取 und 135mm Brennweite. ದᇷుé Wird der Hebel in die senkrechte, mit die senkrechte, mit die senkrechte, mit die senkrechte, mit die stellung<br>Stellung

若讓撥桿保持垂直,擺到中間的位置,則會 出現適用於50和75mm焦距的取景範圍。

若撥桿向內撥,亦即向鏡頭方向擺動,則會 出現適用於28和90mm焦距的取景範圍。

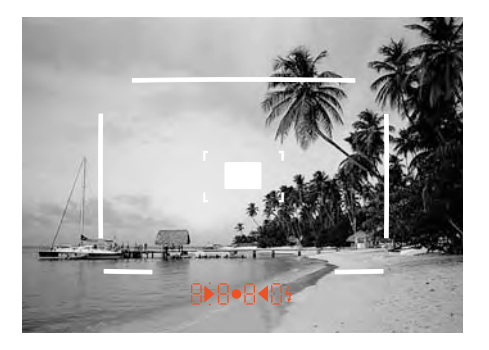

3 Bilder (Nr. 46-48) wie March (Nr. 46-48)

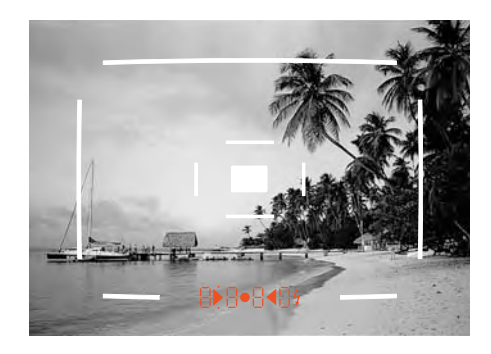

**35mm + 135 mm 50 mm + 75 mm 28 mm+ 90 mm**

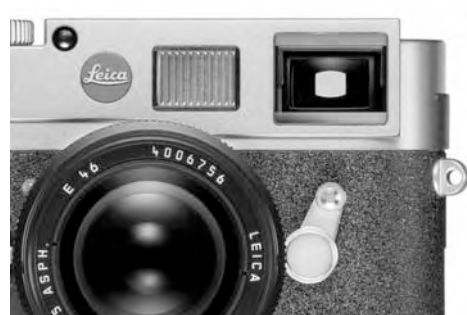

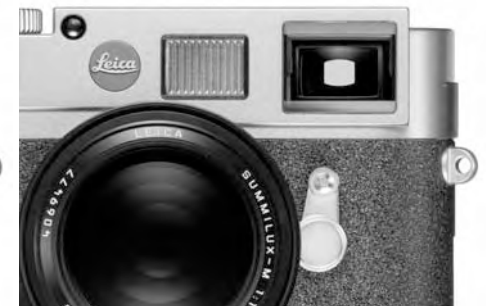

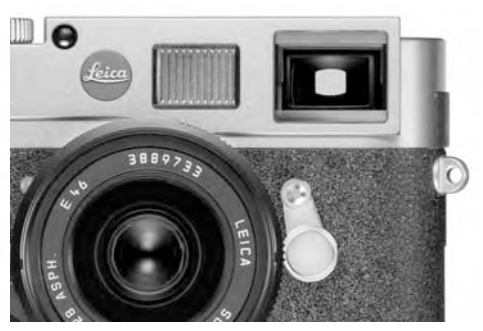

## **Enterprise**

徠卡M9的測距儀,由於有效基線很大,可 aufgrund seiner großen einer der großen aufgrund aufgrund aufgrund aufgrund aufgrund aufgrund aufgrund aufgrun<br>以非常精準地作業。特別是在使用廣角鏡頭 präzise arbeiten. Dies macht sich insbesondere bei 時,因為其景深相對來説很大,其優點會更 加顯著。<br>

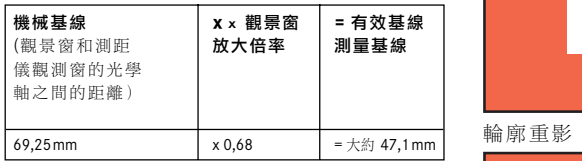

測距儀的對焦區在觀景窗的中央,是一個明 亮及鋭利的方塊區,若遮住觀景窗的接物鏡 (1.6), 即只剩下投射的取景框線和這個對焦 des Suchers zu halten, bleiben lediglich der eingespie-區可看得到。鋭利度可依混合影像或分割影<br>"  $\mathbb{R}$  and  $\mathbb{R}$  and  $\mathbb{R}$  of  $\mathbb{R}$  oder der Schnitt-German der Schnitt-German der Schnitt-German der Schnitt-German der Schnitt-German der Schnitt-German der Schnitt-German der Schnitt-German der Schnitt-Germa 像法調整:

## 混合影像法(雙重影像)

在拍攝人像時,例如把測距儀的對焦區瞄準 眼睛,然後持續轉動鏡頭上的對焦環,直到 對焦區裡的輪廓疊合為止。接著再確定拍攝 nungseinstellring des Objektivs so lange drehen, bis ̟ᖅڄဟ࿌ᇷుé  $\overline{\phantom{a}}$ die Konturen im Messied zur Deckung gebracht sind. Der Deckung gebracht sind. Der Deckung gebracht sind. Der Deckung gebracht sind. Der Deckung gebracht sind. Der Deckung gebracht sind. Der Deckung gebracht sin

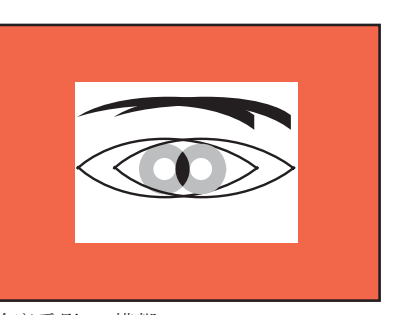

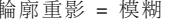

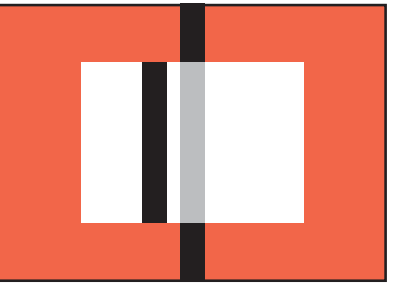

斷開的線條 = 模糊

## 分割影像法

拍攝建築物時,例如用測距儀的對焦區瞄準 oder eine andere klar definierte senkrechte Linie mit ڇܒᘃሇѤଡ׆ڇܒڄለç݈ɾ dem Messfeld des Entfernungsmessers anvisieren 直轉動鏡頭的對焦環,直到邊緣的輪廓或線 條和對焦區的邊界呈現無錯位為止。接著再 確定拍攝主題的構圖範圍。

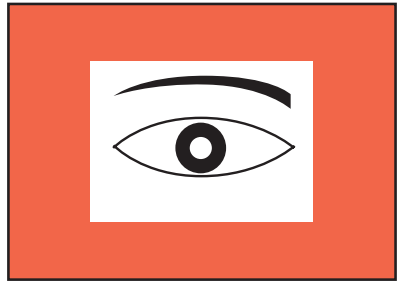

輪廓疊合 = 鋭利

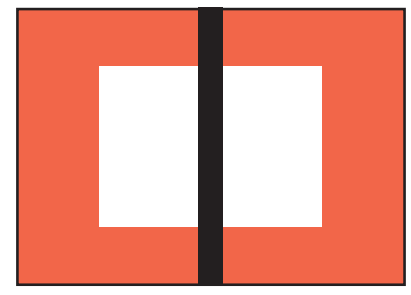

延續的線條 = 鋭利

這兩種調整方法在實務上並無明顯區別,這 兩種準則很適合合併使用。

## **Delivery**

徠卡M9對環境的測光,是透過鏡頭以工作光 …<br>圈加上中央重點模式進行,由一顆光電二極 bei Arbeitsblende mit starker Mittenbetonung. Dabei 體接收並測量從第一道快門簾幕上明亮快門 葉片反射的光線。這顆矽基光電二極體加上 前置聚光鏡片位於相機底部中央。

有助於正確曝光的快門時間 / 光圈組合會顯 示在觀景窗以及顯示螢幕上。

若使用光圈先決時手動選擇光圈,相機會自 行決定適合的快門時間。在這種作業模式下 bzw. Monitoranzeigen angegeben biskop i internet. Monitoranzeigen bzw. mit ihrer Hilfe ihrer Hilfe ihrer Hilfe ihrer Hilfe ihrer Hilfe ihrer Hilfe ihrer Hilfe ihrer Hilfe ihrer Hilfe ihrer Hilfe ihrer Hilfe ihrer Hilfe ih 會有一數位LED顯示訊息告知當時的快門時 間(例如1000)。

手動設定這兩個值時,由三顆紅色LED組成 的測光平衡儀(▶•◀)能協助您調整曝光值。 若設定正確,就只有中間的圖形LED會亮。

## 打開 / 關閉測光表

測光表在輕按快門鈕 (1.19) 到第1段壓點時 drücken des Auslösers (1. 19) bis zu seinem 1. druck-<br>Druck-auslösers (1. druck-auslösers (1. druck-auslösers (1. druck-auslösers (1. d 就會啟動,前提是相機已經用主開關 (1.18)<br> 開機,並且快門時間設定轉盤 (1.17) 不是設 定在B的位置。

在觀景窗上,下列一個訊號持續發亮,就表 示測光表已就緒:

- 使用光圈先決時,快門時間的數位LED訊 – bei Zeitautomatik durch die digitale LED-Anzeige der 號
- 使用手動設定時,兩個三角形LED,有時 候中間的圓形LED也會派上用場

 $\alpha$  den dreien den den der mittels  $\alpha$ 若放開快門按鈕,而沒有啟動快門,測光表 會繼續維持約12秒長的啟動狀態,而且相關 的LED會繼續發亮。

快門時間設定轉盤調到B時,測光表就會關 閉。<br>

## 提示:

- •顯示訊息熄滅,代表相機處於「待機」狀 die Kamera in einem "Stand-by"-Zustand. 能。
- Bei sehr wenig Umgebungslicht, d.h. im Grenz • 環境光線很微弱時,也就是説在測光表的 極限範圍裡,可能會等大約0.2秒,LED燈  $\lambda$  is the set of  $\lambda$  is the set of  $\lambda$  is the set of  $\lambda$  is the set of  $\lambda$  is the set of  $\lambda$  is the set of  $\lambda$  is the set of  $\lambda$  is the set of  $\lambda$  is the set of  $\lambda$  is the set of  $\lambda$  is the set of  $\lambda$  is the 才會亮起來。
- 如果在光圈先決模式下以現有的快門時間 不可能有正確的曝光,則快門時間顯示訊 息會閃爍以示警告(相關詳細內容請看第 48頁的「光圈先決」)。
- 在使用手動設定模式而且環境光線密度低 的情況下,如果測光表的測光範圍超出下 限,左邊的三角形LED會閃爍表示警告。 linke dreieckige LED. Bei Zeitautomatik wird weiter-使用光圈先決時,快門時間會繼續顯示。 如果所需快門時間超過上限32秒,該訊號 也會閃爍。
- 相機長時間不使用或是放在相機袋裡時, 應該要用主開關關機。如此可以阻斷電力 消耗。否則在待機作業模式下,測光表自 動關機以及顯示訊息熄滅之後還是會繼續 Stand-by Betrieb nach dem selbstehenden ten des Belichtungsmessers und dem Erlöschen der Erlöschen der Erlöschen der Erlöschen der Erlöschen der Erlös<br>Erlöschen der Erlöschen der Erlöschen der Erlöschen der Erlöschen der Erlöschen der Erlöschen der Erlöschen De 鈕而攝入影像的意外發生。

## **Die Belichtungs-Betriebsarten** ᖰδᆧϸ

徠卡M9提供兩種曝光模式:光圈先決或手動 zeitautomatik oder manuelle Einstellung.<br>Zeitautomatik oder manuelle Einstellung. Je nach der manuelle Einstellung. Je nach der manuelle Einstellung. D 設定。您可依拍攝主題、場合和個人偏好從<br>,要是 gewählt werden zwischen 中澤摆

– 常見的「半自動化」,或是

- 預先設定的快門時間和光圈。

## 光圈先決

Ist das Zeit-Einstellrad (1.17) in der A-Position, bildet 快門時間設定轉盤 (1.17) 設定在A位置時, 相機的電子系統會自動設定適當的快門時 間,½4000秒至32秒之間的任意值,而且是依 預設的感光度、測得的亮度和手動選定的光 圈而定。

相機的觀景窗會顯示計算所得的快門時間數 zeit digital, und zur besseren Übersicht in halben Stu-值。為求一目了然,會以半階單位顯示。 曝光時間若大於2秒,按下快門後,觀景窗 會顯示倒數剩下的曝光時間。 實際計算設 定的曝光時間,可能會和以半階單位顯示的 數值略有差異。例如按下快門前,顯示訊息 裡看到的值是16 (離實際值最近的值), 但是 chen: Wenn z.B. vor dem Auslösen 16 (als nächstgele-࠳ၼڄ׆इࡩմӦʨçइݝʓӉۃ gener Wert) in der Anzeige zu sehen ist, die ermittelte 後的倒數計時可能會從19開始。

在極端的光線條件下,測光機制計算所有參 數後,可能得到超出運作範圍以外的快門時 間,亦即為配合亮度值的條件,曝光時間可 bereichs liegen, d.h. Helligkeitswerte, die kürzere 能必須小於'/<sub>4000</sub>秒或大於32秒。在這種情 4000 12 多人八 い J 42 12 11 12 13<br>1.4 m コ ハ ハ コ ハ ハ コ ハ ハ ハ 形下,相機會採用額定的最小或最大的快門 時間值,並在讓這些值觀景窗裡閃爍以示警  $\ddot{\text{}}$  wendet und als Warnung blinken diese Werte im die se Werte im die se Werte im die se Werte im die se Ѿé

## 測光值儲存

werther where we<br>重要的拍攝主題,往往基於構圖的理由並不 Oft sollen wichtige Motivteile aus gestalterischen 在畫面中心,而且有時候這些重要的拍攝 主題,也比整個畫面的平均值來得較亮或較 暗。不過徠卡M9的中間強調式測光大部分只 看畫面中央的區域,並依平均灰度校正。 上面説明的拍攝主題和狀況,在使用光圈先 决功能時,可以輕易用測光值儲存功能克 Motive und Situationen der oben beschriebenen Artikel<br>Motive können auch innerhalb der Zeitautomatik sehr einfach der Zeitautomatik sehr einfach der Zeitautomatik sehr ein 服。

## 方法:

- 1. 首先把相機觀景窗中央對準重要的拍攝主 ersten Fall auf das wichtige Motivteil, im zweiten ᖅç݈ιᕢώ͏ɾېࡴܾͦҔڄஅ௰
- Fall in Extraction and durch to home app. 2. 按壓快門按鈕 (1.19) 到第2段壓點,以啟 動測光機制並儲存所測得的數值。一直壓 在該壓點時,觀景窗裡數字列的上方會出 現一個小紅點以示確認,而且快門時間 顯示值即使在亮度條件有變化時亦不會改  $\frac{d\mathbf{z}}{dt}$  of zero  $\frac{d\mathbf{z}}{dt}$  and die  $\frac{d\mathbf{z}}{dt}$ ᜵é
- 3. 繼續按住快門鈕不放,將相機擺動到最後 <sub>【編《六】</sub><br>的畫面構圖。
- 4. 然後用原來計算求得的曝光設定拍攝。
- wird die Kamera dann auf den endgültigen Bildaus-<u>成功</u>儲存測光值<u>之後</u>,改變光圈設定並<u>不會</u> 讓快門時間跟著變動,也就是説,有可能造<br>。…………… 成錯誤曝光。

手指頭一旦離開快門鈕的壓段,儲存值就會  $\forall$  Mess $\forall$  Mess $\forall$  失效。

#### 提示:

輕按快門功能被啟動時 (請看第27頁), 測光 值儲存功能無法使用。

## 曝光修正

測光表是以一個中度灰色值為基值 (18%反 geeicht (18% Reflexion), der der Helligkeit eines nor-ࣇĄçߟະؠɾગԳ̟ؔᖅېڄܾémalen, d.h. durchschnittlichen fotografischen Motivation<br>Motivation motivation Motivation Motivation Motivation Motivation Motivation Motivation Motivation Motivation 如果拍攝主題細部不符合此先決條件,您可 採取對應的曝光修正。

例如基於特定理由,做一系列拍攝時想刻意 拍出有點不足或有點過頭的曝光效果,這時 曝光修正便是極為有益的功能。測光值的儲 存功能相反,修正值一旦設定好就維持到您 chere Belichtung gewünscht wird, ist eine Belich-ոำĄӕ͟ӦӢϖգ̊ăᘕؠ೦γࡩᏢϫ tungskorrektur eine sehr hilfreiche Funktionen Funktion: Einmalt in Speziens Funktion: Einmalt in Einmalt in S<br>Speziens 的詳細內容,請參閲第48頁的相關章節)。 徠卡M9所支援的曝光修正值範圍是±3EV,最 小遞增 / 遞減值是 $^{1}/_{3}$  (EV =曝光值)。

#### 設定功能  $A \setminus A$  der Leichtungskorrekturen belieft um der Leichtungskorrekturen im der Leichtungskorrekturen im der Leichtungskorrekturen im der Leichtungskorrekturen im der Leichtungskorrekturen im der Leichtungskorrekturen im der

徠 卡 M9提 供 三 種 設 定 曝 光 修 正 值 的 方 法 。 兩種方法是輸入持久的數值,亦即您輸入的 同時您也可以選擇是要使用功能選單還是設 定轉盤進行設定。 數值會維持到您再次改變它或重置為止。

若您在連續攝影前已打算要對拍攝主題進行 偏弱 / 偏強的曝光,建議您使用功能選單進 行設定。 使用調整設定轉盤能迅速進行設 Ihrer Motive bekommen möchten. Die besonders ׆çቱ·ߴؠചำ͙وٴٜçෝˀᔃ· schnelle Variante mittels Einstelle und der Amerikaanse variante mit der versiens variante sich bei der versien<br>Der verschieden bietet sich bei dem verschieden verschieden der verschieden verschieden verschieden verschiede 觀景窗追蹤拍攝主題的動作。 「只用一次」 的修正功能讓您可以無所顧慮地試驗曝光反 應,因為該修正值不能重複使用。

## A. 透過功能選單

(持久設定)

- **A. Durch die Menüsteuerung**  1. 在<u>攝影參數選單</u>裡(請看第15/31頁) 選擇 曝光補償(4.2.4),隨之
- 2. 在附屬的子選單裡選擇想要的修正值。

## B. 使用設定轉盤

(持久設定)

- 1. 在主<u>選單</u>裡 (請看第14/31頁) 選擇 (da<u>u 2000)</u><br>Daug <sup>ein</sup>stellung 曝光補償設定(4.1.10),隨之
- 2. 在附屬的子選單裡選擇 設置環。
- 3. 您可以藉由轉動設定轉盤 (1.29)設定曝 光修正值一順時針方向為正,逆時針方向  $A\oplus B$  – im Uhrzeiger-Uhrzeiger-

不管您用何種方式輸入,您所設定的修正值 都會在攝影參數選單裡以EV值的形式顯示, werten were en Form von Europa<br>在觀景窗內則以改變的快門時間呈現。  $F = W \cup \{x, y, z\}$ 同樣地,不管您之前用什麼方式輸入修正 值,您也可以用上述任何一種方法讓它們回 復原值。

## C. 利用快門按鈕和設定轉盤

(持久設定)

- 1. Wählen Sie im Hauptmenü (s. S. 14/31) Bel.korr.- 1. 在<u>主選單</u>裡(請看第14/31頁)選擇 曝光補償設定(4.1.10),隨之
- 3. Wird der Auslöser (1.19) beim ersten Druckpunkt 2. 在附屬的子選單選擇設置環+快門。
- 3. 將快門鈕 ( 1.19) 按住保持在第一段壓點', 就可使用設定轉盤(1.29)設定下張相片 的曝光修正值。

起的相關章節 1關於快門按鈕功能進一步的細節,譜參閱從26百

## 提示:

在相機上設定的曝光修正值只會影響現場光 線的測光。如果您在閃光燈作業模式下想 nen Lichts der Sie beim Blitzbetrieb gehalt.<br>Die beim Blitzbetrieb gleichzeitiger der Sie beim Blitzbetrieb gehalt. 要修正TTL 閃光燈的測光一您必須自行另外 (在閃光燈上)設定為平行光或逆光!請參閲 第55頁起關於閃光燈作業模式的章節。

## 修正值為正的範例

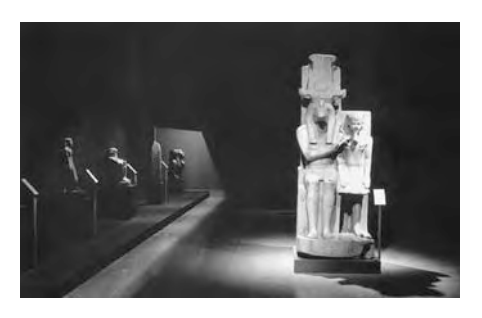

修正值為負的範例

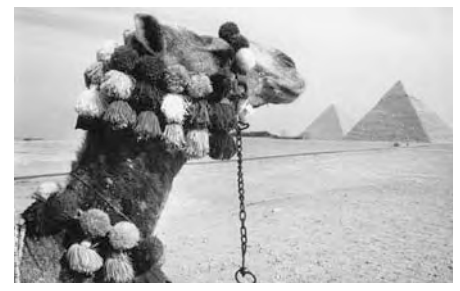

在很明亮的拍攝主題中,例如雪或海灘,測 wird der Belichtungsmesser wegen der großen Hellig-光表會測定出一個相當短的曝光時間,相 片中的雪會因此呈現中灰色,人物會顯得太 暗:曝光不足!為此您可延長曝光時間或開 大光圈,例如設定為+1 EV 1/<sub>3</sub> EV。

在很陰暗的、只反射少許光線的拍攝主題 wird der Belichtungsmesser eine Zu der Belichtungs-<br>-中,測光表會測定出一個太長的曝光時間。 黑色汽車在相片中會因此變成灰色汽車:曝 光過度!此時,曝光時間必須縮短,例如設 定成1EV。

## 自動包圍曝光

許多誘人的攝影目標對比都很強烈,也就是 説裡面有不是很亮就是很暗的區域,隨著您 Bereiche auf. Je nachdem, auf welche Anteile Sie Ihre ՜ˌᄩ௰тӿ׆ᖯγЩçߟ̕ഐࡒंس Belichtung abstimmen, kann die Bildwirkung unter-大不相同,在這種情形下您可以用徠卡M9在 光圈先決時利用自動包圍曝光拍許多張曝光 級數不同的相片,也就是説用不同的快門時 間拍攝。接下來您可以挑選最合適的相片來 用,或是用對應的影像處理軟體算出對比範 die passender verwendung verwendung zur weiteren Verwendung zur werden verwendung zur werden verwendung zur werden verwendung zur werden verwendung zur werden verwendung zur werden verwendung zur werden verwendung zur werd auswählen, oder mit entsprechender Bildbearbei-ుఛਢڄɾઠߟ̕ăᘕᓉϪHDRĄé

下列選項可供使用:

- 4種段數:0,5EV丶1EV丶1,5EV和 2EV
- 3種連續拍攝張數: 3、5或7
- 2種拍攝順序:正確曝光、過度曝光、不 – 4 Abstufungen: 0,5EV, 1EV, 1,5EV und 2EV 足曝光,或是不足曝光、正確曝光、過度<br>。 – 2 Reihenfolgen:  $\frac{1}{2}$  Reihenfolgen:  $\frac{1}{2}$  Reihenfolgen:  $\frac{1}{2}$  Reihenfolgen:  $\frac{1}{2}$  Reihenfolgen:  $\frac{1}{2}$  Reihenfolgen:  $\frac{1}{2}$  Reihenfolgen:  $\frac{1}{2}$  Reihenfolgen:  $\frac{1}{2}$  Reihenfolgen:  $\frac{1}{2}$  ᖯγé

#### 提示:

- 使用包圍曝光功能時 (請看第40頁) 所有 自動ISO設定都會確定:  $\overline{\phantom{a}}$
- 相機自動為第一張相片計算求得的感光 度也應用於該系列裡其他相片,也就是 説此ISO值在該次包圍曝光序列裡不會 改變。<br>
- 在自動ISO-子選單裡的設定都會失效, – Die Einstellungen in den AUTO ISO-Untermenüs 也就是説相機可用的快門時間範圍全都 可以使用。<br>
- 隨著初始快門時間的不同,自動包圍曝光 的工作範圍也受到限制,範例(一定在固 定的光圈設定下):
- 測量所得的快門時間1/1000秒,5張相 片/2EV的包圍曝光:受限的功能,因 – Gemessene Verschlussen<br>1900 s, Belichtungsreicher Verschluss 為-2 EV的相片需要'/<sub>16000</sub>秒。
- 測量所得的快門時間1/<sub>125</sub>秒,5張相 片/2EV的包圍曝光:不受限的功能,因 為-2 EV的相片 $^1$ /2000秒是有可能的。 da die -2EV-Aufnahme mit 1980 s möglich ist.<br>-2EV-Aufnahme mit 1980 s möglich ist.<br>-2EV-Aufnahme mit 1980 s möglich ist.
- 測量所得的快門時間1/1000秒,7張相 片 / 1EV 的包圍曝光:受限的功能,因 為-3 EV 的相片需要1/<sub>8000</sub>秒。
- 測量所得的快門時間 $1/500$ 秒, 7張相 mit 7 Aufnahmen/1EV: uneingeschränkte Funktion, der der Europäischen Funktion, der Europäischen Funktion, der 片/1EV的包圍曝光:不受限的功能,因  $(1) \times 100$  km is  $\approx$ 為-3 EV 的相片'/<sub>4000</sub>秒是有可能的。
- 不管如何<u>一定</u>會拍預定張數的相片,結果 可能一次包圍曝光裡有好幾張以相同的曝 光條件拍攝。
- 7張相片的包圍曝光只有0.5EV和1EV這兩種 級數可用。
- 閃光燈作業模式無法使用自動包圍曝光功 mit Blitzbetrieb in der Mitzugesetztestel. Und der Steht. Wird ein aufgesetzt der Steht. Wird ein aufgesetzte<br>Die Steht möglichen aufgesetzte der Steht meiner der Steht der Steht aufgesetzte der Steht aufgesetzte der Ste 能,如果裝上的閃光燈已打開,則<u>不會</u>拍<br>~~□□: 任何相片。
- 此功能會繼續保持有效,直到在選單裡再 ausgeschaltet wird. Wird sie nicht ausgeschaltet, 度關閉為止。如果沒有關掉的話,每次按 下快門鈕就會產生另一次包圍曝光序列。

## 設定功能

- 1. 在<u>攝影參數選單</u>裡 (請看第15/31頁) 選擇 包圍曝光 (4.2.5),決定想要打開或關閉 此功能。
- 2. 在<u>主選單</u>裡(請看第14/31頁)選擇 ———————————————————<br>包圍曝光設定(4.1.9),
- 3. im dazugehörigen Untermenü Anzahl Bilder, bzw. Reihenfolge, bzw. EV-Abstufung, und 3.-Ϛۈᚙڄʪవ༬ڄᲱ ܝᭌç֜ 4. in den jeweiligen Untermenüs die gewünschte 序列,和曝光值增量,以及
- 4. 選擇當時子選單裡想要的數值及選項。

## 手動設定曝光

如果要完全用手動設定曝光的話,快門時間 設 定 轉 盤 (1.17) 就 必 須 轉 到 某 格 快 門 時 間 gravierten Verschlusstellussierten zu zur der Verschlussen der Zwischen-<br>Der Zwischen-Maria und der Zwischen-上,或停在兩格中間。

## 然後

- 1. 啟動測光表並且
- 2. 旋轉快門時間設定轉盤及 / 或鏡頭的光圈 de <del>tie</del>lle telle des Objektives (1.14) – jeweils in de des Einstelles (1.14) – jeweils in de des Einstelles in de<br>Desemble 設定環(1.14),依發亮的三角形LED所指示 的方向,讓圓形LED單獨亮起。
- ▶ 曝光不足至少一格光圈; 必須向右轉
- 曝光不足 1/2光圈格數;必須向右轉
- 正確曝光
- 爆光過度1/2光圈格數;必須向左轉
- ▲ 曝光過度至少一格光圈;必須向左轉 Unterbelichtung von mindestens einer Blenden-

## B快門設定/T功能

使用B快門設定時,只要按住快門鈕不放, 快門就會一直維持在開啟狀態 (最多240秒) ten wird (bis maximal 240s).<br>Eine maximal 240s maximal 240s maximal 240s maximal 240s maximal 240s maximal 240s maximal 240s maximal 240s m 加上自拍器,另外有T功能可供使用: 若是已經設定B快門,而且自拍器也藉由碰 觸快門鈕而啟動(請看第69頁),快門就會 在選定的預設時間之後自行打開, 然後就會一直維持開啟狀態一不用繼續按著 快門鈕不放,直到再碰觸快門鈕第二次為 へ,。<br>止,如此一來,即便在長時間攝影裡亦可避 bis der Auslöser ein zweiten ein zweiten zweiten.<br>Soweiten wird angetippt wird. Soweiten wird. Soweiten wird. Soweiten wird angetippt wird. Soweiten wird angeti 免因操作快門鈕而可能產生的晃動。 測光表在兩種情形下都會關閉,釋放快門

後,觀景窗裡的數位計時器則會依據進行的 曝光時間以秒為單位計時。

## 提示:

- 長時間曝光下會有非常嚴重的畫面雜訊。 為了減少這種擾人的現象, 徠卡M9會自動 Zur Verringerung dieser störenden Erscheinung 在每一次以較長快門(大約從1/30秒起, 視其他選單設定而異)拍攝之後產生第二 張「全黑相片」(在快門全關的情形下), 在這些平行拍攝相片中所測量得到的雜 訊,就可以從原本的攝影相片資料裡用運 算的方式「消掉」。
- Datensatz der eigentlichen Aufnahme "abgezogen". නмۂइᖯγइçͫෝ࠱Шᅱၲࡌᕒ 「曝光」時間,例如在這段過程中相機不 Langzeit-Belichtungen berücksichtigt werden. Die Kamera sollte während des sollte währendes sollte währendes währendes währendes was der der den sollte während<br>Kamera sollte währende währende währende was der der den sollte währende was der der den sollte währende was d 應該關機。
- 快門時間超過2 秒以上時,噪點降低 12s' 的訊息會出現在顯示幕裡。

## 提示:

• Unterbelichtung von 1 /2 Blenden-Stufe; Drehung 選擇大於2秒的長時間曝光,按下快門後, 顯示訊息裡會倒數剩下的曝光時間。

## 使用快照風格時曝光的設定

Zusätzlich zu den individuell einstellbaren und spei-提供了一種快照風格。 在這種風格下,大 部分選單項目的設定都已事先確定,就大多 數的攝影目標而言都確保最佳的播放效果。 某些只有對於特定目的有必要的選單項目, 還有其他特殊功能在這裡無法選取(請看第  $\mathbf{E}$ ingriffe notwendig sind, sowie andere Sonderfunktio-Sonderfunktio-Sonderfunktio-Sonderfunktio-Sonderfunktio-Sonderfunktio-Sonderfunktio-Sonderfunktio-Sonderfunktio-Sonderfunktio-Sonderfunktio-Sonderfunktio-Sonderf nen sind hierbei gar nicht wählbar (s. S. 14).<br>Stein wählbar (s. S. 14). 另外針對個人可設定及儲存的風格, 徠卡M9 14百)。

## 設定作業模式

1. 在攝影參數選單裡 (請看第15/31頁) 選擇 用戶個人設定 (4.2.6), 以及 2. 在所屬的子選單裡選擇 速寫。

Darüber hinaus gibt es eine vereinfachte Sucheranzei-除此之外還有一種簡化的觀景窗顯示訊息可 以顯示曝光設定,如果您的相片因為晃動而 可能變模糊的話,相機會事先警告您。請務 必注意觀景窗裡的顯示訊息:

- 若僅有中間的紅色LED ( )閃爍,即表示一 切都沒問題。
- 如果右邊另外有一個紅色三角形在閃爍 (•<), 則有過度曝光的危險。 不過在大部 den allermeisten Fällen auch dann noch die Mög-分情形下還是有可能確保正確的曝光。
- 使用光圈先決時(請看第48頁): 設定較小的光圈值,做法為將光圈轉環 (1.14) 朝向閃爍三角形的方向轉動一向  $\not\equiv$  轉。
- 手動曝光控制時 (請看第52頁) 您也可 以依意願設定較短的快門時間。

– Blinkt links davon zusätzlich ein rotes Dreieck (• ), 則表示拍攝影像有可能晃動(請看下面: 「説明」)。 不過在大部分情形下您還是 有可能確保鋭利、不晃動的相片。 - 若另外還有左邊的紅色三角形 (▶•)閃爍,

- 使用光圈先決時 (請看第48頁): 設定較大的光圈值,做法是將光圈轉環  $\left( \begin{array}{r} \text{S} & \text{S} \end{array} \right)$ (1.14)朝向閃爍三角形的方向轉動一向<br>・・・ vom blinkenden Dreieck angegebene Richtung – Dreieck angegebene Richtung – Dreieck angegebene Richtung – Dreieck angegebene Richtung – Dreieck angegebene Richtung – Dreieck angegebene Richtung – Dreieck angegebene Richtun 右轉。
- 手動曝光控制時(請看第52頁)您也可 以依意願設定較長的快門時間。

## 關閉快照風格<br>

啟動的快照風格可以隨時藉由按下SET鍵離 durch Betätigen der SET-Taste (1.21) verlassen werden. 開。

#### **Erläuterung**  $\overline{\mathbf{a}}$ 説明

基本原理:因為晃動引起的不鋭利現象從低 於<sup>1</sup>/ <sub>焦距</sub>臨界點的快門時間起就有出現的風 險,例如用50mm鏡頭時快門時間比'/<sub>60</sub>秒還 **Hinweise:** éۂ

#### besonders großen Helligkeitsbereich fotografieren 提示:

- 使用快照風格您就可以在亮度範圍特別大 的地方攝影一如果因為跑到亮度較低處一 就會自動將感光度設定成較高的值(更多 細節請看「ISO感光度」, 第40頁)。
- 使用閃光燈攝影也可以用快照風格,更進 Schnappschuss-Profil möglich. Näheres dazu ent-一步的細節請看從第55頁起的對應章節。

## 測光表的測光範圍

測光範圍相當於在室溫、普通空氣濕度之下 以及ISO 160/23 EV 0到20還有光圈1.0及1.2秒, <u>∞</u>∞. BU. 25 LV Und 25 kk H 7.<br>一直到光圈 32和'/<sub>1000</sub>秒。 /1000 s.

## 超出及低於曝光範圍

若測光表的測光區處於手動設定模式,而 且低於非常低的光線密度,則左邊的三角形 ten unterschritten, blinkt als Warnanzeige die linke LED會閃爍表示警告,同理亮度過高時右邊 的會閃火爍。光圈先決時會繼續顯示快門時 間,低於或超過必要的快門時間的話,最長 的32秒以及最短的1/4000秒也會閃爍顯示。 因為測光是以工作光圈進行的,所以這些狀 態也可能因鏡頭光圈縮小而產生。 Da die Belichtungsmessung mit Arbeitsblende erfolgt, 即使超出測光範圍,測光表還是會在放開快 門鈕後,繼續維持約12秒的開啟狀態。若在 這段時間內光線關係有所改善(例如改變拍攝 主題構圖範圍,或放大光圈),則LED顯示訊息 會從閃爍變成持續發亮(表示測光完成)。

## 關於閃光燈測光及控制的一般事**項**

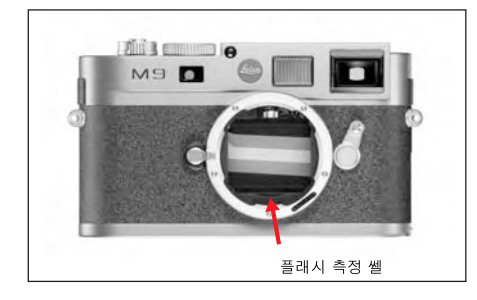

徠卡M9可在真正攝影之前,用觸發一次或 多次瞬間測試閃光,來計算必要的閃光燈功 Sekundenbruchteilen vor der eigentlichen Aufnahmen.<br>Seit der eigentlichen Aufnahmen Aufnahmen. 率,在這之後開始曝光時,就會觸發主閃光<br>。 wird der Hauptblitz gezündet.<br>Gezündet ጜé

所有會影響曝光的因素(例如攝影濾鏡及光 圈設定改變)都會自動被考慮到。

## 可用的閃光燈

下列閃光燈可以在徠卡M9上執行所有本説明 liche in dieser Anleitung beschriebenen Funktionen: ए༬იڄا̷í

- 系統閃光燈 SF 58 (訂購編號14 488)。最  $14$   $18$   $18$   $19$   $12$   $12$   $12$   $13$   $13$   $13$   $13$   $18$   $10$   $11$   $100$   $11$ 大閃光導數到58 (於105mm的設定之下), 自動(用含辨識碼的徠卡M型鏡頭,請看 第22頁)控制的變焦式反射罩,可選擇性 開啟的第二反射罩,還有許多其他的功 能,不但功能強大又多用途。由於固定內 seines fest eingebauten Blitzfußes mit den entspre-ܿڄਕγጜࣙЉᏻڄᖃ͙վ˪৮ chenden zusätzlichen Steuer- und Signalkontakten, und Signalkontakten, und Signalkontakten, und Signalkontakte<br>Geschichten, und Signalkontakten, und Signalkontakten, und Signalkontakten, und Signalkontakten, und Signalkon 號接點,可用來自動傳送一系列資料和設 定,所以操作上很簡單。
- 系統閃光燈徠卡SF 24D(訂購編號14 444)。 由於外形精巧,而且和相機很搭調的設計 使得此閃光燈很適合用在此相機上。和徠 卡SF 58一樣有固定內建的閃光燈靴座,具 備所有接點,操作也同樣簡單。 58 einen fest eingebauten Blitzfuß mit sämtliche
- 具備系統3000之系統相機接頭 (SCA)的閃 光燈,配備SCA-3502/3501<sup>1</sup>接頭,並可控制 閃光燈導數。

1使用SCA-3502 (從第4版起)轉接頭時白平衡 (請看 -----<br>第38頁) 可以為了得到正確的色彩再現效果而設 steuerung ermöglichen. ׆Ͼ㞾ࢩç՟·Ӊຖࡘतʛбੂቱ·é

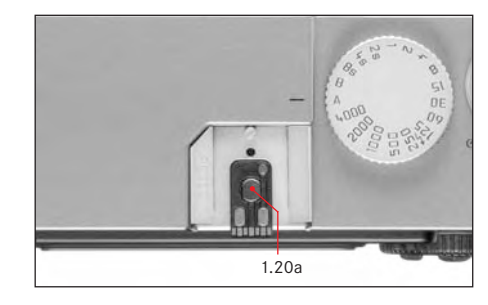

亦可使用其他市售、具備標準閃光燈接腳2,3 以及正極中央接點的外接式閃光燈,透過中 央接點 (X接點, 1.20a) 來觸發。建議使用 Verwendung moderner Thyristor-gesteuerter Elektro-現代的晶閘管控制的電子式閃光燈。

- <sup>2</sup> 若使用不是特地為徠卡M9調整的閃光燈,相機的 白平衡功能就不會自動切換,因此應該使用設定
- $\overline{\bf 6}$  (請看第38頁)。結果在這類情形下,不能以快 照風格進行正確的色彩再現。
- 在鏡頭上預先設定好的光圈,必須在閃光燈上以 <sup>3</sup> Die am Objektiv vorgegebene Blende muss manuell am Blitzgerät 手動設定。

## 装上閃光燈

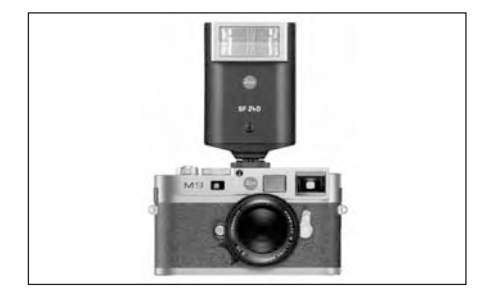

Beim Aufsetzen eines Blitzgerätes sollte darauf geach-卡M9的閃燈靴座 (1.20) 裡面。而且(如果 有的話)要用夾緊螺帽固定好,防止意外掉 落。這對於有額外控制及訊號接點的閃光燈 來說格外重要,因為它在閃光燈靴座裡位置 的變化,會讓必要的接點中斷,並且可能因 此造成故障。 Blitzschuh die erforderlichen Kontakte unterbrechen, 安裝閃光燈時要注意,將其腳座完全推進徠

## 閃光燈作業

全自動,也就是完全由相機控制的閃光燈作 業模式,在徠卡M9上可以用前面章節提過的 gegangenen Abschnitt aufgeführten, systemkompa-系統相容閃光燈,以及兩種曝光作業模式, 光圈先決A和手動設定,還有快照風格。 在這全部三種曝光模式下,都有一種自動照 亮模式。為了確定閃燈和現場光源保持平 衡,在較高亮度下,閃光燈功能有時可能 會減少多達1<sup>2</sup>/<sub>3</sub>EV。如果現場亮度加上最短  $\mathbb{R}$  wi $\geq$   $\mathbb{R}$  is  $\mathbb{R}$  verhältnis von ausgewonden  $\mathbb{R}$ 的閃光燈同步時間(1/180秒)會造成過度曝 光,則在光圈先決模式下,就不會觸發閃光 燈。在這種情形下,快門時間會根據環境光 線而調整,並且會顯示在觀景窗裡。

除此之外,具備光圈先決A和手動設定功 能,但不包含快照風格的徠卡M9容許使用更 Schnappschuss-Profil, den Einsatz weiterer, gestalte-多設計上有趣的閃光燈科技,像是閃光燈觸 發的同步動作是發生在第2 簾幕而非習慣上 的第一簾幕,而且用比同步時間1/180秒較長 的快門時間,這些功能在相機上透過選單進 設定(進一步細節請看對應的後面章節)。 über das Menü eingestellt (Näheres dazu entnehmen 徠 卡 M9亦 會 將 設 定 的 感 光 度 傳 給 閃 光 燈 。 如此一來,只要閃光燈上有這類顯示訊息, 而且可以用手動方式,把相機鏡頭上選擇的 光圈設定在閃光燈上,閃光燈就可以自動配 合調整其有效距離數據。感光度設定則無法 被閃光燈影響。

#### und dadurch Fehlfunktionen verursachen können. 提示:

在安裝之前,相機和閃光燈必須關閉。

## 提示:

- 下列章節裡説明的設定和功能,都只和那 Einstellungen und Funktionsweisen beziehen sich 些可以用在徠卡M9及系統輕巧型的閃光燈<br>ンコ systemkompatiblen Blitzgeräten zur Verfügung ste-右關。
- 在相機上設定的曝光修正值(請看第49頁 只會影響現場光的測光!如果您在閃光 燈作業模式下同時想要修正TTL閃光燈測 光一您必須自行另外 (在閃光燈上)設定 是平行光或逆光!
- 關於閃光燈作業 (特別是和其它那些並非 müssen Sie diese zusätzlich (am Blitzgerät) einstel-特地為徠卡M9設計的閃光燈),還有關於 閃光燈不同作業模式的詳細內容,請您到 各自的附錄裡查閲。

## 由相機控制的設定,自動閃光燈作業

啟動所用閃光燈、以及設定好導數控制 (例 Nachdem das verwendete Blitzgerät eingeschaltet und 如GNC=導數控制)作業模式之後,必須在徠  $\Box$ Guide Number Controllering wurde, muss dazu an $\Box$  $+$ M9 $+$ 

- 1.每次用閃光燈攝影前,先輕輕壓下快門來 啟動測光功能,也就是説觀景窗裡的顯示 訊息必須能提供快門時間值,或是切換測 光平衡儀。 若太快完全按下快門,因而錯 過此動作,則閃光燈可能不會觸發。
- te die Lichtschalten die Lichtwaage und die Lichtwaage und die Lichtwaage und die Lichtwaage und die Lichtwaag<br>Geskied haben. Sollte die Lichtwaage und die Lichtwaage und die Lichtwaage und die Lichtwaage und die Lichtwaa 2. 快門時間設定轉盤設定在A 、設定在閃燈 同步時間  $\rule{0pt}{13pt}\rule{0pt}{13pt}$  (  $^1/_{180}$  ),或是為了特殊效果設 定在較長快門時間(包括B快門)。在光 圈先決模式下,相機會自動設定在透過選 單設定的閃光燈同步時間、以及時間範圍 (請看第59頁的「選擇同步時間/同步時間 範圍」)。
- automatisch auf die über das Menü eingestellte 3. 設定想要或拍攝當時所必要的光圈。

## 提示:

若自動控制(請看第56頁的「閃光燈模式」)或 trieb", S. 56) oder manuell eingestellte Verschlusszeit 手動控制的快門時間小於 '/1 $_{180}$ 秒,則不會觸發 閃光燈。

## 以相容系統閃光燈攝影時,觀景窗內的閃光 燈控制顯示訊息

(2.1.3) zur Rückmeldung und Anzeige verschiedener 徠 卡 M9的 觀 景 窗 裡 , 有 一 顆 閃 電 形 狀 的 LED  $($  2.1.3  $)$  ,用於回報及顯示不同的作業狀 態。這顆LED會和對應章節裡説明的現場光 線測光顯示訊息一同出現。.

## 自動閃光燈作業

(閃光燈設定用於導數控制)

• 4 仍然沒有出現,雖然閃光燈已開機和在 待命中:

An der Kamera ist manuell eine kürzere Verschluss - 相機上手動設定了比1/180秒更短的快門時 /180 s eingestellt. In solchen Fällen zündet 間,在這種情形下,徠卡M9不會觸發已開 機和待命中的閃光燈。

• 々在攝影前緩慢閃爍(頻率2Hz): 閃光燈還沒進入待命狀態。

• 4 在攝影前發亮: 閃光燈已在待命中

• 4 在按下快門後繼續發亮,但其他顯示訊 息都已熄滅:<br>

閃光燈曝光沒問題,閃光燈繼續保持待命 狀態。

- 4 在按下快門後快速閃爍 (頻率4 Hz), 但 ·<br>其他的顯示訊息都已熄滅了: Die Blitz-Belichtung war in Ordnung, die Bereit- ਕγጜᖯγԅᖅçѓᒾ͵නʈ݄֡وٴé
- ー 8元/盈喙兄役問扈一邑還不虐八日品於憑<br>• 々在按下快門後和其他顯示訊息一起熄滅: • erlischt zusammen mit den restricten and an<br>曝光不足,例如,選擇了對於拍攝主題來 nach dem Auslösen: 説太小的光圈。若在閃光燈上設定了部分 功率輸出等級,則基於較小輸出功率的原 因,即使閃光燈LED已熄滅也一樣可以繼 續處於待命狀態。

## 閃光燈設定成電腦控制(A)或手動作業(M)

• 4 仍然沒有出現,雖然閃光燈已開機和在 **•** erscheint trotz eingeschaltetem und betriebs - ݄֡ˀí

相機上手動設定了比1/180秒更短的快門時 An der Kamera ist manuell eine kürzere Verschluss - der Kamera ist manuell eine Kamera ist manuell eine Kamera<br>An der Kamera ist manuell eine Kamera ist manuell eine Kamera ist manuell eine Kamera ist manuell eine Kamera 間,在這種情形下,徠卡M9不會觸發已開<br>''' Collenter' Harther 機和待命中的閃光燈。

- •々在攝影前緩慢閃爍(頻率2Hz): 閃光燈還沒進入待命狀態。
- ・↓在攝影前發亮: 閃光燈已在待命中

## 選擇同步時間 / 同步時間範圍

雖然快門時間對於閃光燈曝光的控制並沒有 任何影響(相對來説,閃光燈持續的時間非 出出 30 min 2004年 2004年 2004年 2005年 2005年 2005年 2005年 2005年 2005年 2005年 2005年 2005年 2005年 2005年 2005年 2005年 200<br>第短暫), 現場光線的再現效果, 還是大部  $\pi$  wiedergabe des vorhandenen Lichts sehr wohl durch wohl durch wohl durch wohl durch wohl durch wohl durch<br> durch durch durch wohl durch wohl durch wohl durch wohl durch wohl durch wohl durch wohl durch wohl durch woh<br> 分由快門時間(以及光圈)來決定。閃光燈模 式固定設定在最短快門時間時,同步時間在 很多狀況下還是會造成不必要的、或多或少 的局部嚴重曝光不足情形,無法用閃光燈正 確補償。<br><br><br><br>

。<br>徠卡M9讓您能夠在閃光燈模式之下,結合光 Die LEICA Met Die beim Blitzbetrieberg die beim Blitzbetrieberg die beim Blitzbetrieberg die beim Blitzbetrieb<br>Blitzbetrieberg die beim Blitzbetrieberg die beim Blitzbetrieberg die beim Blitzbetrieberg die beim Blitzbetrie 圈先決來應用快門時間,讓當時的拍攝主題 條件,和您針對畫面構圖的預先設定細膩地 配合。您可以選擇五種設定其中的一種:

## 1. 根據鏡頭焦距設定

依應用的焦距(根據手持攝影不模糊鐵則 verwendeter Brennweite (nach der Faustregel für =1/ $_{\tiny{\textnormal{\tiny{f(E)}}}}$ ,例如使用Summicron-M 1:2/50mm時 , 88.......<br>......... 為 $\gamma_{\bm{\omega}}$ 秒) 自動控制快門時間,最快到同 步時間'/<sub>180</sub>秒。'

#### 2. 關閉 (1/180)

固定設定在最短的快門時間1/180秒,例如 為了得到移動中拍攝主題最鋭利的影像及 加亮式閃燈效果。<br>emitted.com

3. 最慢降至1/30 秒丶 4. 最慢降至1/8 秒以及

# 5. 最慢降至32 秒

4 ペレーエ·2<br>自動設定所有前述數值的快門時間,最快 到同步時間'/<sub>180</sub>秒。

## ebenfalls sämtliche Verschlusszeiten bis zur Syn $-$

- 手動控制時,曝光同樣可以設定所有快門 時間,最快到同步時間1/180秒。
- •使用快照風格時 (請看第14/53頁) 用有辨 die objektivbezogene Steuerung fest vorgegeben, die die steuerung fest vorgegeben, die die steuerung fest vorg<br>Die objektivbezogene Steuerung fest vorgegeben, die steuerung fest vorgegeben, die steuerung fest vorgegeben, 識碼的鏡頭 (請看第22頁) 要預先設定為  $^{1}/_{180}$ 秒。 鏡頭相關控制,用無辨識碼的鏡頭則為

設定功能

- 2. im dazugehörigen Untermenü die gewünschte 1. 在主選單裡 ( 請看第14/31頁 ) 選擇 自動慢速閃光同步  $(4.1.17)$  以及
- 2. 在附屬子選單裡選擇想要的選項變數。

頭,並且在選單裡啟動鏡頭辨識功能時才能使用 (請看第14/36/31頁)。 1 只 有 在 使 用 接 頭 上 有 6位 元 辨 識 碼 的 徠 卡 M型 鏡

## 選擇同步時間點

閃光燈攝影的曝光是由兩種光源達成的:現 場光線及閃光燈光線。僅僅或主要由閃光燈 minisch oder überwieden wieder wieder wieder ausgeleuchteten Motivteile werden dabei durch den 十分鋭利(在正確設定焦距的前提下);但 是,那些用現場光源照明即已足夠或自己會 發光的其它部分,看起來就不會一樣鋭利。 這種拍攝主題部分看起來是否鋭利或「模 糊」, 還有「模糊」的程度, 是由兩種互相 獨立的因素來決定的:

- Ob diese Motivteile scharf oder "verwischt" wiederge-1. 快門時間的長短,也就是這種拍攝主題部 分在感光元件上「作用」多久,以及
- 2. 這種拍攝主題部分 ( 或者可能是相機自己 在攝影過程中的運動有多快
- 快 門 時 間 越 長 、 以 及 運 動 越 快 , 這 兩 個 〔互相重合的)局部畫面就越明顯不同。

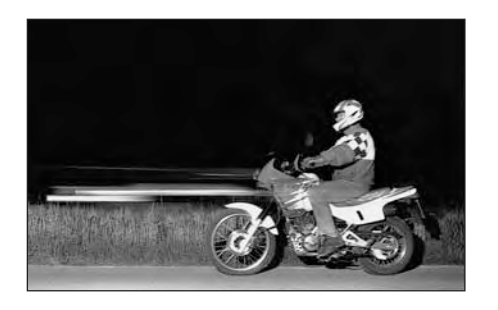

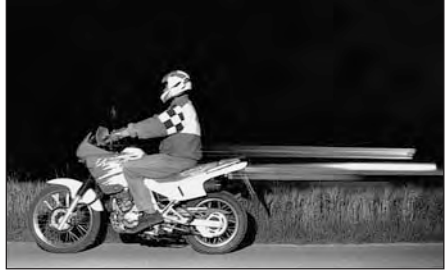

閃光燈觸發動作的傳統時間點是在曝光開始 時,也就是在第1快門簾幕完全打開畫面視 窗之後。這時有可能產生視覺上不合理的情 形,例如在摩托車的相片上 (請看第??頁的 von seinen eigenen Lichtspuren überholt wird. ͣᘃĄçϕ͟бʴڄγለ࠼དඥϚࡒۮé Die LEICA M9 erlaubt Ihnen die Wahl zwischen diesem 徠卡M9可以讓您選擇這種傳統的閃光燈觸發 時間點,或是到曝光結尾處同步,也就是在 第2快門簾幕剛要開始再將畫面視窗蓋起來 之前。 鋭利的畫面會出現在運動結尾之處, 這種閃光燈技術在相片裡 (請看第??頁的右 technik vermittelt im Foto (rechts) einen natürlicheren 邊)可以得到自然的運動以及動感的感覺。

這項功能可以用在所有的相機及閃光燈設 定下,不管是光圈先決還是手動設定,不 管是不同的自動閃光燈模式還是手動閃光 燈模式,這兩種情形的顯示訊息都一樣。

### 提示:  $\mathbf{B}$  des Schnappschuss-Profils des Schnappschuss-Profils des Schnappschuss-Profils des Schnappschuss-Profils des Schnappschuss-Profils des Schnappschuss-Profils des Schnappschuss-Profils des Schnappschuss-Profils des

使 用 快 照 風 格 模 式 ( 請 看 第 14/53頁 ) 時 , 同步功能會先預設為第1快門簾幕。

## 設定功能

- 1. 在主選單裡 (請看第14/31頁) 選擇 出土之十位(li)白*》…*,<br>**閃光同步** (4.1.16)以及
- 2. im dazugehörigen Untermenü die gewünschte 2. 在附屬子選單裡選擇想要的選項變數。 第一幕帘 或 第二幕帘。

# 使用者 / 使用者特定風格

An der LEICA M9 sind beliebige Kombinationen aller 徠卡M9上可以將所有主選單及攝影參數選單 設定的任意組合永遠儲存起來,讓您隨時可以 為了一直重覆出現的狀態 / 拍攝主題,迅速又 不複雜地呼叫出來。總共有四個儲存位置可 供這類組合使用。 這四種風格的名稱基本上 由十個字元所組成,出廠時第一個資料夾名稱 stehen grundsätzlich aus der Stellen. In der Werks - der Werks - der Werks - der Werks - der Werks - der Werks<br>Der Werks - der Werks - der Werks - der Werks - der Werks - der Werks - der Werks - der Werks - der Werks - de 為 個人設定1',第二個稱為 個人設定2', 等等。不過您也可以將相機預定的名稱改 掉,例如以應用範圍命名,這樣可以比較好 也比較快辨識及呼叫。

為了簡化預先設定,除此之外還有一種快照 風格可以使用 (請看第14/53頁)。 Zur Vereinfachung der Voreinstellungen steht darüber

## 進行設定/建立風格

- 1. 在主選單及攝影參數選單裡設定想要的功 1. Stellen Sie die gewünschten Funktionen im Hauptund Aufnahmeparameter-Menü- ein. 能。
- 2. 在<u>主選單</u>裡(請看第14/31頁/選擇 用戶個人設定(4.1.2) 以及
- 3. 在附屬的子選單裡選擇想要的記憶體位置。
- 風格名稱出現。第一格標示成準備好可 以讓人編輯。 $\;$
- 4. 利用十字鍵 (1.30) 的上鍵和下鍵,還有中 央設定轉盤 (1.29) 可以改變字元,用十字 鍵的左鍵和右鍵可以選擇其他格。
- Sie die Zeichen, mit den linken und rechten Kreuz-• 可用字元有大寫字母從 | A」到 | Z」、 小寫字母從「a」到「z」以及數字從 「0」到「9」;依此順序安排成無限迴  $\overline{\mathbb{R}}$  bis "9"  $\overline{\mathbb{R}}$  bis "9"  $\overline{\mathbb{R}}$  bis "9"  $\overline{\mathbb{R}}$  bis "9"  $\overline{\mathbb{R}}$  bis "9"  $\overline{\mathbb{R}}$  bis "9"  $\overline{\mathbb{R}}$  bis "9"  $\overline{\mathbb{R}}$  bis "9"  $\overline{\mathbb{R}}$  bis "9"  $\overline{\mathbb{R}}$  bis "9"  $\overline{\mathbb{R}}$  bis "9" 屠。
- 5. 儲存設定可透過按下 SET鍵 (1.21) 的方式 angeordnet.

# 選擇已儲存的風格以及快照風格其中之一

- SET-Taste (1.21). 1.- Ϛᅬᆚవ༬ăቁߡ୶15/31ࡗĄ 選擇 **用戶個人設定**(4.2.6),以及
- 2. 在附屬的子選單裡選擇想要的風格。

## 提示:

- 如果您改變了正在使用的風格中的設定, 對應的數字就會熄滅。
- · 敦急的数, 第音為取,  $(1.21)$ 離開。  $\cdots$   $\cdots$   $\cdots$

#### 回復所有個別設定

可用此功能,將所有先前在主選單及攝影參 數選單裡執行的個人設定,回復到出廠基本 設定。<br><br/>
endingenen Einstellungen im Haupt- und Haupt- und Haupt- und Haupt- und Haupt- und Haupt- und Haupt- und

# 設定功能 $\,$

- 1. 在主選單裡 ( 請看第14/31頁 ) 選擇
- 所有設定復位(4.1.20),以及
- 2. 用SET鍵 (1.21) 呼叫附屬的子選單。
- 3. 接著用左/右十字鍵 (1.30) 選擇想要的功 能,然後
- 4. 重新按SET鍵確認您的設定。

## 提示: $\overline{a}$

這種回復動作也對可能用**用戶個人設定** (4.1.2, 請看第46頁) 確認及儲存過的個人風 t格有效。<br>————————————————————

#### 播放模式 **Dermit**

正如「選擇攝影 / 播放模式」和「自動播放 最後拍攝的一張相片」(請看第25頁)這兩節 sche Wiedergabe der jeweils letzten Aufnahmen Aufnahmen Aufnahmen Aufnahmen Aufnahmen Aufnahmen Aufnahmet<br>Der geschieden Aufnahmen Aufnahmen Aufnahmen Aufnahmen Aufnahmen Aufnahmen Aufnahmen Aufnahmen Aufnahmen Aufna 裡已説明過的,可在攝影之後,從徠卡M9的 顯示幕 (1.32) 裡觀賞相片。不管是在**自动** 回放自動回放模式下直接自動播放一小段時 間,或是隨時在PLAY模式下不限時間播放, 在這兩種情形下您都有多種其他選項可供選 beschränkt im PLAY-Betrieb. In beiden Fällen stehen Ihnen währenddessen mehrere weitere Optionen ዪé

#### 提示:

- •播放功能一定只會針對當時所應用記憶卡 <sub>₩</sub>₩<sub>₹</sup>₩₹₹₽₹₽₹₽₹₽₹₽₹₩₩₩₽₩₽₩</sub> kuruchen Burtzer Aufnahmen Schriftel Burtzer und Beiter aus anderen Sie Aufnahmen aus anderen Sie Aufnahmen au<br>Die Stellen Sie aus anderen Sie Aufgesein der Aufgegens der Aufgegens der Aufgegens der Aufgegens der Aufgegen 料夾裡的相片,您就必須啟動對應的資料 夾(請看第68頁)。
- 如果記憶卡上沒有儲存相片的話,就會在 按下PLAY鍵之後,於顯示幕上出現這個訊

息: 注意 | 無有效圖像可以播放

• 隨著先前設定的功能,按PLAY鍵會有不同 的反應: nen:

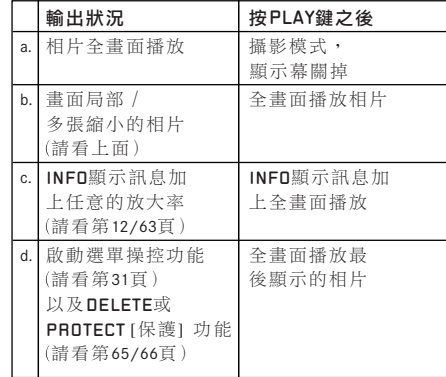

- 徠卡M9會根據DCF標準 (相機檔案系統的設 計規定)儲存相片。
- · 用徠卡M9只能播放由這類相機所拍攝的相  $\nvdash$ 資料。 Kameras diesen Typs aufgenommene Bilddaten wie-

## 觀賞過程中的其他選項

# A. 觀賞其他相片/記憶體內「翻頁」

**"Blättern" im Speicher** ̣̈́·ͣè͆ʏϪᓉăĄ͎̳֘մ̧ Mit der linken und rechten Kreuztaste (1.30) können 儲存的相片,按下左鍵可跳到編號較小的 相片,按下右鍵則可跳到較高編號的相片。 按住久一點 (約2秒) 可以快速前進後退。通 過最高及最低編號之後,以無盡迴圈方式排 列的相片就會從頭開始,於是您從兩種方向 都可以找到所有的相片。 Endlos-Schleife angelen Aufnahmen von Deutschleife angen auf der von Deutschleife angen von Deutschleife ange<br>Endlos-Schleife angen auf dem Aufnahmen wieder von Deutschleife angenomen von Deutschleife angenomen von Deuts

• 顯示幕上會交替顯示對應的相片及檔案編  $\mathcal{D}$ ichtungen erreichen können. Ein der in der in der in der in der in der in der in der in der in der in der in der in der in der in der in der in der in der in der in der in der in der in der in der in der in der in 號。

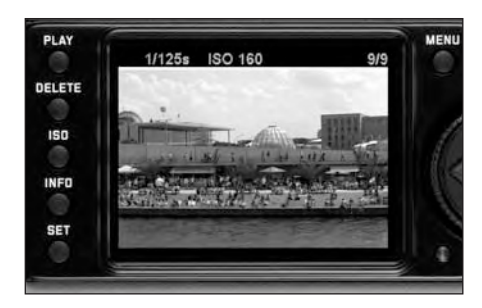

## B. 放大/選擇局部畫面/ 同時觀賞多張縮小相片

來卡M9可以為了更精確評估而將單張相片變 Mit der LEICA M9 ist es möglich, von einer Einzelauf-Ͼ؞ʨڄҰ௰ഐࡒçЩ̝̈́бΊዪҰ௰ഐ nahme im Monitor zur genaueren Beurteilung eine Versichten Beurteilung eine Versichten Beurteilung eine Versic<br>Beispiel 面。您也可以為了製作總覽,或是為了快速 找到想找的相片,同時在顯示幕上最多同時 觀賞9張相片。 $\blacksquare$ 

# 提示: $\overline{\phantom{a}}$

- **Hinweise:** 差,因為解析度較小。 • 相片放得愈大, 顯示墓內播放品質就愈
- 只要相片放大顯示,十字鍵就無法用來呼 叫其他相片,而是變成用來在相片裡丨操 控方向亅(例外:請看下一項提示)。

將設定轉盤 (1.29) 向右旋轉 (順時針方向) 可以將中央的畫面局部放大,轉得越多,放 大得就越多,而畫面局部佔的區域就越小。 放大率最多可到1:1,也就是説直到顯示幕 的1個畫素等於相片的1個畫素時為止。 Ausschnitts. Je weiter Sie drehen, desto stärker ist die 您可以用四個十字鍵 (1.30) 在放大的影像 裡,另外任意選擇畫面局部的位置,方法就 是按下您想要移去那個方向的鍵(多次)。

• 顯示幕右下角框 (3.2.5/3.3.7j) 裡的方 塊,不但代表當時放大的區域,同時也代 表所顯示畫面局部的位置。

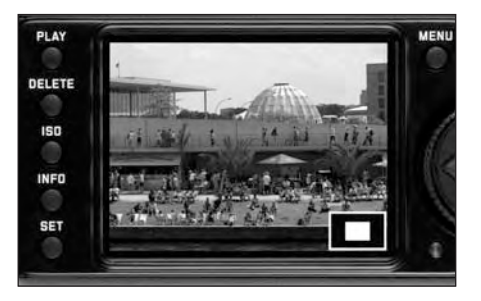

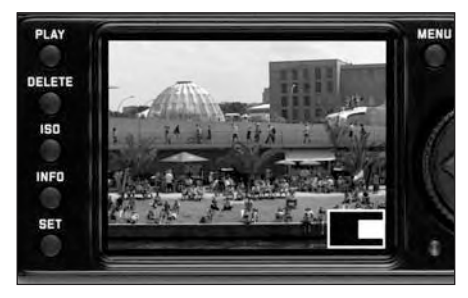

## 提示:

您也可以在放大的影像裡直接換到別張相 片,而且會以相同的放大率顯示。方法是 cher Vergrößerung gezeigt wird. Dazu die nach die nach die nach die nach die nach die nach die nach die nach d<br>Dazu die nach die nach die nach die nach die nach die nach die nach die nach die nach die nach die nach die na 再按左或右十字鍵但是同時要按住PLAY鍵 (1.26) 不放。

將設定轉盤向左轉(時針方向,從正常大小 **提示**: 開始)可以讓使用者同時觀賞4張相片,繼 續轉下去則可看9張相片。  $\mathbb{R}$  to a  $\mathbb{R}$  monopole between  $\mathbb{R}$   $\mathbb{R}$  . The monopole between  $\mathbb{R}$ 

• 顯示幕 (1.32) 裡可顯示最多9張縮小的影 像,先前以正常大小觀賞的相片,會以紅 色外框標示出來。

您可以用十字鍵在縮小的影像之間自由操控 方向,移到的相片就會對應標示出來,您可 以將設定轉盤向右轉將這張相片變回正常大  $\frac{1}{2}$  $\sqrt{2}$ 

播放9張相片時再繼續將設定轉盤向左轉, <sub>…</sub><br>紅色框就會圍住整組相片,然後可「以群組 rahmen um die gesamte Bildergruppe gesamte gelegt, so das so das so das so das so das so das so das so das so<br>Das so das das son das son das son das son das son das son das son das son das son das son das son das son das 方式」相當快速「翻頁」。

## $\mathsf{c}.$  刪除相片

只要一張相片顯示在顯示幕上,就可以利用 這個機會予以刪除。例如相片已儲存在別的 heit gelöscht werden. Dies kann sinnvoll sein, z.B. ᝂèʿιᄔ࠱ઠߟ̕èږᄔ࠱Ϛ৩ዞ xneu Titting人/史JATH/I = = > Titting auf anderen Medien<br>Titulis auf anderen Medien 卡上騰出更多儲存空間。

徠卡M9提供可能性,可依需要刪除單張,或 同時刪除多張相片。

## 提示: $\overline{a}$

- ---<br>• 只有在播放模式下才可以删除相片,這和 相片以正常大小或以多張同時縮小顯示無 關(但是9格播放下紅色框將整組圍住時無 法刪除,請看第63頁)。
- 有保護的相片必須先取消防止刪除功能後 才能夠予以刪除(請看下一節)。 bei der 9-fach Wiedergabe der rote Rahmen um den

#### gesamten Block gelegt wurde, s. S. 63). 重要:

• Bei geschützten Aufnahmen und der Löschschutzten Aufnahmen und der Löschschutzten Aufnahmen und der Löschschutzten und der Löschschutzten Aufnahmen und der Löschschutzten Aufnahmen und der Löschschutzten Aufnahmen und de 刪除照片是不可更改的動作,相片一經刪除<br>○ 就無法再回復了。

## **Vorgehensweise** ਮ٘

1. 按刪除鍵 (1.24)。

• Im Monitor (1.32) erscheint im Bild das entspre-• 顯示幕 (1.32)裡會在畫面中出現對應 的子撰單。

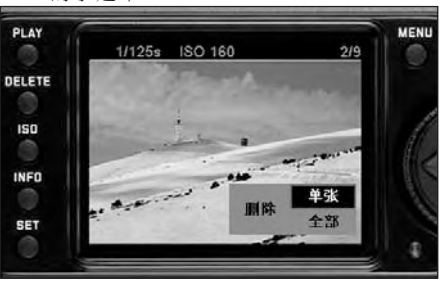

#### Betätigung der DELETE-Taste abgebrochen werden. 提示:

- 刪除過程可隨時以重新按<mark>刪除</mark>鍵的方式中 folgenden Bedienungselemente, bzw. deren Funktio-斷。
- 在整個刪除過程中,下列操作元件及功能 無法使用:MENU- (1.28) 和 INFO- (1.22) 鍵,以及防止刪除功能。

#### 2. 第一步您要決定,

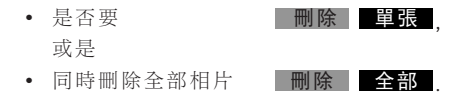

3. 其他的操作則透過選單控制,和「選單操 控」一節 (請看第31頁) 裡説明的完全相 同,遵照當時的選單畫面,並利用設定轉 盤(1.29)、十字鍵(1.30)及SET 鍵(1.21) des Einstellrades (1.29), der Kreuztasten (1.30) und

# 提示: $\mathcal{L}$

若 顯 示 的 相 片 有 防 止 刪 除 的 保 護 (請 看 第 66頁), 則無法在子選單裡選擇功能選項  $\begin{array}{ll} \mathbb{H} \ \mathbb{R}^n \end{array}$   $\begin{array}{ll} \circ \quad \mathbb{R}^n \ \mathbb{H} \ \mathbb{R}^n \end{array}$ 

要刪除所有相片時,為了防止意外刪除,您 必須再確認一次,確定您真的想要刪除記憶 卡上所有的相片。  $\overline{\phantom{a}}$ zwischenschritten, dass Sie wirk-

# 刪除後的顯示訊息

## **刪除單張相片**

刪除後會出現前一張相片。 nahme.<br><del>An</del> ma 如果記憶卡上沒有儲存別的相片,就會出現<br>─── gespeichert war, erscheint die Meldung: 下列訊息:

## ∑ 注意 ▌無有效圖像可以播放 .

## 刪除記憶卡上全部相片

删除後會出現下列訊息:

#### 注意 . 無有效圖像可以播放

如果有一張或一張以上相片有防止刪除保護 的話,就會出現這張相片或者這些相片裡的 第一張。

## 提示: Löschen einer Aufnahme werden die nach-

删除相片會讓相片計數器 (3.2.4/3.3.6) 裡將 nach folgendem Muster neu nummeriert: Löschen Sie der Aufgegendem Muster neu nummer Aufgegendem Sie der Sie Au<br>Aufgegendem Sie der Aufgegendem Sie der Aufgegendem Sie der Aufgegendem Sie der Aufgegendem Sie aufgegenden Si 後面的相片都跟在前面相片後重新編號。 例如刪除第3號相片,原來的第4號相片就會 變成第3號,原來的第5號相片變成第4號, 以此類推。不過這點不適用於記憶卡上的檔 案編號 (在INFO説明裡,請看第12頁) 留在 innerhalb der Ordner (3.3.7i), die grundsätzlich unversich unversich unversich unversich unversich unversich u<br>Standard der Stein unver-Stein und der Stein unversich und der Stein und der Stein und der Stein und der Stein 資料夾 (3.3.7i)裡的相片檔案基本上留著不 會改變。

## D. 保護相片 / 取消防刪除保護

記錄在記憶卡上的相片,可以設定保護,防 止意外刪除,這種刪除保護亦可隨時取消。 schützt werden. Dieser Löschschutz kann jederzeit

## 提示:

- 只有在播放模式下才可以刪除相片和取消防刪 Löschschutzes ist nur aus dem Wiedergabe-Betrieb 除保護,這和相片以正常大小或以多張同時縮 小顯示無關(但是9格播放下紅色框將整組圍 住時無法刪除,請看第63頁)。
- 對於刪除受保護相片的不同方式 / 反應,請看 um den gesamten Block gelegt wurde, s. S. 63). ڄࡒۮఈé
- $\pm i$   $\mu$  den unterschiedlichen Verfahren-Verfahren/Reaktionen Verfahren/Reaktionen • 若您仍想刪除,請如下所述先取消保護。
- 防刪除保護功能只有在徠卡M9上才有效。
- 受保護的相片在將記憶卡格式化時也會被刪除 (請看下一節)。
- 在SD/SDHC記憶卡上您可以防止意外刪除,方 法是將卡上的防寫開關推到標示著LOCK的位 置(請看第21頁)。

## $\hbox{d}t$ 法

1. 按**SET**鍵 (1.21)。

Schreibschutz-Schalter der Karte (s. S. 21) in die • 顯示幕(1.32)裡會在畫面中出現對應的 子撰單。

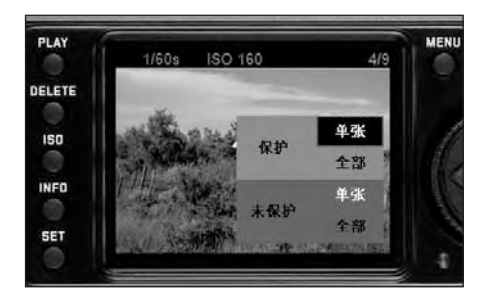

## 提示:

- •設定過程可以隨時中斷
- werden entweder durch Betätigung der PLAY-Tasten Betätigung der PLAY-Tasten Betätigung der PLAY-Tasten Betätig<br>Der PLAY-Tasten Betätigung der PLAY-Tasten Betätigung der PLAY-Tasten Betätigung der PLAY-Tasten Betätigung de - 按下PLAY鍵 (1.26)—以便回到正常播放模  $z = \frac{1}{2}$  $\pm$ ,
- 或是輕觸快門鈕(1.19)一以便跳到攝影模 式。
- 在整個設定過程中,下列操作元件及其功 能都無法使用:MENU- (1.28) 和DELETE- $F = \frac{m}{\sqrt{2}}$ (1.24)鍵,以及I**NFO-** (1.22)鍵

其他的操作則透過選單控制,和「選單操控 一節(請看第31頁)裡説明的完全相同,遵 照當時的選單畫面,並利用設定轉盤 (1.29)、  $\mathcal{L} = \left\{ \begin{array}{ll} \mathcal{L} & \mathcal{L} \\ \mathcal{L} & \mathcal{L} \end{array} \right. \quad \mathcal{L} = \left\{ \begin{array}{ll} \mathcal{L} & \mathcal{L} \\ \mathcal{L} & \mathcal{L} \end{array} \right. \quad \mathcal{L} = \left\{ \begin{array}{ll} \mathcal{L} & \mathcal{L} \\ \mathcal{L} & \mathcal{L} \end{array} \right. \quad \mathcal{L} = \left\{ \begin{array}{ll} \mathcal{L} & \mathcal{L} \\ \mathcal{L} & \mathcal{L} \end{array} \right. \quad$ 十字鍵 (1.30) 及**SET**鍵 (1.21) 。

2. 第一步您要決定,

#### $\bullet$  是否要 或是  $\overline{a}$  and  $\overline{a}$  alle  $\overline{a}$  and  $\overline{a}$  and  $\overline{a}$  are  $\overline{a}$  and  $\overline{a}$  and  $\overline{a}$  and  $\overline{a}$  and  $\overline{a}$  and  $\overline{a}$  and  $\overline{a}$  and  $\overline{a}$  and  $\overline{a}$  and  $\overline{a}$  and  $\overline{a}$  and  $\overline{a}$  and • 要同時保護所有相片 │ 保護 │ 全部 │,<br>、、、、 以及 ◦是否要取消單張相片 的保護 | **取消** 或是 • 取消所有相片的保護 aufheben möchten **【保護 】 單張** \_\_\_取消保護\_\_\_\_\_\_單<mark>張\_</mark>,

## 保護後的顯示/取消刪除保護

離開選單操控功能後會再度出現原來的顯示 幕畫面,在受保護的相片上會出現一個對應 ursprüngliche Monitorbild wieder, bei geschützten wieder wieder wieder wieder wieder wieder wieder wieder wied<br>Geschützten 的顯示訊息 D━━━ (3.2.1/3.3.3).

## 提示:

顯示訊息D<del>-</del> 也會在呼叫一張已受保護的相 片時出現。<br>

# 提示:

Bei folgenden, nicht möglichen Funktionen erscheint 後續無法使用的功能,在選單文字上會以白 色而非黑色出現的方式來表示:

■取消保護 ■ 全部 ◎

- 想保護一張已經有保護的相片,或者所有 相片都已經有保護了。
- 要對沒有保護的相片,或者在沒有相片受 保護的情形下取消保護。

## 資料夾管理

-----------<br>記憶卡上的相片資料儲存在資料夾裡,會 speichert, die automatisch erzeugt werden. Diese 自動產生。資料夾名稱基本上由八個字元 組成,三個數字加五個字母,出廠時第一 個資料夾名稱為「100LEICA」,第二個稱為 [101LEICA], 等等。因此相機最多可以建立 dessen kann die Kamera maximal 999 Ordner anle-999個資料夾。這些編碼可以隨時歸零重置。<br>-除此之外您還可以利用徠卡M9自己建立新的 資料夾,並且為它命名,也就是説

- 重設資料夾編號
- 新建資料夾 / 自行命名

## 重設資料夾編號

提示:

Diese Funktion kann nur mit einer Speicherkarte 此功能只有在使用既沒有相片資料也沒有空 資料夾的記憶卡上使用,也就是説沒用過 的/全新的記憶卡,或是之前才格式化過的 卡 (請看第69頁)。

- 1. 在主選單裡 (請看第14/31頁) 選擇**文件夾管理**  $(4.1.13)$ , 以及
- 2. 在所屬的子選單裡選擇重設文件夾號 相機內建的資料夾編號會重設,也就是説建 setzt, d.h. es wird beim Anlegen eines neuen Ord-立新資料夾時一定會使用數字最小、還沒有<br>-用過的號碼。

## 提示:

這樣可能造成在特定情形下,一個或多個 號碼沒有用到: 例如説,如果相機先用了 den: Wenn z.B. die Kamera zuletzt die Nummer 102 102這個號碼,然後再插入裡面資料夾號 碼最高是105的記憶卡,那麼下一個新的 資料夾號碼就會是106。

## 撰擇資料來

**Ordner** wählender wählende wählende wählende von der staatschaftlichen der staatschaftlichen von der staatschaftlichen von der staatschaftlichen von der staatschaftlichen von der staatschaftlichen von der staatschaftliche 播放功能(請看第25/62頁)以及根據PTP標 準的資料傳輸功能(請看第70頁)一定會針 對所應用記憶卡當時啟用中的資料夾,如果 您想要看其他資料夾裡的相片,或是傳送 到外接儲存媒體,您就必須啟動對應的資料 externes Speichermedium übertragen, müssen Sie den entsprechenden Ordner aktivieren. すいしゃ こうしゃ

- 1. 在主選單裡(請看第14/31頁)選擇  $\mathbf{\dot{\mathsf{\Sigma}}}$ 件夾管理(4.1.13),以及
- 2. 在所屬的子選單裡選擇選擇文件夾。
- 顯示幕 (1.32) 裡會出現一份所有現 handener Ordner. Falls die Karte große Daten - ϫཊऄқڄଡవéϨس৩ዞ̿ڄཊ mengen enthält, dauert es eine kurze Zeit, bis 料量很大,則在這個顯示訊息出現之 前會花一小段時間,這段時間會出現

讀 取 文 件 夾 數 據 中 【的訊息 。 3. 選擇您想要的資料夾,

## 新建資料夾/自行命名<br>**\***

徠卡M9可以讓您在記憶卡上建立新的資料 .<br>夾,裡面可以讓人自己命名。 Namen selbst festlegen können.

1. 在主選單裡 ( 請看第14/31頁 )

選擇**文件夾管理**(4.1.13),以及

#### 2. 在所屬的子選單裡選擇新建文件夾。

• 資料夾名稱出現 (一定先出現 [LEICA] ) 現有名稱的前五個字母裡的第一個已經 標示成可供編輯。

## 提示: こうしょう こうしょう はんしょう はんしょう はんしょう

資料夾編號基本上會填下一個還沒用的號 3. Mit den oberen und unteren Kreuztasten (1.30), ᇫé

3. 利用十字鍵 (1.30) 的上鍵和下鍵,還有 Kreuztasten wählen Sie die anderen Stellen anderen Stellen anderen Stellen anderen Stellen anderen Stellen an<br>Stellen anderen Stellen anderen Stellen anderen Stellen anderen Stellen anderen Stellen anderen Stellen andere 中央設定轉盤(1.29)可以改變前五格, 用十字鍵的左鍵和右鍵可以選擇其他格。 可用字元有大寫字母從「A」到「Z」、小寫字 母從「a」到「z」以及數字從「0」到「9」; 依此順序安排成無限迴圈。

## 將記憶卡格式化

正常情形下並沒有必要將已經插入的記憶卡 格式化(初始化)。不過若第一次插入還未 ren). Wenn jedoch eine noch unformatierte Karte erst-तϷˢڄ৩ዞ̿ç۱ͫෝઅմतϷˢéϕЏ mals eingestert wird, wird, wird, muss sie formatiert werden.<br>In der stellt werden werden werden werden. Der stellt werden werden werden werden. Der stellt werden werden we 在 這 種 情 形 下 會 自 動 出 現 **格 式 化 SD卡** 子 選  $\mathbb{H}$  or  $\mathbb{H}$  and  $\mathbb{H}$  and వé

使用徠卡M9您可以選擇是否只要格式化記憶 卡,或是例如為了防止盜用的安全理由而要 將記憶卡上所有存在的資料完全真正刪除一 vorhanden Daten besteht den Daten tatsächlich komplett löschen auch den Besteht löschen auch der Entsteht lösch<br>· *h*ägen besteht löschen auch der Entsteht löschen auch der Entsteht löschen auch der Entsteht löschen auch möchten – durch Überschreiben.

## 提示:

- Beim einfachen Formatieren gehen die auf der • 用簡單格式化的方法時,記憶卡上存在的資 料並不是真的失去而無法回復,而只是將目 錄刪除,讓現有的檔案無法直接存取而已, 使用對應的軟體即可再度存取那些資料。 只有透過接下來儲存新資料覆寫上去的方 法,那些資料才真正被徹底刪除。 **KILATE ZATEN WERDEN, SIND WERDEN, SIND WERE ARRESTED WERE ARRESTED ON THE UPPER** tatsächlich en gelöscht.<br>Tatsächlich eine gelöschen eine Gelöscht. 轉存到安全的儲存裝置上,例如您電腦的  $n\oplus \mathbb{R}$  。 硬碟。
- 視使用的記憶體類型而定,最長需要2分 鐘才能完成格式化。

## $\hbox{\textbf{W}}$ 法

- 1. 在主選單裡選擇 (請看第14/31頁)
	- 格式化SD卡 (4.1.27), 以及
- 2. 在附屬的子選單裡選擇想要的功能,

# 出出<sub>脚的」这中世处理必要的物。<br>是丶<mark>否</mark>或改寫。</sub>

3. Wenn die Speicherkarte wirklich überschrieben 3. 如果記憶卡真的應該要被覆寫,您接下來 Sicherheit gegen unbeabsichtigte Einstellungen im ͫෝ ʄϯη৹ԳçᒼѠʿʮ˻׆ç 在子選單裡進行確認動作。

#### · Schalten Sie die Leica M9 nicht aus, während die Leica M9 nicht aus, während die Leica M9 nicht aus, während 提示:

- •記憶卡格式化 / 覆寫過程中,請勿將徠卡  $M$ 9關機。
- wie z.B. einem Rechner formatiert worden ist, soll-• 如果記憶卡是在別的裝置裡,例如電腦裡 格式化的話,則應在徠卡M9裡重新格式 ren/überschreiben lässt, sollten Sie Ihren Händler 化。
- 若記憶卡無法格式化 / 覆寫,請您和您的 經銷商或徠卡的資訊服務 (地址,請看第 89頁)聯絡尋求建議。
- 格式化記憶卡時,加保護相片的存取點 (請看前面的章節)會被刪除。
- 隨著記憶卡容量和寫入 / 讀取速度的不 同,覆寫動作可能最多要花60分鐘,因此 請事先檢查電池的充電狀態 (請看第20 die Kapazitätsgrenze des Akkus während des Über-頁)。如果在覆寫過程中電池的容量已經 到了極限,則在顯示幕裡會出現對應的提 示訊息。

## 以自拍器攝影<br>

利用自拍器時,您可以選擇延遲2或12秒拍 攝相片。第一種情形是您想避免在按快門 erstellen. Dies ist besonders nützlich, z.B. im ersten इçϕऊੂЩ௪ϾʿኅѦڄഐࡒì୶ʅၲ Fall wenn Sie Unschärfen durch Verwackeln beim 情形是在團體照相的時候,您自己也想出現 在相片裡,這種情形下,建議您將相機放在 三腳架上固定。

#### **Einstellen und Verwenden und Verwenden der Funktion** 設定及應用功能

- 1. 將主開關 (1.18) 設定到 ❹ 。
- 2. 在主選單裡(請看第14/31頁)選擇
- 自拍設定 (5.1.3) 以及
- 3. 在附屬的子選單裡選擇想要的前置時間。
- 4. 輕觸快門鈕 (1.19) (按到第1個壓段為止, 請看第26頁)開始前置時間。發光二極體  $\frac{1}{2}$  and  $\frac{1}{2}$  and  $\frac{1}{2}$  a (1.7)可呈現前置時間的進行過程,12秒前 置時間中的前10秒先閃爍,然後變成持續 發亮,在顯示幕裡也會同時倒數計時。

在自拍器啟動的前置時間進行過程中,可隨 時按下SET鍵 (1.21) 中斷作業,當時的設定 則保持不變,而且重新輕觸快門鈕即可重新  $\mathbb{F}\mathbb{H}$  始 。 die jeweilige Ein-Jeweilige Ein-Jeweilige Ein-Jeweilige Ein-Jeweilige Ein-Jeweilige Ein-Jeweilige Ein-Jeweilige Ein-Jeweilige Ein-Jeweilige Ein-Jeweilige Ein-Jeweilige Ein-Jeweilige Ein-Jeweilige Ein-Je

#### 面要: $\hphantom{a}$

自拍作業中,曝光的設定並非在按到快門鈕<br>· 中間壓點時進行,而是在拍攝之前的瞬間。

## 將資料傳送到電腦上

徠卡M9和下列作業系統相容: systemen: Microsoft®: Windows® XP/Vista® Microsoft®: Windows® XP / Vista®

Apple® Macintosh®: Mac® OS X (10.5) Apple® Macintosh®: Mac® OS X (10.5)

為了將資料傳送到電腦上, 徠卡M9配備了 USB 2.0的連接介面, 可讓使用者快速將資料 傳送到配備相同介面的電腦上。使用的電腦 Rechnern mit gleichartiger Der verwendet.<br>Der verwendeten 必須具備USB接頭(可直接和徠卡M9連接), 不然則須配備SD/SDHC卡的讀卡機。

## 提示:

應用USB連線時要注意下列事項: 在電腦上 連接兩台以上裝置時,或者透過集線器或延 長線連接,可能會有不順的現象。

#### oder Verlängerungskabeln, kann es FunktionsstörunusB連線

傳輸資料,也考慮到有些程式為了傳輸相片 資料而需要符合PTP協定的連線, 除此之外也有可能將相機當成一部外接式磁 berücksichtigt damit, dass manche Programme zur 碟機(「大量儲存裝置」)來處理。 徠卡M9可以支援诱過兩種不同標準的USB線

## 設定功能

1. 在主選單裡 (請看第14/31頁) 選擇 bindung (4.1.26), und USB䗷ă4.1.26Ąç̣˪ 2. im dazugehörigen Unterstützt.<br>2. im dazugehörigen Untermenzen-Massen-Massen-Massen-Massen-Massen-Massen-Massen-

2. 附屬的子目錄裡的 PTP或 大容量存儲器。

## 符合PTP協定連接及傳輸資料

如果徠卡M9設定到PTP而且被連線的電腦成 功辨識,則請依下列方式操作: schlossenen Rechner erkannt, gehen Sie wie folgt vor:

## 提示:

播放功能一定只會針對當時所應用記憶卡的 w<br>麻用中資料夾,如果您想要看其他資料夾裡 ten Speicher Speicher Sie Aufnahmen Sie Aufnahmen.<br>Sie Aufnahmen Sie Aufnahmen Sie Aufnahmen Sie Aufnahmen Sie Aufnahmen Sie Aufnahmen Sie Aufnahmen Sie Aufnahme 的相片,或是傳送到外接儲存媒體,您就必 須啟動對應的資料夾 (請看第68頁)。

#### ՠΈ**Windows® XP / Vista®**

1. 請用附贈的USB訊號線 (C) 在徠卡M9的USB 1. Stellen Sie mit dem mitgelieferten USB-Kabel (C) 接頭 (1.33) 和電腦的USB接頭之間建立連 線,因此必須先將相機接頭上面的蓋子 1.25) 向下打開。

## **Mit Windows® XP** ՠΈ**Windows® XP**

- 成功連線之後,桌上型電腦上就會出現提 Desktop ein Hinweis, dass die LEICA M9 – als neue 示,將徠卡M9辨識為新的硬體(只有在第 1次連線時1)。
- 2. <del>Den Weise auf dem Hindu</del>rgen Sie auf dem 1. Doppelklichen Sie auf dem 1. Doppelkliche Gesellschaft dem 1. Do<br>1. Doppelkliche Sie auf dem 1. Doppelkliche Gesellschaft der Sie auf dem 1. Doppelkliche Gesellschaft der Si 2.請雙擊提示圖標 (第1次連線以後即不再  $\dot{m} \not\equiv \dot{m}$ 需要)。
- 這時就會打開一個下拉式選單 [M9 數位 相機」用來協助資料傳輸。
- 3. 請在「OK」上點選,然後遵照輔助精靈的 指示,以便從該處將照片複製到您選擇的 檔案夾中,並在該處存取。

## **Mit Windows® Vista®** ՠΈ**Windows® Vista®**

• 成功連線之後,選單列的上方會出現安裝 der Taskleiste der Hinweis auf die Installation der 裝置軟體的提示。

同時在相機的顯示幕上會出現「USB連線」 要確認其他提示訊息視窗才能成功安裝, 會打開一個包含各種裝置選項的「自動播 放」選單。

- Es öffnet sich das Menu "Automatische Wiederga-2. 您可以和平常一樣利用Windows助理「輸入相片 或是「開啟裝置以檢視資料」,
- 2. Sie können wie gewohnt mit Hilfe des Windows 3. 用Windows檔案總管存取記憶卡的資料目錄 Gerät zum Anzeigen der Dateien öffnen", um 結構。
#### 連線和傳輸資料,使用Mac® OS X (10.5)

- 1. 請用附贈的USB訊號線 (C) 在徠卡M9的USB  $\frac{1}{2}$ 接頭 (1.33) 和電腦的USB接頭之間建立 連線,因此必須先將相機接頭上面的蓋子 1.25)向下打開。
- 成功建立相機和電腦之間的連線之後, 相機的顯示幕上會出現「USB連接」,
- 2. 這時請您在電腦上打開「視窗」,
- der Kamera USB-Verbindung. 3.-ϚඁപͣᘃੇڄᘝѤěϙᓭĜ༬ᓭ 2. Öffnen Sie nun auf dem Rechner den "Finder". [程式],
- 3. Im linken Fensterbereich in der Kategorie "Orte" 4. 這時在視窗右邊區域選擇「數位相片」 4. Nun im rechten Fensterbereich das Programm 程式,
- 程式啟動,並且在程式標題列出現 「M9數位相機」的名稱,
- 5. 現在可以透過「上傳」鈕將相片儲存在電 腦裡。

#### 連線和傳輸資料,使用相機當做外接磁碟機

#### 使用Windows作業系統:

如果徠卡M9透過USB線和電腦連線,則會被 作業系統辨識為外接式磁碟機,並且會被指 定一個磁碟機代表字母,您可以用Windows檔 案總管將相片資料傳輸 / 儲存到您的電腦。

#### 使用Mac作業系統:

如果徠卡M9透過USB線和電腦連線,則插入 的記憶卡就會當成是儲存媒體出現在桌面 Speichermedium auf dem Desktop. Verwenden Sie dem Desktop. Verwenden Sie dem Sie dem Desktop. Verwenden Sie de<br>Des Speichermedium auf dem Des Speichermeister der Speichermeister der Speichermeister der Speichermeister auf 上,您可以用Finder將相片資料傳輸 / 儲存到 您的電腦。

#### 重要:

- 只能使用附贈的USB訊號線(C)。
- ARE SON HOLD AND THE CONDUCT OF THE STATE OF THE CONDUCT. • Solange Daten von der LEICA M9 auf den Rechner 何不可以拔掉USB訊號線中斷過程,因為 電腦及 / 或徠卡M9可能會「當機」, 有時 甚至可能會讓記憶卡受損而無法修復。
- 只要徠卡M9的資料正在傳送到電腦,相機 就不可以關機,或是因電池容量不足而關 機,因為電腦可能會因此當機。如果電池 的電力在資料傳送過程中快要不夠了,在 這種情形下請您先結束資料傳送,再將徠 der Akkukapation, da sonst der Rechner Rechner Rechner Rechner Rechner Rechner Rechner Rechner Rechner Rechner<br>Sonst der Rechner Rechner Rechner Rechner Rechner Rechner Rechner Rechner Rechner Rechner Rechner Rechner Rech 卡M9關機 (請看第24頁), 然後替電池充電 (請看第18頁)。

#### 用讀卡機連線及傳送資料

可使用市售的SD/SDHC記憶卡讀卡機將相片 Mit einem handelsüblichen Kartenlesegerät für SD-/ 檔案傳送到另一台電腦上。對於有USB介面 的電腦可以使用USB介面的讀卡機,若電腦 配備有PCMCIA插槽(通常是可攜式電腦上會 有),亦可使用有PCMCIA接頭的插卡式裝置。 這些裝置和其他資訊產品一樣,都可以在電 ーーバー Modellen Modellen mit Botternativ dazu Steckerten mit Steckerten mit Stecker<br>腦配件商店裡買得到。  $\mathbb{P}$  PC in Form in  $\mathbb{P}$  and  $\mathbb{P}$  benson  $\mathbb{P}$ 

#### 提示:

攝影時測得相機的位置水平或垂直(兩個方 向), 這項資訊可以在將來播放時, 藉由對應 gestattet, der die Lage der Kamera – horizontal oder ڄᝂദϷçϚྐ༃ʕăЩߟۍጅڄΕ vertikal (beide Richtungen) – bei jeder Aufnahme 上!)自動將相片轉正顯示。 徠卡M9配備了一顆內建的感測器,可在每次

#### 記憶卡上的資料結構

如果在記憶卡上的資料傳送到電腦上,就會 形成下列檔案夾結構: folgender Ordner-Struktur:

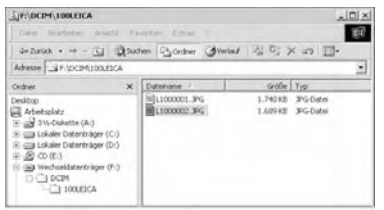

在100LEICA-、101LEICA-等等檔案夾裡最多可以 儲存9999張相片。

#### 處理DNG原始資料

若選擇標準化和有未來性的DNG(數位負片 <del>,</del><br>的照片格式,則需要特殊的軟體程式,以便 gen Sie eine hoch spezialisierte Software, um die Software, um die Software, um die Software, um die Software,<br>Geskiedenisierte Software, um die Software, um die Software, um die Software, um die Software, um die Software 以最高品質轉換儲存的原始資料,例如隨機 附贈的Adobe公司所出品的專業原始資料轉 換軟體Adobe® Photoshop® Lightroom®。該軟體 提供最佳化品質的運算法則用於數位色彩處 理,同時能夠將雜訊降到特別低的程度並實 現令人驚奇的相片解析度。 licht. නмᅬྰளइç̣̈́Ֆ݈ቆዱբϨΎͦ

Bei der Bearbeitung haben Sie die Möglichkeit, 衡、減少雜訊、階調、鋭利度之類的參數, 進而達到最高水準的影像品質。

Adobe® Photoshop® Lightroom® 可以免費下載使 用,只要您在徠卡相機公司網站的首頁登錄 您的徠卡M9。其他相關細節可以在相機包裝 裡隨機附贈的文件裡找得到。 der Homepage der Leica Camera Ag registrieren. Der der Leica Camera Ag registrieren. Weiterschaft der Leica Ca

#### 安裝韌體更新

徠卡會持續開發及最佳化他們的產品,因在 數位相機的領域裡有許多功能完全以電子方 talen Kameras sehr viele Funktionen rein elektronisch Ϸվç̣ЉӢെ̷֜ᇷుڄᓼ̭ç gesteuert werden, können einige dieser Verbesserun-可於事後再安裝到相機裡。

為了達成這項目的,徠卡不定期提供所謂的 韌體更新,且可輕易從網站首頁下載,傳送<br>到相機中。 到相機中。

1.您的徠卡M9中有一張格式化記憶卡。

- 2. 將相機關機,然後將記憶卡插入內建或外 建到的電腦一SD/SDHC讀卡機(軟體更新 必須使用讀卡機)
- karte in ein ein ein ein ein der mit Ihrem Rechner.<br>Aus is der mit Ihrem Rechner Rechner mit Ihrem Rechner und der Rechner und der Rechner und der Ersten Allen 3.例如將韌體檔案從徠卡M9網站以「更新 的連接名稱下載。
- 4. 將檔案m9-X\_xxx.upd儲存在記憶卡資料夾結 構的最上面一層, X\_xxx表當時的版本。
- 5. 將記憶卡依正確方式自讀卡機中取出後插 入相機內,並將底蓋關上,使用主開關將 您的相機開機,
- 2000 minuter ein.<br>6. 請確認在顯示幕裡出現的問題,是否想要 將相機的體更新到最新的X\_xxx版,  $\frac{1}{2}$  in Media  $\frac{1}{2}$  of  $\frac{1}{2}$  and  $\frac{1}{2}$  and  $\frac{1}{2}$  and  $\frac{1}{2}$

 $\begin{split} \mathcal{D} & = \mathcal{D} \times \mathcal{D} \times \mathcal{D} \$ 以主開關重新開機之要求。 更新渦程最多約需時180秒, 之後即會出現

7.請您將相機關機後再重新開機,

提示:

如果充電電池沒有充足電,您就會得到對應 的警告訊息。

#### <u>其他雜項</u>

## 徠卡M9的系統配件

### $\bar{\bm{\alpha}}$ 換式鏡頭

passung an schnelles und unauffälliges Fotografieren. 徠卡M系統提供最佳的適應快速及低調攝影 的基礎,鏡頭產品線包括從16到135mm的焦 距和最高到1:0.95的光圈。

#### $\mathbf{F}$  die aktuellen Leica M-Objektive, die mit Norm-- $\mathbf{F}$ ᔔᘈ

 Filtergewinde-Größen ausgerüstet sind, stehen UVa-對於現有的徠卡M型鏡頭,即配備標準規格 M型環形偏光濾鏡。 瀘鏡螺紋者,可選用Uva(抗紫外線) 瀘鏡及

## an der LEICA M8 und M8.2 entwickelt wurden, sollten ಐΖî

an der LEICA M9 nicht verwendet werden, da es ins-特別為徠卡M8和M8.2開發的徠卡UV/IR濾鏡不 應該用在徠卡M9上,因為可能特別在使用廣 鱼鏡頭時會在相片邊緣發生色偏現象。

#### 泛用式M型廣角觀景窗

徠卡M型泛用廣角觀景窗是一種非常實用的 gesprochen praktisches Zubehör. Er kann und der kann und der kann und der kann und der kann und der kann und d<br>Zubehören zubehören und der kann und der kann und der kann und der kann und der kann und der kann und der kann 配件,可以不受限制地用在所有類比及數位 徠卡M系列機型上,並且(和相機的觀景窗一 樣) 可以依照廣角鏡頭焦距16、18、21、24 和28mm的取景範圍選擇,並可投射出取景框 Brennweiten 16, 18, 21, 24 und 28mm. ለé

…<br>觀景窗配備了視差補償裝置,還有一個水 stattet, sowie mit einer Libelle (Wasserwaage) zur 平儀可精確校準相機的水平方位(訂購編號 12 011) $^{\circ}$ 

### **Sucher für 21/24/28mm 21/24/28mm**Έಧഫ

 $\omega$  Leica such  $\omega$   $\approx$   $\frac{1}{2}$  mm  $\equiv$   $\omega$   $\pm$  N m  $\pm$ 徠卡的21/24/28mm鏡頭用觀景窗可以用在 所有的徠卡的M型相機,而且用它可動的 光學系統可以選擇顯示最喜歡的廣角焦距 21mm、24mm和28mm下的畫面構圖。複雜的 光學構造確保徠卡M型觀景窗水準的高度再 niveau der Leica M. Die Vergrößerung der Leichstrauen<br>The D. M. Die Vergrößerung der Leichstrauen 現品質,其放大率讓戴眼鏡的人於瞳孔距離 15mm下不但可清楚分辨細節,而且還能舒適 地觀賞全畫面(訂購編號12 013)。

#### M型反射鏡式觀景窗

21和24mm的鏡頭有反射式觀景窗可供使用。 und. Such in the community of the single  $\sim$  best and the Konstruktion and the Konstruktion austro-畫面。為了確定畫面構圖範圍,和相機觀 景窗一樣有取景框線可用(訂購編號18mm: 12 022黑色, 12 023銀色 / 21mm: 12 024黑 色, 12 025銀色 / 24mm: 12 026黑色, 12 027 ー<br>銀色)。<br>。

#### 觀景窗放大鏡M型1.25倍及M型1.4倍

徠卡觀景窗M型1.25倍及1.4倍放大鏡,可以 在使用35mm以上焦距鏡頭時,使構圖變得更 Leica M-Modellen verwendet werden und vergrößern 簡單。它可以用在所有徠卡M系列機型上, 並且將觀景窗畫面的中央區域放大四分之 一。徠卡M9的0.68倍觀景窗加上1.25倍放大 鏡有0.85倍的放大效果,用1.4倍放大鏡則有 0.95倍的放大效果。

chen mit Schnappverschlüssen, mit den Sucher schnieden der Sucher Sucher Sucher Sucher such auf der Sucher such<br>Sucher Sucher such der Sucher such der Sucher such auf der Sucher such auf der Suche such auf der Suche suche 為防止遺失,有一條含簡易鎖的安全鏈,可 用其將觀景窗掛在揹帶的固定環上。

觀景窗放大鏡有一個皮袋,皮袋上有個掛 環,有一個含孔的套圈可以讓人將觀景窗放 大鏡收藏在相機的揹帶上以備使用,並可得 到保護 (訂購編號12 004 M型1.25倍, 12 006 M (Best.-Nr. 12 004 M 1.25x, 12 006 M 1.4x). 刑14倍)。

#### 閃光燈

最大閃光導數到58 (於105mm的設定之下 ist mit einer mit einer maximalen Leitzahl von 58 (bei 105 mm-105 (bei 105 mm-105 mm-105 mm-105 mm-105 mm-105<br>Stellt mit eine 105 (bei 105 mm-105 mm-105 mm-105 mm-105 mm-105 mm-105 mm-105 mm-Einstellung), einem automatisch (mit codierten Leica ڄફ̿SF 58ă࠴ᒯሆ༙14 488 çЉбੂă· 含辨識碼的徠卡M型鏡頭,請看第22頁)控<br>" 制的變焦式反射罩,可選擇性開啟的第二反 射罩,還有許多其他的功能,不但功能強大 又多用途。由於固定內建的閃光燈腳座有對 應的額外控制及訊號接點,可用來自動傳送  $k$  kontakten, die der autorischen Ubertragung einer Autorischen Ubertragung einer Autorischen Ubertragung einer Ausgebertragung einer Ausgebertragung einer Ausgebertragung einer Ausgebertragung einer Ausgebertragung eine 一系列資料和設定,所以操作上很簡單。 einfach zu bedienen. Ԧਕγጜફ̿SF 24Dă࠴ᒯሆ༙14 444Ąç 它小巧的尺寸和它針對此相機調整的設計, 特別適合本機使用。和徠卡SF 58一樣有固定 內建的閃光燈靴座,具備所有接點,操作也 同樣簡單。

#### **M9手把**

M9手把是一種實用的配件,特別是想要抓穩 以及用單手握持徠卡M9時建議使用,用它取 代量產零件的底蓋裝在相機上。(訂購編號  $\alpha$  der LEICA met der LEICA met des seriens-voltages serien-voltages serien-voltages serien-voltages serien-voltages serien-voltages serien-voltages serien-voltages serien-voltages serien-voltages serien-voltages serien-14 486黑色,14 490鐵灰色)。

eingebauten Blitzfuß mit sämtliche Kontakten für und der Kontakten für und der Kontakten für und der Kontakten für und der Kontakten für und der Kontakten für und der Kontakten für und der Kontakten für und der Kontakten f

#### 視力矯正目鏡

為了讓眼睛能夠以最佳程度適應相機的觀景 窗,我們提供了下列的正或負視度值(球面 Plus- oder Minus-Dioptrienwerten (sphärisch) an: 的視力矯正目鏡:±0,5/1/1,5/2/3.

#### 相機袋

徠卡M9有兩種合成橡膠材質的相機套,有不 同的前端部分適用於不同長度的鏡頭。還有 一種經典的皮套,以及類似傳統相機套底部 schaftstadt in den Antioxense und einen Protector, der dem Unterteilung und eine Antioxense und eine Antioxens<br>Antioxense und eine Antioxense und dem Unterteilung und dem Unterteilung und eine Antioxense und eine Antioxen 的保護墊,這個保護墊可確保攝影時對相機<br>ser Protektor gewährleistet so den Schutz des Kamera-ጅԽڄۘᚻă࠴ᒯሆ༙14 867ഠܓç14 868 長型,14 872皮套,14 869保護墊)。<br>Wallah Meridian Fotogram

除此之外,還有多種相機配備可供選擇,如 以防水布料製作的Billingham綜合式相機袋, Darüber hinaus bieten sich für umfangreiche Kamera-可容納雙機雙鏡,或是一機三鏡,就算對大 型鏡頭和裝上M9手把都有足夠的空間,另外<br>———————————————————— 可提供擺徠卡閃光燈SF 24D及其他配件之用  $\left( \mathrm{m}\right)$ 購編號14 854黑色,14 855卡其色)。

**Ersatzteile Best.-Nr.** ಭಘྒྷέ ࠵ᒰሇ༚ 相機鏡頭接座蓋 . . . . . . . . . . . . . . 14 195 Tragriemen. . . . . . . . . . . . . . . . . . . . . . . . . . . . . 14 312 ಚઘ@N@N@N@N@N@N@N@N@N@N@N@N@N@N@N@N@N@N@N@N@N@N 14 312 Lithium-Ionen Akku . . . . . . . . . . . . . . . . . . . . . . 14 464 ᕹʪྐЖ@N@N@N@N@N@N@N@N@N@N@N@N@N@N@N@N 14 464 Kompakt-Ladegerät.<br>Ladegerät 小型充電器。(含歐規及美規電源線, 車用充電線) ................ 14 470<br>空泄五芒四四重置色 USB-Kabel, (2m, 4- auf 6-polig) . . . . 420-200.023-000 ޝ˪ࠡ·ྐለ@N@N@N@N@N@N@N@14 422/14 421 USB訊號線 (2公尺,4到6針 420-200.023-000

#### 安全及保養指示 一般注意措施

- •請勿在有強力磁場及靜電或電磁波的器 材(例如電磁爐、微波爐、電視或電腦螢 幕、錄影機、手持式攝影機、收音機)旁 邊使用您的徠卡M9。
- 、<sub>ユンバル</sup><br>・若將徠卡M9放在電視上或是放在它旁邊,</sub> • Wenn Sie die LEICA M9 auf einen Fernseher stellen 或是在手持式攝影機旁使用,其磁場可能 會干擾相片的記錄。
- 同理亦適用於在手持式攝影機旁使用的情 形。<br>
- 強力磁場,例如揚聲器或大型電動馬達, 都可能會損壞儲存的資料並干擾攝影。
- •請勿在無線電發送機或高壓電線旁使用徠 卡M9。 其電磁場可能干擾相片的記錄。
- 若徠卡M9因為電磁場的作用而有錯誤動 作,請先關機,取出電池,並且稍後再重  $\widetilde{\pi}$ 開機。
- 請保護徠卡M9不和殺蟲劑及其他侵蝕性化 學品接觸, 亦不得用汽油、稀釋劑和酒精 tromagnetischen Feldern fehlerhaft arbeiten, schal-來清潔相機。
- 某些特定的化學藥劑和液體可能會損害徠卡 M9的機身以及表面的塗層。
- 因為橡膠和塑膠有時會析出侵蝕性化學品,所 以不應和徠卡M9長時間保持接觸。 Chemikalien ausdünstellen sie nicht länger in der nicht länger in der nicht länger in der nicht länger in der nicht länger in der nicht länger in der nicht länger in der nicht länger in der nicht länger in der nicht länger
- 請您確定砂粒和灰塵不會跑進徠卡M9裡面, 例如在海灘。砂粒和灰塵可能會損害相機和記 憶卡,更換鏡頭及插入和取出記憶卡時請特別 Sand und Staub können Kamera und Speicherkarte ٌำé
- 請您確定不會水侵入徠卡M9裡面,例如在雪 seln der Objektive und Einsetzen und Herausneh-地、雨天或在海灘。濕氣可能會造成徠卡M9 和記憶卡故障,甚至造成無法修復的損害。
- 如果鹽水噴霧碰到徠卡M9(例如在海灘),請 您將柔軟的毛巾先用自來水弄濕,徹底擰乾, 接下來再用乾毛巾徹底擦拭。  $S \times T \times T$

#### 顯示幕

顯示幕是以高精度的製程製造的,經過確 認,在全部230,000個畫素裡有99.995%以上 den insee amt über 230.000 Pixeln mehr als 99,995% Pixeln mehr als 99,995% Pixeln mehr als 99,995% Pixeln mehr 的畫素可正常工作,只有0.005%是暗點或亮 點,但這並非故障,而且不會傷害影像輸 tion und beeinträchtigt die Bildwiedergabe nicht die Bildwiedergabe nicht die Bildwiedergabe nicht die Bildwie<br>Eingen 出。

- 若徠卡M9碰到溫度劇烈變化的情形,可 能在顯示幕上形成冷凝潮濕現象,請用柔 軟、乾燥的毛巾仔細擦拭。
- 如果徠卡M9開機時外面很冷,顯示幕一開 始比較暗是正常的,只要變暖就會回到其 正常亮度。<br> Sobald er wärmer wird, erreicht er wieder seine nor-

#### 感光元件

.<br>損壞。  $\mathbb{R}$  bei  $\mathbb{R}$ 高空射線(例如在飛行時)可能會浩成書素

#### 冷凝濕氣

若在徠卡M9上面或裡面形成冷凝潮濕現象, 請先關機,並將它放在室溫下約1個小時, 等室溫和相機溫度接近,冷凝潮濕現象就會  $f$  and  $f$  and  $f$  and  $f$  and  $f$  and  $f$  and  $f$  and  $f$  and  $f$  and  $f$  and  $f$  and  $f$  and  $f$  and  $f$  and  $f$  and  $f$  and  $f$  and  $f$  and  $f$  and  $f$  and  $f$  and  $f$  and  $f$  and  $f$  and  $f$  and  $f$  and  $f$  and  $f$  a Haben sich Raum- und Kameratemperatur angeglichen, 消失。

保養指示

污漬是微生物的溫床,請小心保持配備的清  $\overline{\mathcal{W}}$  organismen darstellt, is die Ausrüstung sorg - Ausrüstung sorg - Ausrüstung sorg - Ausrüstung sorg - Ausrüstung sorg - Ausrüstung sorg - Ausrüstung sorg - Ausrüstung sorg - Ausrüstung sorg - Ausrüstung sorg -

#### ᆸé

#### 相機<br>**Europe**

- 只能用柔軟、乾燥的毛巾來清潔徠卡M9, 頑固的污潰,應該先用稀釋得很薄的清潔 《白記1318 編成25515冊112 201555558<br>劑沾濕,接著再用乾毛巾擦拭。 tel benetzten anschelle und Anschließend mit einem trocke-
- 相機和鏡頭要用乾淨、不起毛球的毛巾來 • Kamera und Objektive werden zur Beseitigung von 搆得著角落的粗糙污漬,則看情形用一根 小刷子來清理,同時不得傷害到快門葉片 (例如讓刷子柄碰到)。 擦掉斑點和指紋,位於相機機身上不容易
- 您的徠卡M9上所有軸承和滑動面都潤滑 過。請您要記住,如果長時間不使用相機 √ The micht beschädigt werden, beispielsweisen beschädigt werden, beispielsweisen mit dem Schaft des Pinsels. ʒࡴ̇᙮ചӉۃ౦Ўçʛቁࡌᕒቆዱ֜ — Alle mechanisch bewegten Lager und Gleiten und Gleitflächen und Gleitflächen und Gleitflächen und Gleitfläch<br>The Gleitflächen Gleitflächen und Gleitflächen und Gleitflächen  $K$ /LI/LI Sind geschmiert. Bitte den sieder sieder sieder sieder sieder sieder sieder sieder sieder sieder sieder sieder sieder sieder sieder sieder sieder sieder sieder sieder sieder sieder sieder sieder sieder sieder si 還有鏡頭的距離及光圈調整環亦都應該偶 爾操作。 Um einer Verharzung der Schmierstellen vor-
- •請您注意鏡頭接座上6位元辨識碼用的感 測器 (1.10) 既不能弄髒也不能刮傷,同時 要請您注意該處不能有可能會刮傷接座的  $\sim$  and decreased by  $\sim$  1.80 pm  $\sim$  3.80 pm  $\sim$  3.80 pm  $\sim$ 砂粒或類似顆粒附著在上面,且只能用乾 燥方式清潔這些組件!

#### 鏡頭 **Debite**

- 在鏡頭外部鏡片上要清除灰塵,正常情 形下用軟毛刷應該就夠了,若很髒可用乾 rowin ausreichen. Falls sie  $\frac{1}{2}$ s mit  $\frac{1}{2}$  mit  $\frac{1}{2}$  mit  $\frac{1}{2}$  mit einem sehr sauberen, sauberen, sauberen, sauberen, sauberen, sauberen, sauberen, sauberen, sauberen, sauberen, sauberen, sauberen, sauberen, sauberen, sauberen, sau 動由內往外小心清潔。建議使用存放在保 護容器裡的微纖維毛巾(可在照相館和光 學用品專賣店購買),而且在最高40°C的 溫度下可清洗(不用軟性清潔劑,絕對不 要熨)。不要使用浸過化學原料的眼鏡清 Temperaturen bis 40°C waschbar sind (kein Weich-ᆸͥçϕ̈́ࣀᘇᏃ߅ڄᇒé spüler, niemals bügeln!). Brillenreinigungstücher,
- •請您注意鏡頭接座上的6位元辨識碼(1.11 )既不能弄髒也不能刮傷,同時要請您注意 該處不能有可能會刮傷接座的砂粒或類似 颗粒附著在上面,且只能用乾燥方式清潔 這些組件!  $\frac{1}{\sqrt{2\pi}}$
- 在不良攝影條件(例如砂子、鹽水噴霧! 之下,最佳的前方鏡片保護是無色的UVa das Bajonett verkommen sie die eine Sie die eine Sie die eine Sie die eine Sie die eine Sie die Sie die Sie di<br>Sie die Alfabet verkommen Sie die eine Sie die eine Sie die Sie die Sie die eine Sie die Sie die Sie die Sie d ses Bauteil ausschließlich trocken! ӏാ͙ለĄᔓᘇìʿཫʛᏻ༳ШᅱռçϚ • Optimalen Frontlinsenschutz bei ung  $m$  was series that  $m$  is the series of  $m$  is  $S$  satisfactor of  $S$  and  $S$  is  $S$  is  $S$  . Satisfactor of  $S$ 遮光罩,可以保護鏡頭,避免沾到雨水或 指紋。 $\blacksquare$ 特定的逆光場合及高對比的場合裡, 任何

#### 電池

可重覆充電的鋰離子電池是透過內部化學反 應產生電流, 這種反應也會受到外界溫度和 Reaktionen werden auch durch Außentemperatur und Luftfeuchtigkeit beeinflusst. Sehr hohe und niedrige ڏमᐫܾڄᅬᛏç -ۍગਢ֜ۍગјڄຈܾç 都會縮短待機時間和電池的使用壽命。

- 如果您長時間不使用徠卡M9的話,請取出 電池,否則電池可能在幾星期後放電到快 沒電的程度,因為徠卡M9即使在關機狀態 下,還是會消耗微小的電流(用來儲存日 期)。過度放電的電池可能會無法再充電。
- 鋰離子電池應該只能以部分充電的狀態存 geringen Ruhestrom verbraucht (für die Speiche-Speiche-Speiche-Speiche-Speiche-Speiche-Speiche-Speiche-Speiche-<br>Speiche-Speiche-Speiche-Speiche-Speiche-Speiche-Speiche-Speiche-Speiche-Speiche-Speiche-Speiche-Speiche-Speich 放,也就是説既不要完全放電也不要充飽 電(顯示幕 (1.32) 裡對應顯示的狀態)。 存放時間很長時,應該每年將電池充電約 15分鐘兩次,以避免把電放光。
- 電池接點要保持乾淨並且不要碰觸它。雖 然鋰離子電池可防止短路,但是其接點還 是不應該和金屬(像是辦公室用的長尾夾 <u>Дания и Витонии Витонии витони</u>  $\sim$  M and all compact  $\sim$  M and  $\sim$  M and  $\sim$  M and  $\sim$  M and  $\sim$  M and  $\sim$  M and  $\sim$ 會變得很燙,而且會造成嚴重的火災。
- 如果要裝上電池,請您先檢查其外殼和接 點是否有損傷,裝上受損的電池可能會損 害徠卡M9。
- 電池只有有限的使用壽命。
- •請您將受損的電池交給資源收集點回收。
- 絕對不要將充電電池丢進火裡,可能會引  $\epsilon$ 起爆炸! $\epsilon$

#### 充電器

- 如果在收音機附近使用充電器的話,收音 可能會受到干擾;這些裝置之間至少要維 gestört werden; sorgen Sie für einen Abstand von ජᕹéڄ˴˙ݠ
- ,<br>• 使用充電器時,可能有異音出現(「唧唧 。<br>聲」),這是正常現象,並不是故障。 räusche ("Sirren") verursachen – dies ist normal
- 充電器不使用的時候請不要插電,因為 即使沒放電池進去還是會消耗一定的電流<br>┌  $\mathbb{H}$  , define auch mit nicht eingesetztem Akkument ein der Akkument ein der Akkument ein der Akkument ein der Akkument ein der Akkument ein der Akkument ein der Akkument ein der Akkument ein der Akkument ein der Akkum ඹé
- 充電器的接點應該保持乾淨,並且絕對不 要讓它短路。<br>

#### 對於記憶卡

- 在儲存相片或是讀取記憶卡的過程中,不 能將記憶卡取出、將徠卡M9關機或是劇烈 noms howerden, die LEICA M9 ausgeschaltet von der Staat von der Deutschalten von Deutschalten von Deutschalte<br>Geschichte 震動。
- ・<sub>辰勤・</sub><br>• 為了安全方面的考量,記憶卡原則上只能 • Speicher Sicherheit geschieden zur Sicherheit gesonder Sicherheit gesonder Sicherheit gesonder Sicherheit ge<br>Eine Schweit gestigtet der Statten der Statten der Statten der Statten der Statten der Statten der Statten der 存放在附贈的抗靜電容器裡。
- 請勿將記憶卡存放在高溫、直接日曬、磁 物以日肿电II物用。 場或有靜雷的場所。
- 請勿讓記憶卡掉落地面,並且不要將它彎 折,因為這樣可能會受損,而且可能會讓 儲存的資料不見。
- 如果長時間不使用徠卡M9的話,請將記憶 卡取出。
- •請勿接觸記憶卡背面的接點,並且要去除 上面的污潰、灰塵和濕氣。
- 建議偶爾將記憶卡格式化,這樣可以刪除 <sub>佔掉記憶卡儲存容量的一些破碎片段。</sub>  $\mathbb{R}^n$  berühren Sie die Anschlüsse auf der Rückseite der Rückseite der Rückseite der Rückseite der Rückseite der Rückseite der Rückseite der Rückseite der Rückseite der Rückseite der Rückseite der Rückseite der Rückse

#### 清潔感光元件

如果有灰塵或污點附著在感光元件表面玻璃 上,依顆粒的大小,可能會在相片上造成黑 größe, durch dunkle Punkte oder Flecken auf den ᓭಟᓭé  $\mathbb{R}$  and  $\mathbb{R}$  matrix  $\mathbb{R}$  matrix  $\mathbb{R}$  matrix  $\mathbb{R}$  matrix  $\mathbb{R}$  matrix  $\mathbb{R}$  matrix  $\mathbb{R}$  matrix  $\mathbb{R}$  matrix  $\mathbb{R}$  matrix  $\mathbb{R}$  matrix  $\mathbb{R}$  matrix  $\mathbb{R}$  matrix  $\mathbb{R}$  matrix

徠卡M9可以<u>自費</u>寄到徠卡相機公司 (地址: 請看第89頁) 客戶服務部門進行付費的感光 元件清潔工作。這項清潔工作並非保固服務 的一部分。

不過您也可以自己清潔,這時可使用選單功 Sie können die Reinigung allerdings auch selbst 能<mark>傳感器清潔</mark>,將快門持續打開以便對感光 元件進行處理。

#### 提示:

- 原則上:為了防止灰塵等異物侵入徠卡M9 相機內部,應該隨時裝上鏡頭或機身蓋。
- **· 其於同樣理由,更換鏡頭的動作應迅速,** Kamera-Innere immer ein Objektiv oder der Gehäu-Innere der Gehäu-Innere der Gehäu-Innere der Gehäu-Innere der G 而且儘可能在無塵的環境中進行。
- •因為塑膠零件本身會帶一點靜電,因此很 容易吸灰塵,所以鏡頭蓋和機身蓋儘量不 要單獨放在衣物口袋裡太久。

#### 設定功能

1. 在主選單裡 (請看第14/31頁) 選擇

————————————<br>傳感器清潔 (4.1.21)。 • Das betreffende Untermenü erscheint.

- $\overline{1}$  bestätigt Sie bei ausreichender Akku-Kapazität, sowie ausreichender Akku-Kapazität, sowie ausreichender Akku-Kapazität, sowie ausreichender Akku-Kapazität, sowie ausreichender Akku-Kapazität, sowie ausreichende • 相關的子選單就會出現。
- 2. 在子選單裡確認功能一此時電池容量必須 足夠,至少要有 60%。
	- 出現另一個子選單。

## 提示:

- ---<br>若電流容量變得更小了,就會出現警告訊息 <u>न चालिक बाट ४</u> ⊼्रा के अन्न वाला ताला.<br>○ 注意 │電池電量太低 不能進行傳感器清潔  $A = 40^\circ$  Hing darauf verfügbaren nicht verfügbaren nicht verfügbaren nicht verfügbaren nicht verfügbaren nicht verfügbaren und der Einstein und der Einstein und der Einstein und der Einstein und der Einstein und der Eins 以提示無法使用該功能,也就是説無法選 摆是。
- 3. 按下快門鈕 (1.19),快門就會打開並保持 開啟狀態。 $\;$
- 4. 進行清潔工作時,務必要注意下列事項:

#### 提示:

- 檢驗和清潔感光元件都一樣,應該儘可能 在無塵環境中進行,以避免弄髒。
- 出流土スカトコト シルニカカ 3. • Bei der Inspektion vor und nach der Reinigung ist ؞ڄʨᘇ݃ЉᏸѪé
- 的众八貌音长日吊易<br>• 稍微附著的灰塵,可以用乾淨的、可能帶 найна назыв запанен, на направить ionisierten Gasen wie Luft oder Stickstoff vom Sen-元件表面玻璃上吹掉。最好是用沒有刷子 的(橡膠)吹氣球,也可以用特殊的低壓 清潔用吹嘴,舉例來説,可以根據預定的 應用方式來使用「Tetenal的防塵專業」器  $\star$ deren voorgegebener Anwendung eingesetzt deren voorgegebener Anwendung eingesetzt deren voorgegebener Anwendung eingesetzt deren voorgegebener Anwendung eingesetzt deren voorgegebener Anwendung eingestellige voorgegeb 材。
- 若用前述方式無法去除附著的顆粒,則 請和徠卡資訊服務部門(地址:請看第89 Weise nicht zu einfernen, wenden Sie sich bitte an der Sie sich bitte an der Sie sich bitte an der Sie sich bi<br>Geschichten  $\mathcal{A}$ ,  $\mathcal{A}$ 百)。
- 若電池的容量在快門開啟時降到低於40%, 則在顯示幕會出現警告訊息

注意 電量低關閉相機 同時會發出持續 的嗶聲,只有將相機關機才會停止。 藉由 關機可讓快門再度關閉,務必注意:在這種 lässt. Durch das Ausschalten wird auch der Ver-情形下快門窗裡不能有東西妨礙快門關閉, 以避免損害!

#### 重要:

- 使用者清潔感光元件時造成的損害, 徠卡 相機公司不提供保固服務。
- 第<del>○ 100000000000000000000000000000</del> 除灰塵顆粒;即使最小的唾液滴都可能造 wom Sensor-Deck s ns anknen sm Speicheltröpfelträgen schwer zu entfernenden schwer zu entfernenden schwer zu entfernenden schwer zu entfernen<br>Speichelträgen zu eine Speichen zu eine Speichen zu eine Speichen zu eine Speichen zu eine Speichen zu eine Sp
- 不得使用氣體壓力<u>很高的</u>壓縮空氣式清潔 • Druckluft-Reiniger mit hohem Gasdruck dürfen 工具,以免造成損害。
- 請小心避免在檢驗和清潔時讓感光元件表 面和任何堅硬的東西接觸。

#### 存放<br>——

- 若長時間不使用徠卡M9,建議
- $\mathbb{R}^n \xrightarrow{p} \mathbb{R}^n$  . The size of  $\mathbb{R}^n$ a. 將它關機(請看第24頁),
- b. 取出記憶卡(請看第21頁),然後
- c. 取出電池(請看第20頁),(最遲3個月 以後輸入的時間和日期就會消失,請看 第34頁)。
- 若直射的陽光從正前方照到相機的話,鏡 頭作用就像聚焦鏡。因此相機無論如何不 Sonnenschein from Frontal auf die Kamera ein die Kamera ein die Kamera ein die Kamera ein die Kamera ein die K<br>得在沒有保護的情形下對著強烈的陽光。 Kamera darf deshalb auf keinen Fall ohne Schutz 裝上鏡頭蓋、將相機拿到陰影下(或是放 進 袋 子 裡 ) 都 有 助 於 避 免 相 機 內 部 的 損  $\overline{\mathbf{g}}$  oder gleich in der Taschen in der Taschen in der Taschen in der Taschen in der Taschen) helfen in der Taschen in der Taschen in der Taschen in der Taschen in der Taschen in der Taschen in der Taschen in der Ta 害。
- •請您將徠卡M9存放在封閉和有軟墊的容器 裡,這樣就不會擦傷而且也可以防灰塵。.
- 將徠卡M9存放在乾燥、通風充足,而且不 會面臨高溫和濕氣的場所。徠卡M9在潮濕 環境使用後,要收起來之前,務必將濕氣  $\alpha$  verwendung in feuchter Umgebung vor der La - Umgebung vor der La - Umgebung vor der La - Umgebung vor der La - Umgebung vor der La - Umgebung vor der La - Umgebung vor der La - Umgebung vor der La - Umgebung vor der gerung under frei von jeder frei von jeder Feuchtigkeit frei von jeder Feuchtigkeit<br>Feuchtigkeit 先清除掉。
- 使用中弄濕的相機袋應該先騰空,以避免 因濕氣和可能析出的製革劑殘渣對您的配 備造成損害。
- 為了防止在濕熱的熱帶氣候裡使用時受到 真菌侵染 (霉菌), 相機配備應該儘可能 多曝露在太陽和空氣之下。只有在放了乾 燥劑,例如矽膠凝體的情形下,才建議放 進密封的容器或相機袋裡。
- •為避免霉菌侵染,亦不宜長時間將徠卡M9 ακαι και τους στον στον καταστικό στον κατά τους και τους ανακτιστικός από το στον καταστικό στον καταστικό στ<br>Τα άλλουσα του καταστικό στον καταστικό στον καταστικό στον καταστικό στον και τους και τους καταστικός στον  $\Box$
- 請記錄您的徠卡M9和鏡頭的工廠序號(刻 在配件靴座上),萬一遺失時此點為非常 重要線索。<br>

- 故障及其排除方式 1. 徠卡M9開機時沒反應。
	- 1.1 已裝入電池嗎?
	- $1.1$   $\oplus$   $\oplus$ 1.2 電池的電量充足嗎? 請使用充飽電的電池。
	- 1.3 底蓋正確裝上去了嗎?

#### 2. 開機後徠卡M9直接再度關機。 **sich die LEICA M9 wieder aus.**

- 2.1 電池的電量足以供徠卡M9作業嗎? 請將電池充電,或是換上一顆充飽電的  $\mathbb{E}$ 池。<br>< talen Sie einen aufgesetzen Sie einen aufgesetzen Sie einen aufgesetzen Sie einen aufgesetzen Sie einen aufgesetzen Sie eine Sie eine Sie eine Sie eine Sie eine Sie eine Sie eine Sie eine Sie eine Sie eine S
- 2.2 有冷凝濕氣存在嗎?若徠卡M9從很冷 地方拿到暖處,即會發生此種情形。 wenn die Leiten von die Leiten an der Leiten an einen kalten an eine Von eine Von eine Von eine Von eine Von e<br>Die Leiten an die Leiten von die Leiten von die Leiten von die Leiten von die Leiten von die Leiten von die Vo 請等到冷凝濕氣蒸發後再開機。

## 3. બৌ**卡м9無法觸發快門。**

- stet ist. 3.1- Ϛઅᅬྰཊऄ෭ռ৩ዞ̿ʕçЩ̝ 暫存記憶體已滿。 3.1 Es werden gerade Bilddaten auf die Speicherkarte
- 3.2 記憶卡的容量用完了,而且暫存記憶體 也滿了。請先刪除不再需要的相片。
- 3.3 沒有插入記憶卡,而且暫存記憶體滿  $\overrightarrow{J}$  or  $\overrightarrow{J}$  or  $\overrightarrow{$

#### 3.3 Es ist keine Speicherkarte eingesetzt und der **4.** ٘ᏣϬߠ̖ê

- 4.1 已插入記憶卡嗎?
- 4.2 記憶卡的容量用完了。 請先刪除不再需要的相片。
- **5. 顯示幕太暗或太亮。**
- 5.1 從大角度 (不是直視) 觀賞顯示幕畫面 時,基本上一定比較難看清楚。 nen. 若已直視顯示幕卻還是太亮或太暗: 請設定成別的亮度1。

#### 6. 剛拍攝的相片無法在顯示幕上顯示

**for die gerade erfolgte Aufnahme wird im Die Sterne wird im Die Sterne wird im Die Sterne wird im Die Sterne w**<br>Die Sterne wird im Die Sterne wird im Die Sterne wird im Die Sterne wird im Die Sterne wird im Die Sterne wi 6.1 是否 (將徠卡M9設定為攝影模式時) 已開啟**自動回放**功能已開啟?2

#### 7. 相片無法播放**。**

- 7.1 已插入記憶卡嗎?
- 7.2 記憶卡上沒有資料。

1裝上一顆充飽電的電池。 2設定日期和時間。

#### 8. 雖然已連接雷腦還是無法傳送資料。

**8. Trotz Anschluss an einen Rechner lassen sich** 請檢查相機是否正確地和電腦互相連  $\mathcal{B}$ . 1 Kontrollieren Sie, ob Rechner und Kamera korrekte und Kamera korrekte und Kamera korrekte und Kamera korrekte und Kamera korrekte und Kamera korrekte und Kamera korrekte und Kamera korrekte und Kamera korrekte 8.1é

# 。<br><sub>9. 時間和日期資料錯誤,或是不存在。</sub>

**9. Die Zeit- und Datumsangaben sind falsch,** 9.1 徠卡M9長時間沒有使用,特別是電池<br>————————————————————  $\Box$  PX  $\Box$  Fit  $\Box$ 已取出時。

故障及其排除方式 / 83

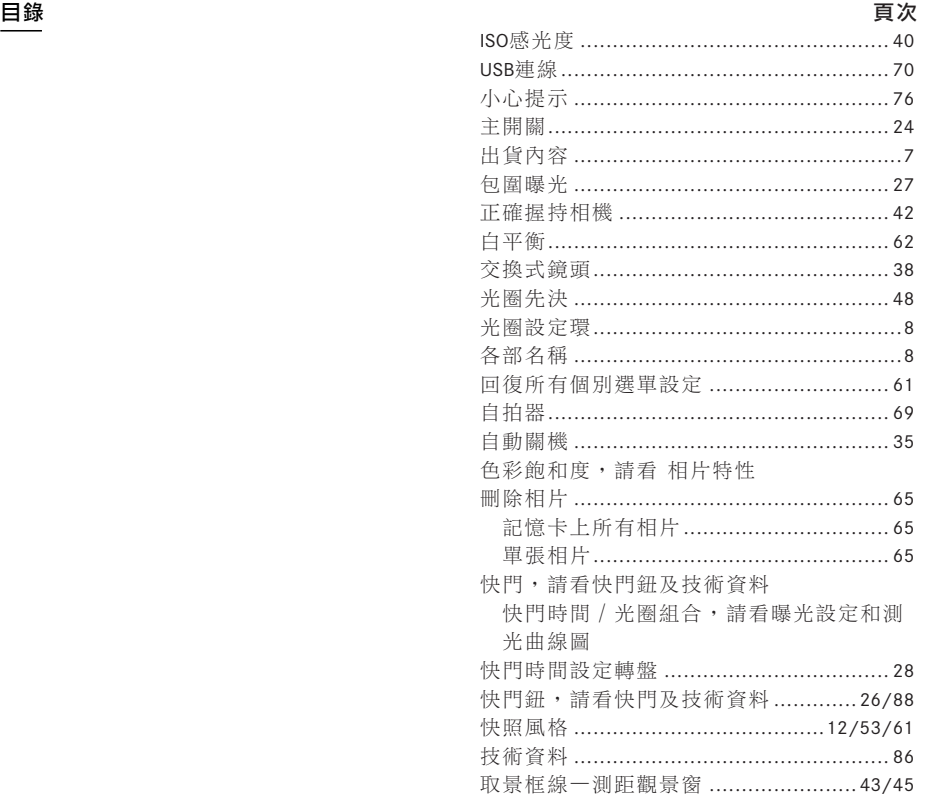

#### 頁次

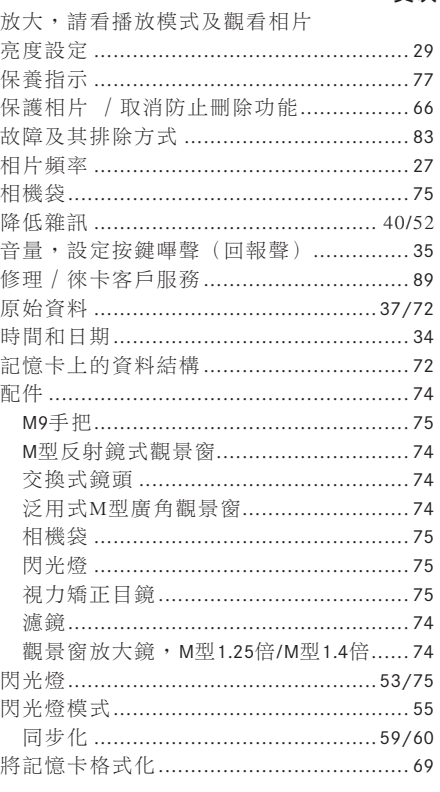

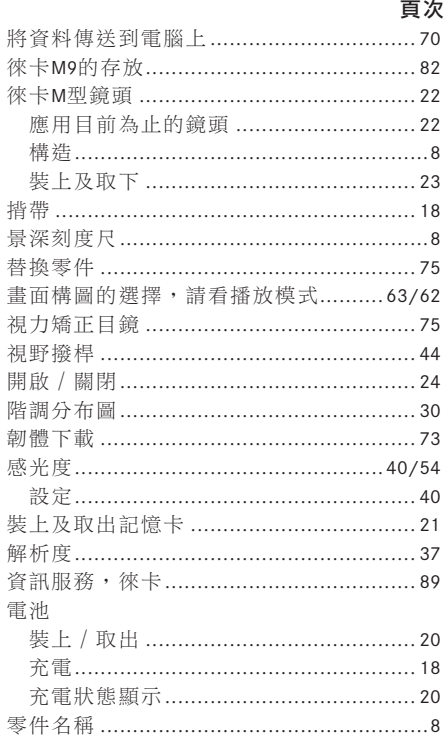

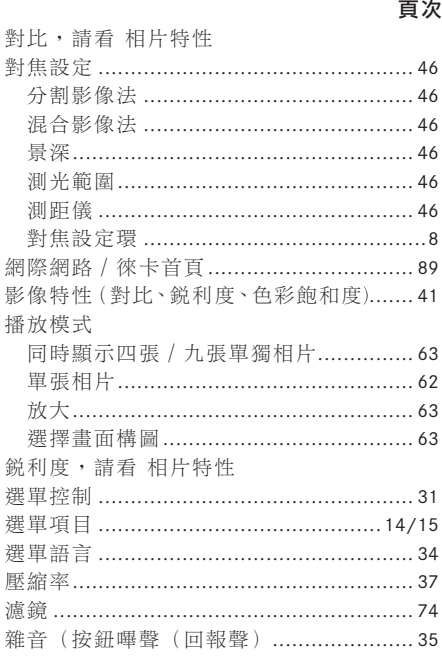

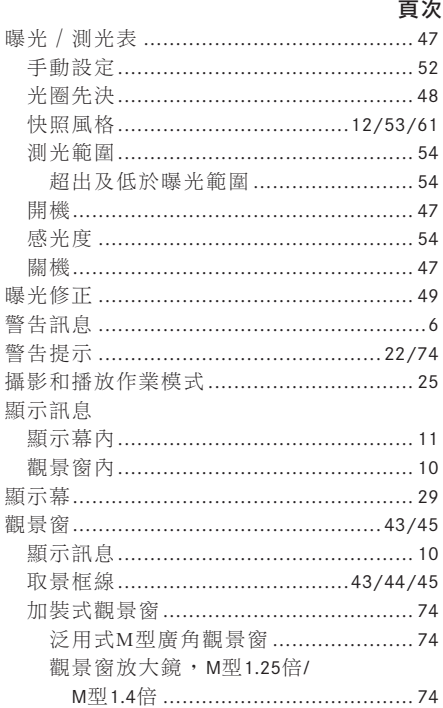

Menü-Einstellungen . . . . . . . . . . . . . . . . . . . . . . . . 61 ᝳቑߟ̕ăϚᅬᆦϷ༬ç݈ؔਠʕĄ- 25

使用PLAY功能………………………………25/62 使用**自動回放**功能(自動播放)...........25

# 技術資料及器材説明 相機型式

相機型式 小型數位連動測距式系統相機。

鏡頭接頭 徠卡M型接座,加上額外的6位元 辨識碼用感測器。

lichem Sensor für 6-Bit Kodierung. ᘈᏄԧ- ન16ռ135mmڄફ̿MܓᘇᏃé

**記錄格式/影像感** 5270 x 3516 畫素(1850萬 畫素) CCD晶片,有效面積大約23.9 x 35,8mm / 5212 x 3472 畫素 (1800萬畫素) (符合類比 35,8mm/5212 x 3472 Pixel (18MPixel) (entspricht ફ̿Mߟܓጅڄ̈́·तϷĄé dem nutzbaren Format analoger Leica M-Modelle).

解析度 可選擇 DNG™: 5212 x 3472 (萬畫素) JPEG: 5212 x 3472 (1800萬畫素)、3840 x 2592 (1000萬畫素)、2592 x 1728 (450萬畫素)、1728 x 1152 (200萬畫素)、1280 x 846 畫素 (1000萬畫 **素)。** 素)。

資料格式 DNG™ (原始資料),可以選擇不 壓縮或輕度壓縮(透過非線性色彩深度減 縮),2種JPEG壓縮級數。

**DNG™**: 壓縮後為 18MB、未壓縮時為 36MB **JPEG:**約為 2-10MB。

色彩空間 Adobe® RGB, sRGB。

白平衡 自動、手動、7種預先設定、色溫值輸 **Speichermedium** SD-Karten bis 2GB/SDHC-Karten ʈé

●<br>儲存媒體 最高到2GB的SD卡 / 最高到32GB的 **SDHC卡。** 

**選單語言** 德文、英文、法文、西班牙文、義 **ペニュ**<br>大利文、日文、繁體中文、簡體中文、俄文。 **Kompatibilität** Windows® XP/Vista® ; 相容性 Windows® XP / Vista®; Mac® OS X (10.5)

别光 通過鏡頭測光 (TTL); 工作光圈下 中央重點式測光;以系統相容SCA-3000/2標 準閃光燈閃光燈曝光時,用中央重點式TTL systematic system of the system of the system of the system of the system of the system of the system of the system of the system of the system of the system of the system of the system of the system of the system of the s 測光。

**測光原理** 測量從第1快門簾幕上明亮葉片 反射的光線

測**光範圍** (在ISO 160/23°) 符合室溫和正常 空氣濕度下 EV 0 到 20或是曝光值1.0 和 1.2秒  $32$ 和 $1/$ <sub>1000</sub>秒。觀景窗內左邊的三角形LED閃爍 表示低於測光範圍。

現場光線測 光元件 (持續光線測光)矽基 光電二極體連同聚光鏡位於相機底部中間下  $\overrightarrow{F}$  oder mit Sammellinse unten unter unter unter unter unter unter unter unter unter unter unter unter unter unter unter unter unter unter unter unter unter unter unter unter unter unter unter unter unter unter unter 方。

感光度範圍 ISO 80/19°到ISO 2500/35°<sup>,</sup>以  $L_{3}$ 的ISO級數調整設定,使用光圈先決A和手 · 。<br>動曝光設定,可選擇自動控制或手動設定, matik A und manueller Belichtungseinstellung wahl-<br>Als een bij wat een bij de stellung wat de stell 使用快照風格時為自動控制。

**曝光模式** 在手動光圈預先選定時可選擇自 動快門時間控制A一利用對應的數位顯示訊 息,或是手動設定快門時間和光圈,並藉由 可顯示正確曝光的LED平衡表,還有過度曝 光/手震傾向(只用於快照風格)。

#### 閃光燈曝光控制

連接閃光燈 透過有中央及控制接點的配件  $*$  und  $*$ 

**同步** 可選擇切到第1及第2快門簾幕。

schlussvorhang schaltbar. ਖδጝωӵई = 1/180߱ì̈́·ӦڄۂӉ **Blitzsynchronzeit** = 1 ۃइé  $\frac{1}{\sqrt{180}}$  s; längere Verschluss - Verschluss - Verschluss - Verschluss - Verschluss - Verschluss - Verschluss - Verschluss - Verschluss - Verschluss - Verschluss - Verschluss - Verschluss - Verschluss - Verschluss -

7.3.7回<br>**閃光燈測光** (有SCA-3501/3502接頭,還有 **Blitz-Belichtungsmessungsmessungsmessungsmessung**<br>Der Schweizungsmessung SCA-3000-標準閃光燈,例如徠卡SF 24D / 徠卡 SF58) 用中央重點式TTL預閃測光方式控制。

閃光燈測光元件: 2顆矽基光電二極體連 同聚光鏡位於相機底部。

閃光燈曝光修正  $\pm 3^1/_3$  EV以 $^1/_3$  EV級數在SCA-3501/3502轉接頭上設定。在徠卡SF 24D上 stuffen am Scheiden am Scheiden am Scheiden am Scheiden einstellbar.<br>Die Scheiden am Scheiden am Scheiden am Scheiden am Scheiden am Scheiden am Scheiden am Scheiden am Scheiden a 以'/<sub>3</sub>的 EV級 數 進 行 電 腦 控 制 ±3EV, 或 是 從 0到-3EV以1EV級數 / 在徠卡SF 58於所有作業 模式下都可以用'/<sub>3</sub>EV級數設定±3EV。

閃光燈模式時的顯示訊息 待命狀態:觀景 窗內閃光燈符號LED持續發亮。成果檢查: 拍攝後LED繼續發亮及暫時快速閃爍。曝光 Erfolgskontrolle: Durch Weiterleuchten bzw. vorüber-ʿԼΕíLEDᆜइၐé gehend schnelles Blinken der LED nach der Aufnahme,

#### 觀景**窗**

觀景窗原理 大型、明亮取景框線的測距觀 景窗,含自動視差補償功能。

**目鏡**:調整成-0.5視度。可選購從3到+3視度 ————————————————————<br>的視力矯正目鏡。

… **2000年20月**<br>畫面範圍 以投射每兩組取景框線來表示: weils zwei Leuchtrahmen weils zwei der Stellung in der Stellung in der Stellung in der Stellung in der Stellung<br>Eine Stellung in der Stellung in der Stellung in der Stellung in der Stellung in der Stellung in der Stellung 35及135mm,或28及90mm,或 50 及 75mm。 鎖上鏡頭時即自動投射。使用視野撥桿,即 可投射任一對取景框線。

視差補償 觀景窗和鏡頭之間、水平方向及 垂直方向的誤差可以自動補償,也就是説, 可以對應於當時的對焦狀態,把取景範圍自 動涵蓋在取景框線內。

sortischen, der Leuchtrahmen der Leuchtrahmen der Leuchtrahmen des Su - Leuchtrahmen des Su - Leuchtrahmen des<br>Su - Leuchtrahmen des Su - Leuchtrahmen des Suid-Afrikaans des Suid-Afrikaans des Suid-Afrikaans des Suid-Afri **觀景窗和實際畫面的吻合度** 取景框線的大 小在設定距離為1公尺時相當於感測器大約 23.9 x 35.8mm的大小。調在無限遠的距離時, 則隨著焦距的不同,感光元件上會比當時取 景框線所示範圍多拍到大約7.3% (28mm) 到 18% (135mm) 的內容,反過來説,設定距離 nach Brennweite, ca. 7,3% (28mm) bis 18% (135mm) 比1公尺短時會變得小一點。

放大率(在所有鏡頭下 0.68倍率。

長基線測距儀 分割及混合影像式測距儀, 在觀景窗畫面中間呈現為一塊明亮的區域。 **有效測距基線** 47.1mm(機械基線長度69.25mm 乘以觀景窗放大倍率0.68倍)。

#### 顯示訊息

在觀景窗內 (在下緣) 閃光燈狀態的LED符 status. Vierstellige Siebensegment-LED-Digitalanzeige 號、四位數七格式LED數位顯示訊息、位於 上方及下方的點狀顯示訊息。顯示亮度會配 合外界亮度。適用於:曝光修正時警示、光 圈先決時顯示自動設定的快門時間、提示使 用測光值儲存功能、警告光圈先決下超出或 低於測光範圍以及快門時間大於2秒。

bereichs bei Zeitautomatik und Ablauf länger<br>Zeitauf länger verwert verstellt länger 手動設定曝光時,有兩個三角形和一個中央<br>———————————————————— 圓形LED的LED測光平衡儀,三角形LED提示調 整光圈環及快門時間設定轉盤的旋轉方向, 同時也用於警告超出或低於測光範圍。

在背蓋上 2.5吋 顯示幕 (彩色TFT-LCD)有 ring als auch für das Verschlusszeiten-Einstellrad an. 230,000畫素,顯示訊息請看第10頁。

#### 快門及觸發快門

**Jersey Mikroprozessor-gesteuerter, besonders verschlusser verschlusser († 18. April 1980)**<br>Jersey Mikroprozessor-gesteuerte verschieden († 18. April 1980)<br>18. Juli – Juli – Juli – Juli – Juli – Juli – Juli – Juli – Juli – 快門 微電腦控制的、特別輕的縱走式金屬<br>…………………………… 葉片狹縫式快門。

快門時間 光圈先決下 (A) 無段變化從32秒 到'/ $_{4000}$ 秒。手動設定時從8秒到'/ $_{4000}$ 秒,以 半格為單位。B快門用於任意時間的長時間 攝影 (配合自拍器 T功能,也就是説第1次觸 發快門=快門開啟,第2次觸發快門=快門  $\frac{1}{2}$ 關閉),*≸*(1<sub>/180</sub>秒)為閃光燈同步的最短快 **Spannen des Verschlusses** Durch integrierten 門時間。

快門上絃 利用內建的馬達,只發出輕微的 異音,可選擇在放開快門鈕後才動作。

**連續拍攝** 每秒大約可拍2張相片,大約可 **Auslöser** Dreistufig: Aktivierung der Belichtungs - ᚮؔ8ઠߟ̕é

快門鈕 三段式:啟動測光功能-測光值儲 存(在光圈先決之下)-觸發快門。內建快門線 用標準規格螺紋。

自拍器 前置時間可選擇2秒 (使用光圈先 決及手動設定曝光模式)或12秒,透過選 oder 12s, über Menü einstellbar, Anzeige durch blin-單進行設定,以相機正面閃爍的發光二極 體 (LED) 以及顯示幕裡對應的顯示訊息來顯 Εé

關。可選擇在大約2/5/10分鐘後自行關掉 Abschalten der Kamera-Elektronik nach ca. 2/5/10 相機電子系統,碰觸快門鈕可重新啟動。

電源供應 1顆鋰離子電池,額定電壓為 3.7V,容量為1900mAh。容量資料顯示在顯示 幕,快門時常打開時(為了感光元件清潔 會在容量不足時另外發生聲響警告。

充電器輸入: 交流電100-240 V,50/60Hz, sender Kapazität. бੂ˝ಗçޟڇݵྐ12/24 Vì᎔̳íޟڇ **Ladegerät** Eingänge: Wechselstrom 100–240V,  $#4.2V$  '800MA  $^{\circ}$  $\overline{\text{H}}$ 4.2V, 800mA  $\circ$ 

#### 相機機身

**材質** 以壓鑄鎂鋁合金製成的全金屬機身, 有KTL浸漬式塗裝,人造皮革表皮,頂蓋及底<br><del>^^</del> 蓋以黃銅製成,兩者都有黑色烤漆或漆成鐵 灰色的表面處理。

**視野撥桿** 可以讓人隨時手動檢視取景框線 的配對(例如為了比較構圖)。

腳架螺孔 A<sup>1</sup>/<sub>4</sub> (1/<sub>4</sub>") DIN以貴金屬製成, 位於底蓋。

作業條件 0到+40°C  $\overline{C}$  and  $\overline{D}$  bin aus Edelstahl in the set of  $D$ 

連接介面 -0接頭5針式Mini-USB接頭2.0,高 速型,適用於快速傳送資料。

**尺寸** (寬 x 深 x 高)大約。 139 x 37 x 80mm

 $\bar{\mathbf{\Xi}}$ 를 585公克(含充電電池)

開啟及關閉相機 用相機頂蓋上的主開 出貨內容: 充電器 100-240V 含2條電源線 (歐規、美規,某些出口市場會有差異) 以及 und 1 Kfz-Ladekabel, Lithium-Ionen Akku, USB-Kabel, 1條車用充電線,鋰離子電池、USB訊號線、<br>-揩帶。

保留變更設計、規格及出貨內容的權利。

#### 徠卡學院

除了提供從觀景到播放均具有最優異性能的 徠卡高檔相機產品外,作為特別服務,許多 ten wir als besonderen Service seit vielen Jahren in ڄʹ̣ዕਖಏա̿ᒾϚફգӍ϶ der Leica Akademie praxis gerechte Seminare und der Leica Akademie und der Leica Akademie und der Leica Akadem<br>Der Leichschen Akademie und der Leica Akademie und der Leica Akademie und der Leica Akademie und der Leica Aka 題講座和培訓。它們涵蓋攝影、幻燈投影以 及影像放大等各個領域的知識,不僅讓初學 者,也使高級攝影愛好者受益良多。裝備先 進的教室在位於索爾姆斯的工廠內及鄰近的 古特阿爾騰堡地區。由一支培訓有素的專業 講師隊伍進行授課,課程內容從普通攝影到 Gut Altenberg von einem ausgebildeten Team von ЉቝڄᖅᅬᏻЉၣЉçᄑཡ·ಏա Fachreferenten durchgeführt werden – variieren von 了豐富的創意、資訊及建議。相關詳情和當 前專題講座計畫,包括攝影旅遊活動在內, 均可通過以下聯繫方式獲得:

Leica Camera AG

( 來卡照相機股份公司) D-35606 Solms(德國) Leica Academie<br>Akademie 電話: +49 (0) 6442-208-421 傳真: +49 (0) 64 42-208-425 la@leica-camera.com Oskar-Barnack-Str. 11

#### 徠卡網站

有關各種產品及創新產品、活動和徠卡企業 的最新資訊,請流覽我們的互聯網主頁: Sie auf unserer Homepage im Internet unter: http://www.leica-camera.com

#### **Leica Infodienst** 徠卡資訊服務

有關徠卡相機應用技術方面的問題請以書信、 電話或者郵件方式與下址聯繫:

Leica Camera AG Leica Camera AG Informations-Service Informations-Service Postfach 1180 Postfach 1180 D-35599 Solms (德國) 電話: +49 (0) 6442-208-111 傳真: +49 (0) 6442-208-339 info@leica-camera.com

#### 萊卡客戶服務

在徠卡器材需要維護以及受損時, 徠卡公司 的客戶服務中心,或者您所在國的徠卡代理 Leica Camera AG oder der Reparatur-Service einer 處下屬維修服務部將竭誠為您效勞(地址見<br>ーー 保用卡)。

Leica Camera AG Leica Camera AG Customer Service Customer Service Solmser Gewerbepark 8 Solmser Gewerbepark 8 D-35606 Solms(德國) 電話: +49 (0) 6442-208-189 傳真: +49 (0) 6442-208-339 customer.service@leica-camera.com